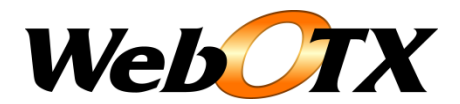

# WebOTX 運用編(ログ)

WebOTX 運用編 バージョン: 7.1 版数: 第 11 版 リリース: 2010 年 9 月 Copyright (C) 1998 - 2010 NEC Corporation. All rights reserved.

# 目次

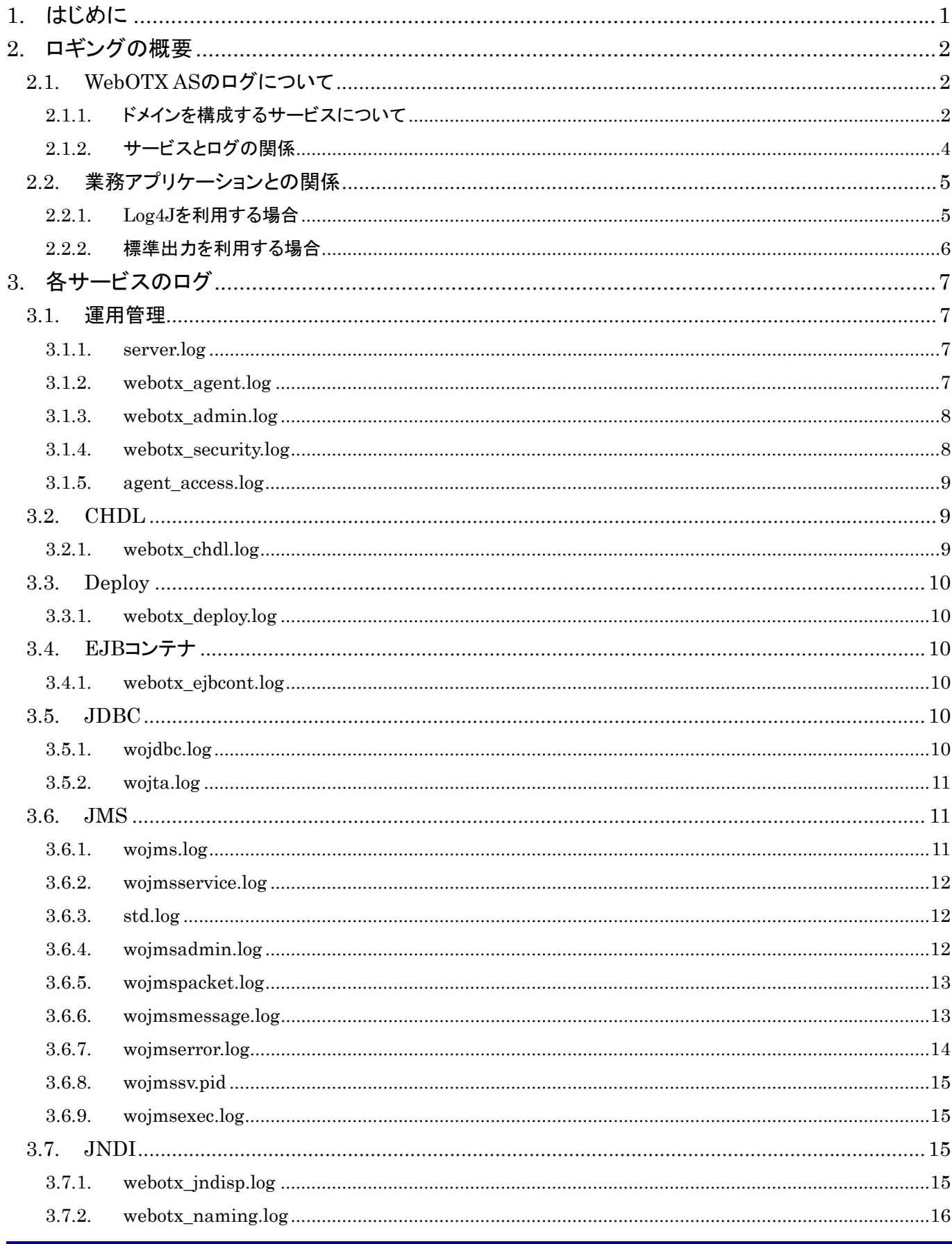

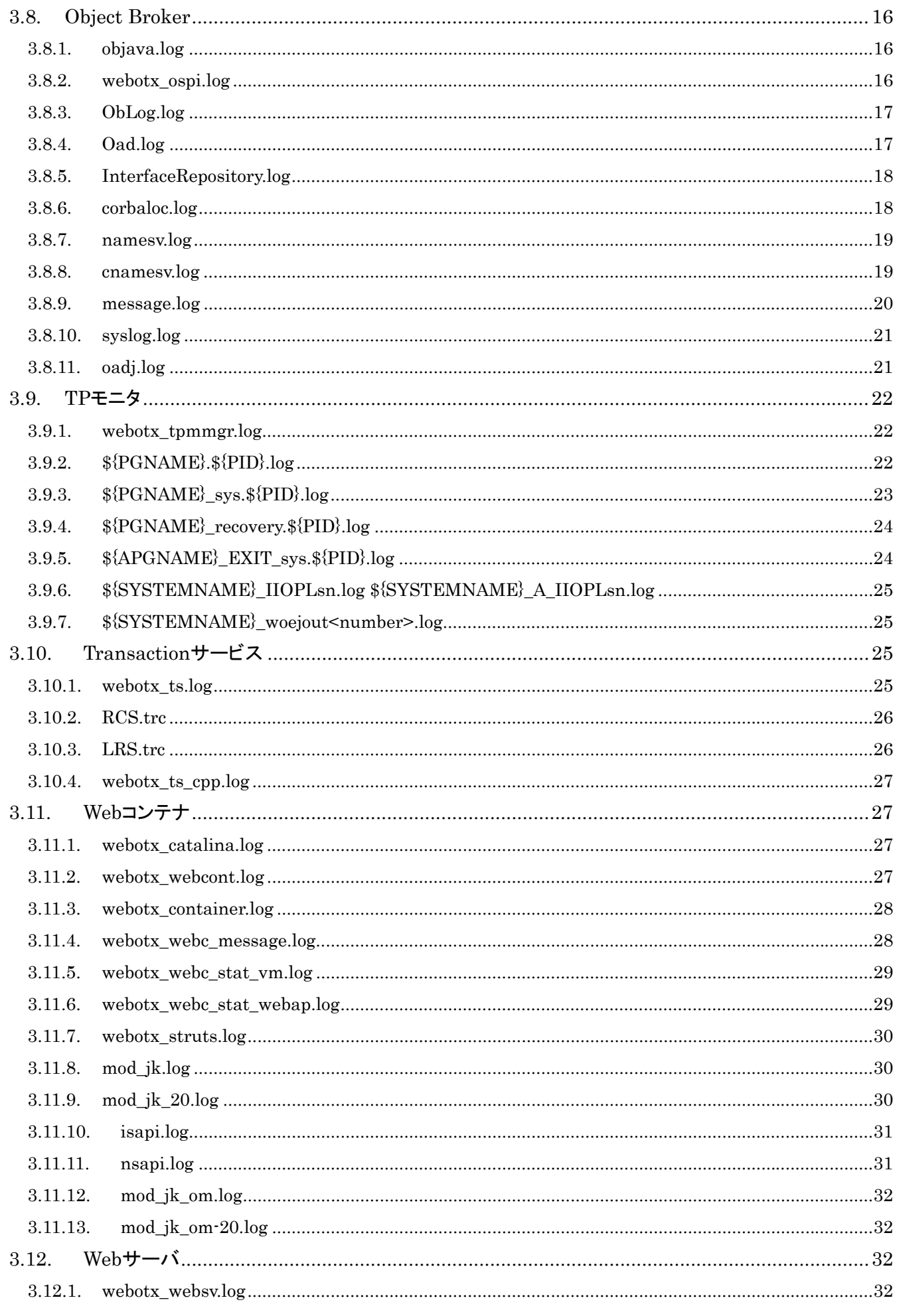

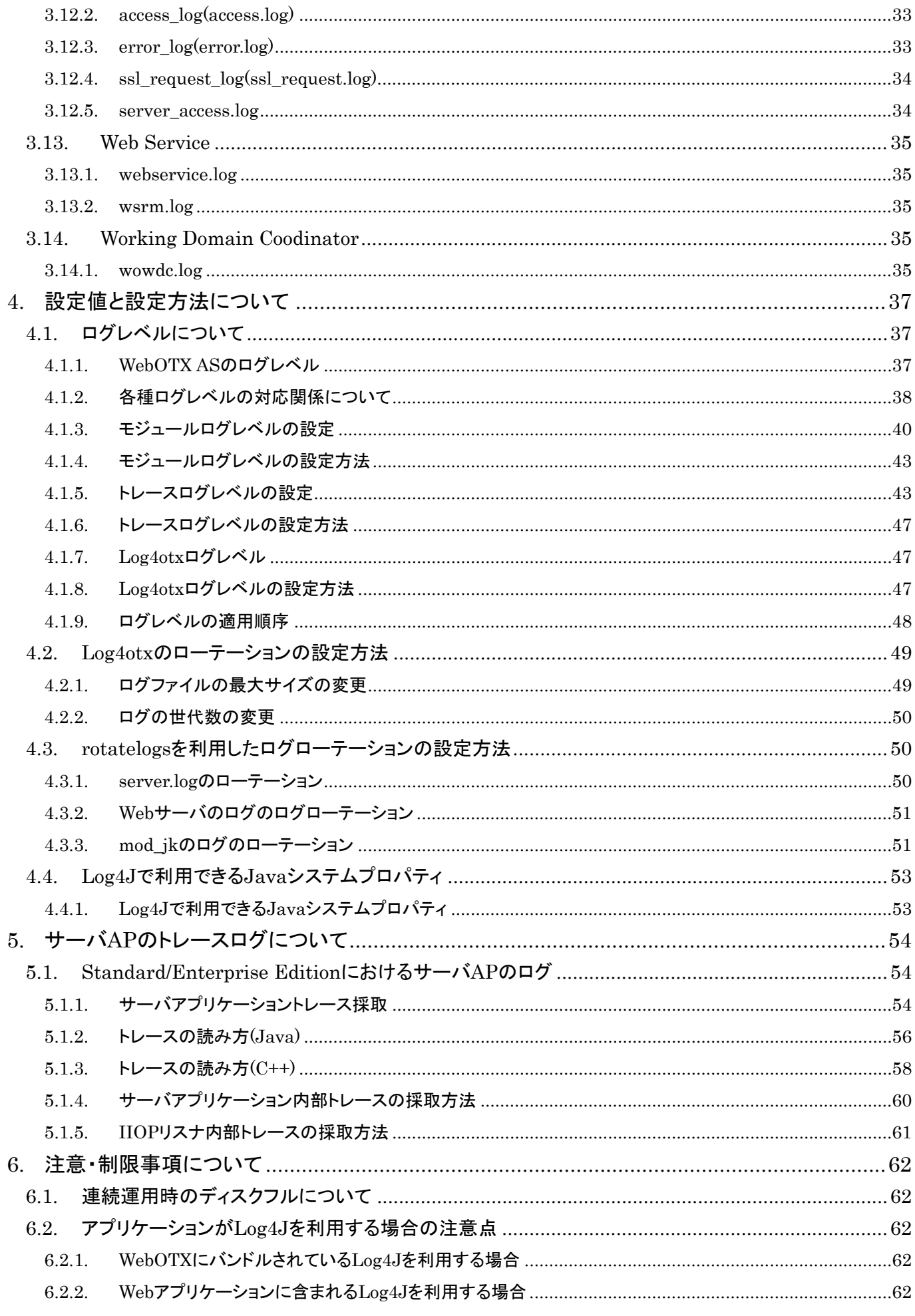

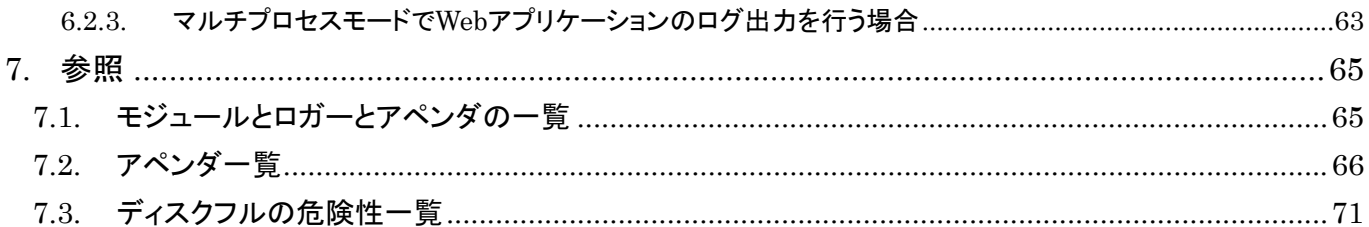

# <span id="page-5-0"></span>1.はじめに

本書は WebOTX AS のログについて、その概要や設定方法について記載しています。

#### 対象読者

このマニュアルは WebOTX Application Server Web Edition、Standard-J Edition、Standard Edition、 Enterprise Edition を使って運用環境を構築するシステムエンジニア、日々の運用を行うオペレータを対 象としています。

# 表記について

# パス名表記

本書ではパス名の表記については特に OS を限定しない限りセパレータはスラッシュ'/'で統一していま す。Windows 環境においては'\'に置き換えてください。

#### 環境変数表記

インストールディレクトリやドメインルートディレクトリなど環境によって値の異なるものについては環境変 数を用いて表します。

\${env} または \$(env)で表しています。

#### 例)

\${AS\_INSTALL} : インストールディレクトリ \${INSTANCE\_ROOT} : ドメインルートディレクトリ

\${APGNAME} : アプリケーショングループ名

\${PGNAME} : プロセスグループ名

\${SYSTEMNAME} : システム名

\${PID} : プロセス ID

# コマンド操作について

本書中では運用操作に用いるコマンドの詳細についての説明は省略しています。 コマンドの詳細は「運用管理コマンド」、「運用管理コマンドリファレンス」を参照してください。

# <span id="page-6-1"></span><span id="page-6-0"></span>2.ロギングの概要

ログは日々の運用でのメンテナンスや障害発生時の原因調査など、ログはシステム運営において重要な位 置を占めています。本章では WebOTX AS のロギングおよび業務アプリケーションからのログ出力方法につ いて、その概要を説明します。

# <span id="page-6-2"></span>2.1. WebOTX ASのログについて

この節では WebOTX AS が出力するログの概要を説明します。

# <span id="page-6-3"></span>2.1.1. ドメインを構成するサービスについて

WebOTX AS は運用領域をドメインと呼ばれる単位にグルーピングして管理しています。ドメインは各種の機 能を提供するサービス群から構成されており、各サービスはその機能を提供するプロセス群またはモジュ ールと制御モジュールから構成されます。

各サービスは運用管理サービスの中核を担うエージェントプロセス内のモジュールとその制御モジュールか ら構成されるサービスと、エージェントプロセスの外部のプロセス群とエージェントプロセス内の制御モジュ ールから構成されるサービスがあります。

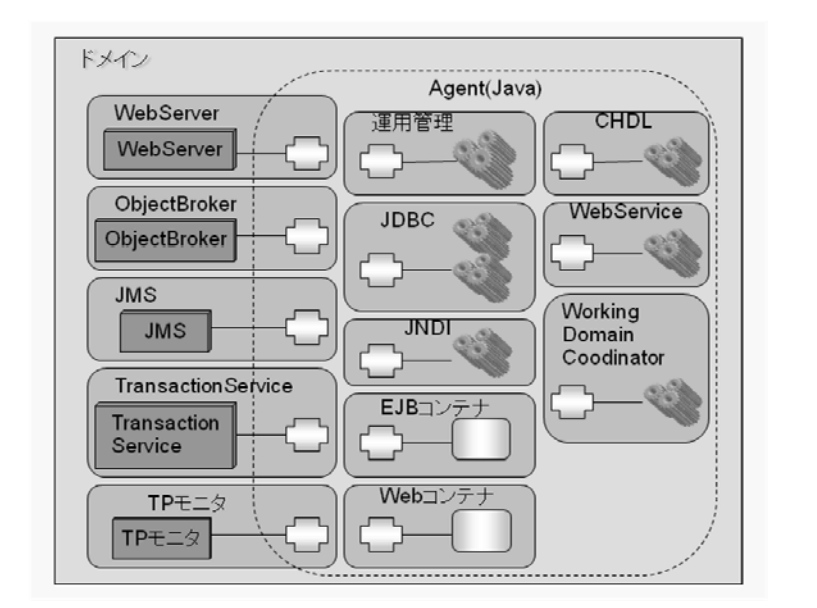

1 つのドメイン内で出力されるログはそのドメインを構成するサービスが個々の方法を利用して出力してい ます。そのため、ログの出力方法はサービスにより異なります。

WebOTX AS のログの出力方法は大きくは以下のように分けられます。

- Log4otx(\*1)によるログ出力
- サービス独自の方法によるログ出力

このログ出力方法の違いにより、WebOTX AS でのログの設定方法が異なります。 そこで、WebOTX AS のログの概要を理解するために、まずは WebOTX AS を構成するサービスの関係につ いて説明します。 WebOTX AS 独 自のログモジュ ールです

(\*1)Log4J をベ ースとした

ここで、WebOTX ASではエディションによりドメインを構成するサービスが異なるため、以下にエディション別 のサービス構成図を記します。

#### Web/Standard-J Edition

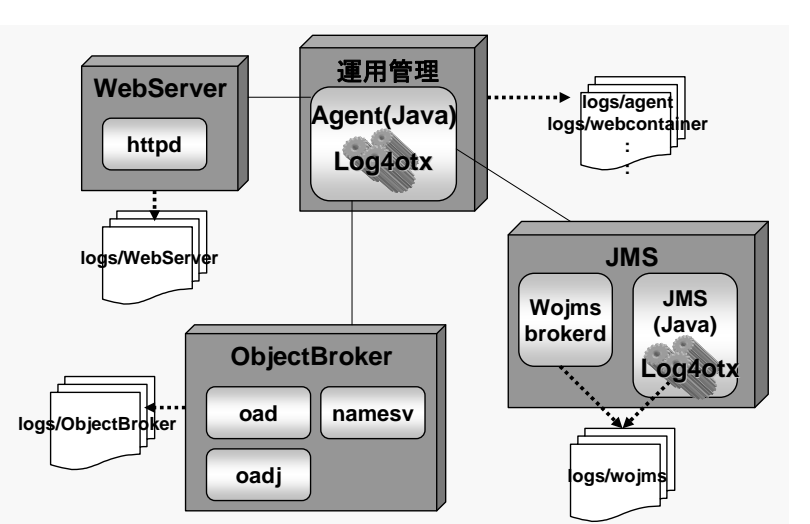

Web Edition および、Standard-J Edition でのドメインは、ドメイン全体を管理する運用管理サービス、JMS 関 連の機能を提供する JMS サービス、CORBA 通信関連の機能を提供する Object Broker サービス、Web サ ーバ関連の機能を提供する Web Server サービスから構成されます。

ここで、運用管理サービスのエージェントプロセスおよび JMS コンポーネントの JMS プロセスはともに Java のプロセスであり、ログの出力には Log4otx を用いています。その他のプロセスは独自の方法を利用してロ グを出力しています。

各サービスとログの関係の詳細については次節を参照してください。

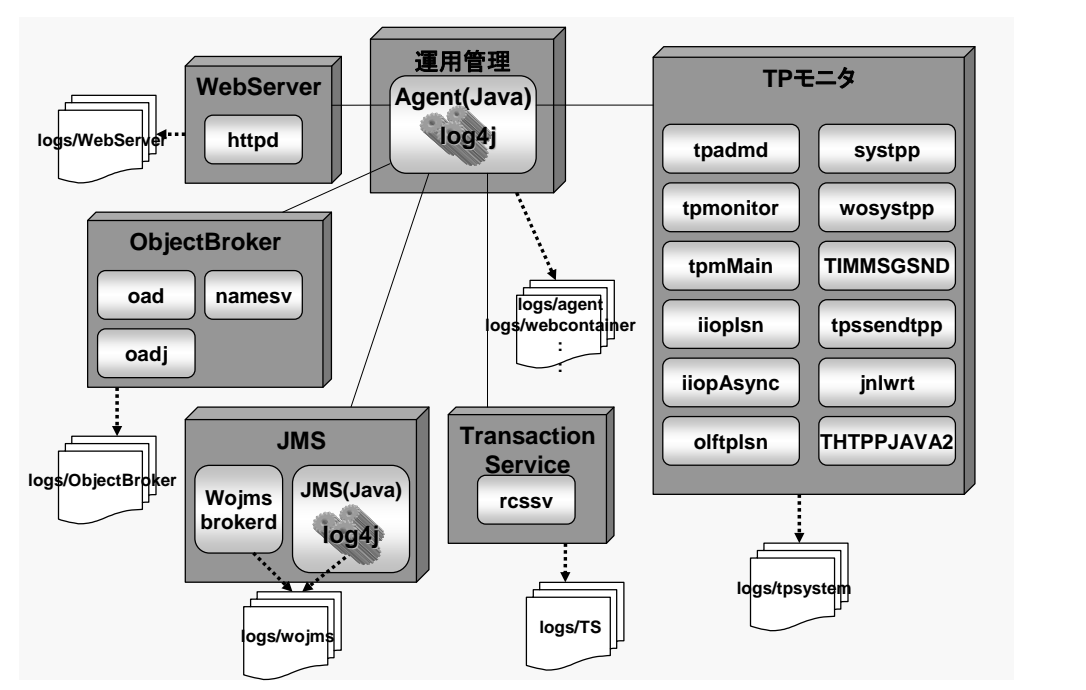

**•** Standard/Enterprise Edition

Standard Edition および、Enterprise Edition では、Standard-J Edition を構成するサービスに加え、 Transaction の管理機能を提供する Transaction サービス、高信頼実行基盤である TP モニタサービスから 構成されます。また、運用管理サービスのエージェントプロセスおよび、JMS コンポーネントの JMS プロセス はともに Log4otx を、その他のプロセスは独自の機構を利用してログを出力しています。

各コンポーネントとログの関係については次節を参照してください。

# <span id="page-8-0"></span>2.1.2. サービスとログの関係

前節でも述べたように、サービスはプロセス群またはモジュールと制御モジュールから構成されています。 また、制御モジュールはエージェントプロセスの内部で稼動しています。ここで \$[INSTANCE\_ROOT]/logs に はサービスごとにディレクトリが分けられており、各ディレクトリにはプロセス群またはモジュールが出力する ログファイルと制御モジュールが出力するログファイルが格納されます。

以下はエディション別のサービスと出力先ディレクトリの関係図です。

Web/Standard-J Edition

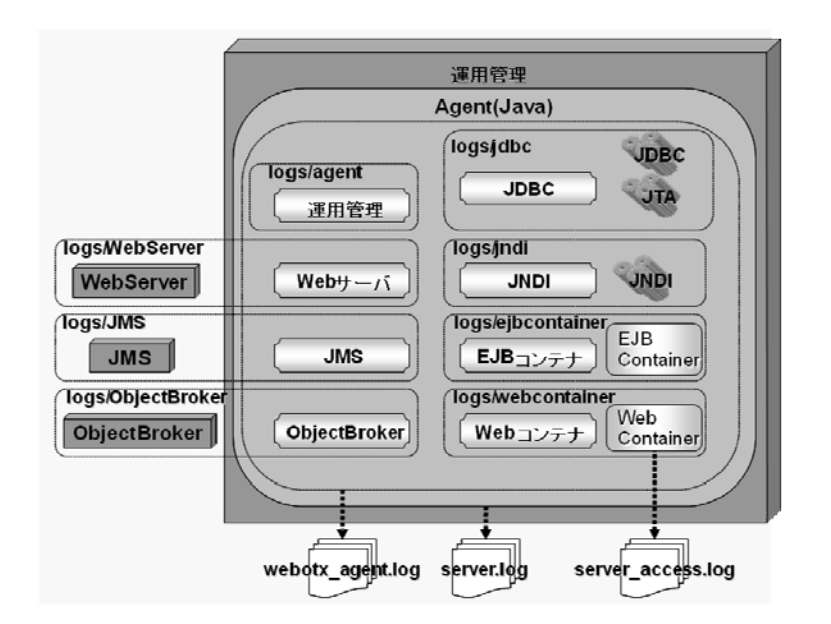

Web サーバ、JMS、Object Broker のサービスはそれぞれ外部プロセス群とエージェントプロセス内の制御モ ジュールとから構成され、その他のサービスはエージェントプロセス内のモジュールと制御モジュールから 構成されています。また、サービスごとに\${INSTANCE\_ROOT}/logs 内にディレクトリ区分されログが出力さ れます。

\${INSTANCE\_ROOT}/logs 直下に出力されるとログファイルについては以下のようなログが出力されます。 webotx agent.log ・・・ エージェントプロセス内の全てのサービスが出力するメッセージが出力されます。 server.log ・・・ エージェントプロセスの標準出力、標準エラーが出力されます。 server\_access.log … Web コンテナへのアクセスログが出力されます。

Standard/Enterprise Edition

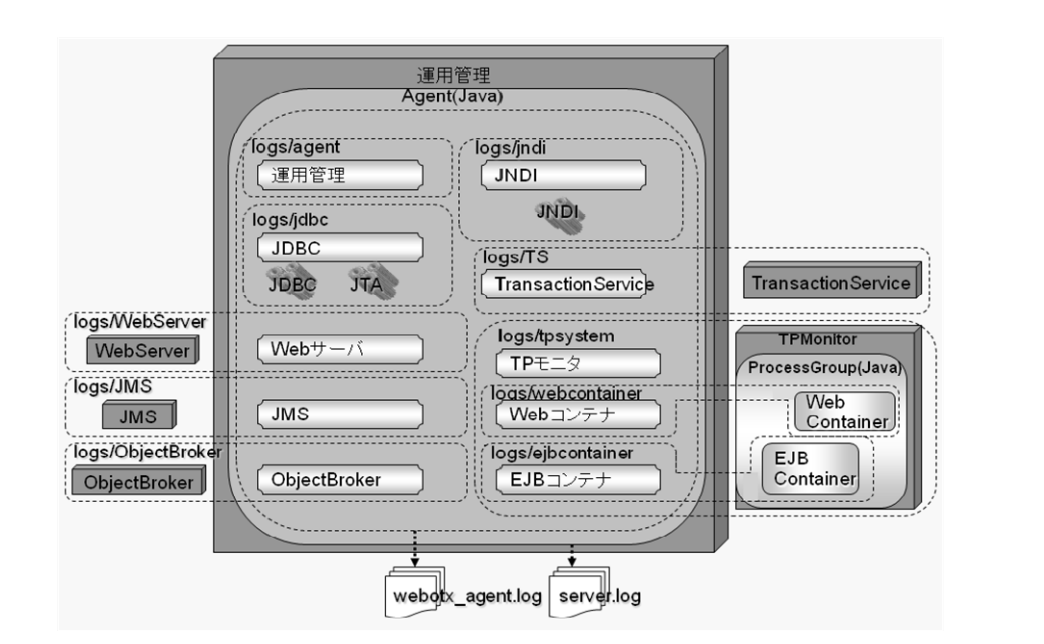

Web/Standard-J Edition の場合に加え、Transaction サービス、TPMonitor サービスが各々外部プロセス群 とサービスから構成され、追加されます。また、Web/Standard-J Edition ではエージェントプロセス内で動作 していた Web コンテナ(\*2)、EJB コンテナが TPMonitor 上で動作します。そして、サービスごとに \${INSTANCE\_ROOT}/logs 内にディレクトリ区分されログが出力されます。

(\*2)マルチプロ セスモードを選 択した場合

また、\${INSTANCE\_ROOT}/logs 直下に出力される webotx\_agent.log、server.log については Web/Standard-J Edition と同様です。

# <span id="page-9-0"></span>2.2. 業務アプリケーションとの関係

この節ではWebOTX ASとWebOTX AS上に配備された業務アプリケーションとの関係について説明します。

WebOTX AS 上に配備された業務アプリケーションからログを出力するには Log4J を利用する方法と WebOTX AS が提供する API を利用する方法および標準出力にメッセージを出力する方法があります。

Log4j を利用する場合は次節を、WebOTX AS が提供する API を利用する場合は「API リファレンスマニュア ル」を参照してください。

# <span id="page-9-1"></span>2.2.1. Log4Jを利用する場合

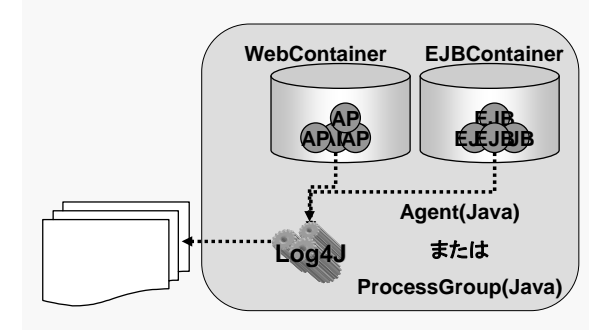

WebOTX AS では業務アプリケーションが動作 する Java プロセス(エージェントまたはプロセ スグループ)上に WebOTX が Web アプリケーシ ョン向けに標準でバンドルしている Log4J がロ ードされます。業務アプリケーションからログを 出力したい場合、そのLog4Jを利用することが 可能です。

設定手順については「4.4.1 WebOTX にバンド ルされている Log4J を利用する場合」を参照し てください。

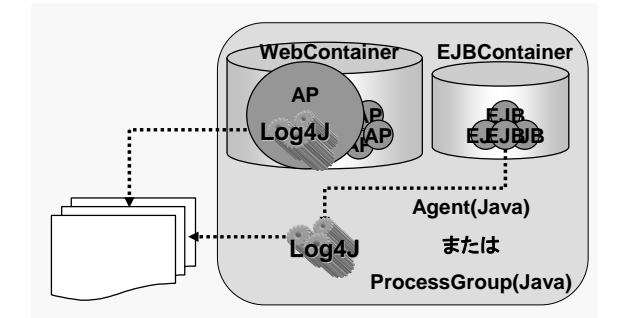

上記の方法の他に、配備した Web アプリケー ションに含まれるLog4Jを利用する方法があり ます。この方法を利用する場合、アプリケーシ ョンが利用する log4j 定義ファイルは、 WEB-INF/classes 以下に配置する必要があり ます。

設定手順については「4.4.2 Web アプリケーショ ンに含まれる Log4J を利用する場合」を参照し てください。

# <span id="page-10-0"></span>2.2.2. 標準出力を利用する場合

標準出力を利用する場合、エディションまたはドメインの構成により以下のファイルへ出力されます。

● Web/Standard-J Edition および、Standard/Enterprise Edition をシングルプロセスモードでインスト ールした場合

Web アプリケーションから標準出力に出力したメッセージは server.log に出力されます。 また、EJB から標準出力に出力したメッセージはサーバアプリケーショントレースログに出力されま す。

 Standard/Enterprise Edition をマルチプロセスモードでインストールした場合 標準出力に出力したメッセージはサーバアプリケーショントレースログに出力されます。

# <span id="page-11-1"></span><span id="page-11-0"></span>3.各サービスのログ

WebOTX の各サービスが出力するログについて説明します。

WebOTX の各オプション製品が出力するログに関しては、各製品のマニュアルを参照してください。

# <span id="page-11-2"></span>3.1. 運用管理

# <span id="page-11-3"></span>3.1.1. server.log

## ● 概要

エージェントプロセス(Java VM)の標準出力、標準エラー出力を出力するログです。 Log4otx は利用せず、サービス独自の方法でエージェントプロセスの標準出力、標準エラー出力をリ ダイレクトしています。

# ログサイズ変更方法

以下のコマンドを実行することで、ローテーションのサイズを変更することができます。 otxadmin > set server.log-service.log-rotation-limit-in-bytes=<サイズ(byte)> デフォルトでは 10MB に設定されています。

## ローテーション設定方法

ドメイン起動中にローテーションすることはありませんが、ドメイン起動時に設定されたファイルサイズ に達していた場合にファイル名に世代番号が付加されてバックアップされます。世代数を超えたバック アップファイルについては削除されます。世代数の変更は以下のコマンドで変更することができます。 デフォルトでは 3 となっています。

otxadmin > set server.log-service.log-rotation-generations=<世代数>

UNIX 系 OS の場合は、WebOTX Web サーバ 2.0(Apache2.0)付属の rotatelogs を使用すること で、ドメイン運用中に指定期間やファイルサイズによる切り替えを行うことが可能です。連続運用など WebOTX を停止せずに server.log の切り替えを行う必要がある場合に有効です。 設定方法に関しては、 [4.1.3 rotatelogs を利用したログローテーションの設定方法] を参照してくだ

# さい。

# <span id="page-11-4"></span>3.1.2. webotx\_agent.log

#### 概要

WebOTX ドメインのエージェント内の JVM で出力される全てのメッセージを統合したログです。Log4 otx を利用して出力されています。

全てのモジュールのログメッセージが出力されます。モジュールとロガーの対応については、[7.1.1. モジュールおよびロガーの一覧] を参照してください。

# ログファイルのサイズ

log4otx.xml の Appender 名が FILELOG の MaxFileSize 値を変更することで最大ログファイルサ イズを変更することができます。デフォルトでは 1MB です。

# ローテーション世代数

log4otx.xml の Appender 名が FILELOG の MaxBackupIndex 値を変更することで、ログファイル

世代数を設定できます。デフォルトでは過去 2 世代分バックアップします。

#### ログレベル変更方法

設定方法に関しては、 [4.1.3.モジュールログレベルの設定方法] を参照してください。

# <span id="page-12-0"></span>3.1.3. webotx\_admin.log

#### 概要

WebOTX ドメインのエージェント内の運用管理機能が出力するログです。Log4otx を利用して出力さ れています。

以下のモジュールに属するロガーのログメッセージが出力されます。モジュールとロガーの対応につ いては、[7.1.1. モジュールおよびロガーの一覧] を参照してください。

- $\diamond$  admin
- $\diamond$  classloader
- $\Diamond$  configuration
- $\lozenge$  naming
- $\diamond$  security

#### ログファイルのサイズ

log4otx.xml の Appender 名が ADMINFILELOG の MaxFileSize 値を変更することで最大ログフ ァイルサイズを変更することができます。デフォルトでは 1MB です。

#### ローテーション設定方法

log4otx.xml の Appender 名が ADMINFILELOG の MaxBackupIndex 値を変更することで、ロ グファイル世代数を設定できます。デフォルトでは過去 2 世代分バックアップします。

#### ログレベル変更方法

概要で挙げた各モジュールのモジュールログレベルを変更してください。設定方法に関しては、 [4.1. 3.モジュールログレベルの設定方法] を参照してください。

#### <span id="page-12-1"></span>3.1.4. webotx\_security.log

#### 概要

WebOTX ドメインのエージェント内のセキュリティに関するログです。Log4otx を利用して出力されて います。

以下のモジュールに属するロガーのログメッセージが出力されます。モジュールとロガーの対応につ いては、[7.1.1. モジュールおよびロガーの一覧] を参照してください。

 $\diamond$  security

# ログサイズ変更方法

log4otx.xml の Appender 名が SECURITYFILELOG の MaxFileSize 値を変更することで最大ロ グファイルサイズを変更することができます。デフォルトでは 1MB です。

#### ローテーション設定方法

log4otx.xml の Appender 名が SECURITYFILELOG の MaxBackupIndex 値を変更することで、 ログファイル世代数を設定できます。デフォルトでは過去 2 世代分バックアップします。

#### ログレベル変更方法

概要で挙げた各モジュールのモジュールログレベルを変更してください。設定方法に関しては、 [4.1.

# <span id="page-13-0"></span>3.1.5. agent\_access.log

#### 概要

統合運用管理ツールまたは運用管理コマンドからの運用操作履歴に関するログです。Log4otx を利 用して出力されています。

以下のモジュールに属するロガーのログメッセージが出力されます。モジュールとロガーの対応につ いては、[7.1.1. モジュールおよびロガーの一覧] を参照してください。

 $\Diamond$  imx-remote-access

#### 設定方法

既定では出力されません。以下のコマンドを実行して機能を有効にしてください。

また、設定を反映するためにドメインを再起動する必要があります。

otxadmin > set server.admin-service.jmx-connector.jmx\_connector.access-log-enabled=tru e

#### ログサイズ変更方法

log4otx.xml の Appender 名が JMXREMOTEACCESSLOG の MaxFileSize 値を変更すること で最大ログファイルサイズを変更することができます。デフォルトでは 1MB です。

#### ローテーション設定方法

log4otx.xml の Appender 名が JMXREMOTEACCESSLOG の MaxBackupIndex 値を変更する ことで、ログファイル世代数を設定できます。デフォルトでは過去 2 世代分バックアップします。

## ログレベル変更方法

概要で挙げた各モジュールのモジュールログレベルを変更してください。設定方法に関しては、 [4.1. 3.モジュールログレベルの設定方法] を参照してください。

# <span id="page-13-1"></span>3.2. CHDL

<span id="page-13-2"></span>3.2.1. webotx\_chdl.log

#### 概要

XML 高速変換エンジン(CHDL)に関するログです。Log4otx を利用して出力されています。 以下のロガーのログメッセージが出力されます。ロガーについては、[7.1.1. モジュールおよびロガー の一覧] を参照してください。

com.nec.jp.rws.chdl

#### ログサイズ変更方法

log4otx.xml の Appender 名が CHDLFILELOG の MaxFileSize 値を変更することで最大ログフ ァイルサイズを変更することができます。デフォルトでは 1MB です。

#### ローテーション設定方法

log4otx.xml の Appender 名が CHDLFILELOG の MaxBackupIndex 値を変更することで、ログ ファイル世代数を設定できます。デフォルトでは過去 2 世代分バックアップします。

#### ログレベル変更方法

概要で挙げたロガーのログレベルを変更してください。設定方法に関しては、 [4.1.7.Log4otx のログ レベルの設定方法] を参照してください。

# <span id="page-14-0"></span>3.3. Deploy

# <span id="page-14-1"></span>3.3.1. webotx\_deploy.log

# 概要

アプリケーション配備に関するログです。Log4otx を利用して出力されています。 以下のモジュールに属するロガーのログメッセージが出力されます。モジュールとロガーの対応につ いては、[7.1.1. モジュールおよびロガーの一覧] を参照してください。

 $\diamond$  deployment

# ログサイズ変更方法

log4otx.xml の Appender 名が DEPLOYFILELOG の MaxFileSize 値を変更することで最大ログ ファイルサイズを変更することができます。デフォルトでは 1MB です。

# ローテーション設定方法

log4otx.xml の Appender 名が DEPLOYFILELOG の MaxBackupIndex 値を変更することで、 ログファイル世代数を設定できます。デフォルトでは過去 2 世代分バックアップします。

# ログレベル変更方法

概要で挙げた各モジュールのモジュールログレベルを変更してください。設定方法に関しては、 [4.1. 3.モジュールログレベルの設定方法] を参照してください。

# <span id="page-14-2"></span>3.4. EJBコンテナ

# <span id="page-14-3"></span>3.4.1. webotx\_ejbcont.log

## 概要

EJB コンテナが出力するログです。Log4otx を利用して出力されています。 以下のモジュールに属するロガーのログメッセージが出力されます。モジュールとロガーの対応につ いては、[7.1.1. モジュールおよびロガーの一覧] を参照してください。

 $\diamond$  ejb-container

# ログサイズ変更方法

log4otx.xml の Appender 名が EJBCONTAINERFILELOG の MaxFileSize 値を変更すること で最大ログファイルサイズを変更することができます。デフォルトでは 1MB です。

# ローテーション設定方法

log4otx.xml の Appender 名が EJBCONTAINERFILELOG の MaxBackupIndex 値を変更する ことで、ログファイル世代数を設定できます。デフォルトでは過去 2 世代分バックアップします。

# ログレベル変更方法

概要で挙げた各モジュールのモジュールログレベルを変更してください。設定方法に関しては、 [4.1. 3.モジュールログレベルの設定方法] を参照してください。

# <span id="page-14-5"></span><span id="page-14-4"></span>3.5. JDBC 3.5.1. wojdbc.log

# 概要

JDBC データソースに関するログです。Log4otx を利用して出力されています。 以下のモジュールに属するロガーのログメッセージが出力されます。モジュールとロガーの対応につ いては、[7.1.1. モジュールおよびロガーの一覧] を参照してください。

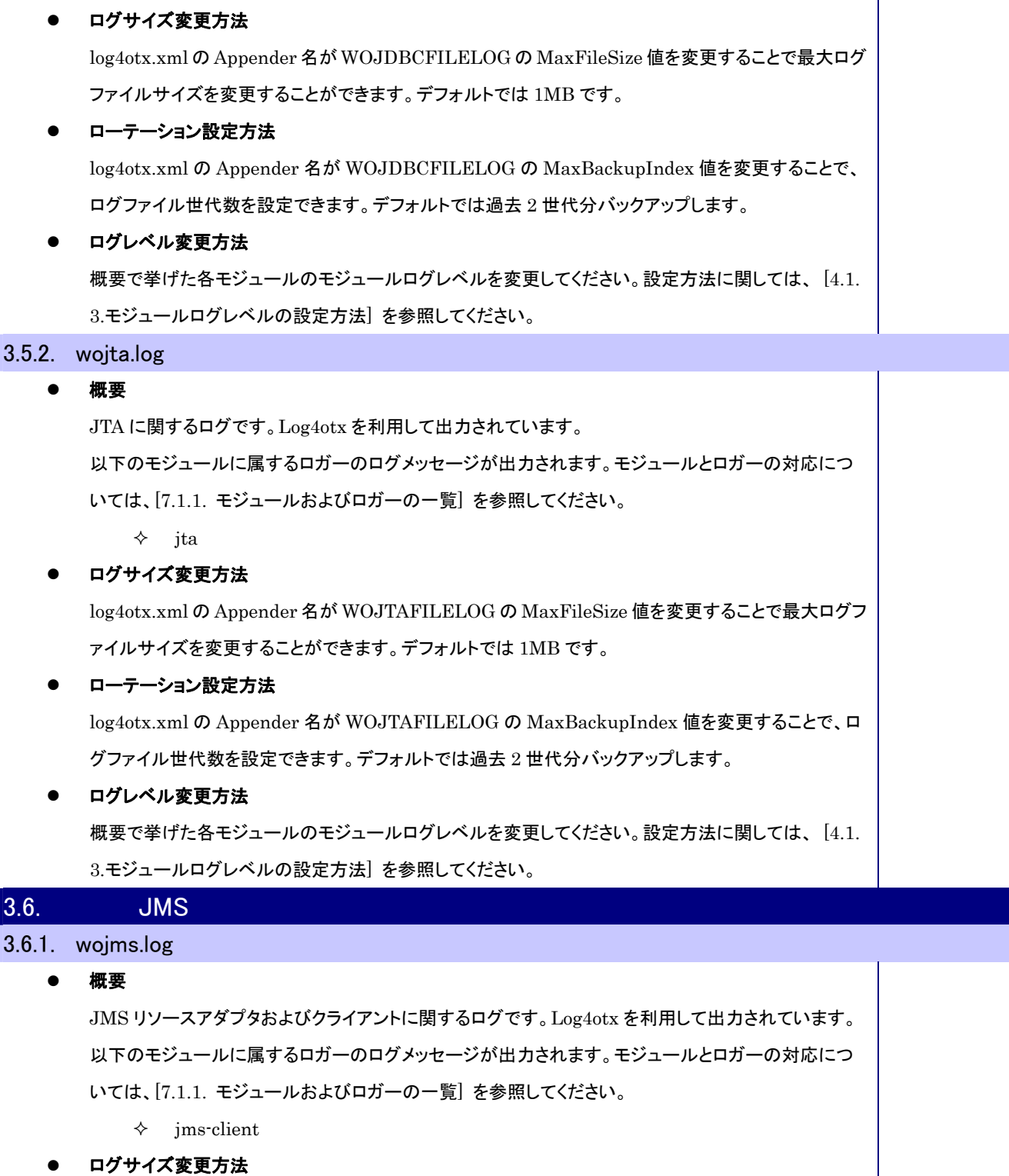

<span id="page-15-2"></span><span id="page-15-1"></span>log4otx.xml の Appender 名が WOJMSFILELOG の MaxFileSize 値を変更することで最大ログ ファイルサイズを変更することができます。デフォルトでは 1MB です。

# ローテーション設定方法

 $\diamond$  jdbc-datasource

log4otx.xml の Appender 名が WOJMSFILELOG の MaxBackupIndex 値を変更することで、ロ グファイル世代数を設定できます。デフォルトでは過去 2 世代分バックアップします。

<span id="page-15-0"></span>I

#### ログレベル変更方法

概要で挙げた各モジュールのモジュールログレベルを変更してください。設定方法に関しては、 [4.1. 3.モジュールログレベルの設定方法] を参照してください。

# <span id="page-16-0"></span>3.6.2. wojmsservice.log

#### 概要

JMS サーバのログ情報です。Log4otx は利用せず、サービス独自の方法で出力しています。

#### ログサイズ変更方法

以下のコマンドで変更することができます。デフォルトでは 1048576 バイト(1MB)となっています。 otxadmin > set server.jms-service.logfileRolloverBytes=<サイズ(バイト)>

# ローテーション設定方法

ローテーションは上記で設定したファイルサイズを超えた場合、または経過時間で行うことができま す。経過時間を設定する場合は、以下のコマンドで、秒単位で指定してください。デフォルトでは-1(切 り替えなし)が設定されています。

otxadmin > set server.jms-service.logfileRolloverSecs=<秒>

ローテーション数は、デフォルトで 9 世代となっています。変更する場合、\${INSTANCE\_ROOT}/woj ms/instances/wojmsbroker/props/config.properties に以下の定義を追加してください。 wojms.log.file.filenum=<世代数>

#### ログレベル変更方法

以下のコマンドでログレベルを変更してください。

otxadmin > set server.jms-service.loglevel=<ログレベル>

設定できるログレベルは以下になります。

NONE、ERROR、WARNING、INFO、DEBUG、DEBUGMED、DEBUGHIGH

#### <span id="page-16-1"></span>3.6.3. std.log

#### 概要

JMS サーバの標準出力、標準エラー出力。JMS サーバ起動時のエラーや、スレッドダンプの取得結 果を出力するログです。Log4otx は利用せず、サービス独自の方法で出力しています。

#### ログサイズ変更方法

ログサイズは無制限です。

#### ローテーション設定方法

JMS サーバが起動するタイミングで std.log.bak にリネームされ、一世代分のバックアップを行いま す。

ログレベル変更方法

ログレベルはありません。

#### <span id="page-16-2"></span>3.6.4. wojmsadmin.log

#### 概要

JMS 管理コマンドや、統合運用管理ツール、運用管理コマンドからの JMS サーバに対する運用管理 操作の実行履歴です。Log4otx は利用せず、サービス独自の方法で出力しています。

ログサイズ変更方法

以下のコマンドで変更することができます。デフォルトでは 1048576 バイト(1MB)となっています。 otxadmin > set server.jms-service.logfileRolloverBytesAdmin=<サイズ(バイト)>

ローテーション設定方法

ローテーションは上記で設定したファイルサイズを超えた場合、または経過時間で行うことができま す。経過時間を設定する場合は、以下のコマンドで、秒単位で指定してください。デフォルトでは-1(切 り替えなし)が設定されています。

otxadmin > set server.jms-service.logfileRolloverSecsAdmin=<秒>

ローテーション数は、デフォルトで 9 世代となっています。変更する場合、\${INSTANCE\_ROOT}/woj ms/instances/wojmsbroker/props/config.properties に以下の定義を追加してください。 wojms.log.admin.filenum=<世代数>

#### ログレベル変更方法

ログレベル変更方法

以下のコマンドでログレベルを変更してください。

otxadmin > set server.jms-service.loglevel=<ログレベル>

設定できるログレベルは以下になります。

NONE、ERROR、WARNING、INFO、DEBUG、DEBUGMED、DEBUGHIGH

#### <span id="page-17-0"></span>3.6.5. wojmspacket.log

#### 概要

JMS サーバと JMS クライアント間で送受信される JMS メッセージのパケットの情報です。Log4otx は利用せず、サービス独自の方法で出力しています。

#### ログサイズ変更方法

以下のコマンドで変更することができます。デフォルトでは 1048576 バイト(1MB)となっています。 otxadmin > set server.jms-service.logfileRolloverBytesPacket=<サイズ(バイト)>

# ローテーション設定方法

ローテーションは上記で設定したファイルサイズを超えた場合、または経過時間で行うことができま す。経過時間を設定する場合は、以下のコマンドで、秒単位で指定してください。デフォルトでは-1(切 り替えなし)が設定されています。

otxadmin > set server.jms-service.logfileRolloverSecsPacket=<秒>

ローテーション数は、デフォルトで 9 世代となっています。変更する場合、\${INSTANCE\_ROOT}/woj ms/instances/wojmsbroker/props/config.properties に以下の定義を追加してください。 wojms.log.packet.filenum=<世代数>

## ログレベル変更方法

以下のコマンドでログレベルを変更してください。

otxadmin > set server.jms-service.loglevel=<ログレベル>

設定できるログレベルは以下になります。

NONE、ERROR、WARNING、INFO、DEBUG、DEBUGMED、DEBUGHIGH

#### <span id="page-17-1"></span>3.6.6. wojmsmessage.log

概要

メッセージライフサイクルの情報です。Log4otx は利用せず、サービス独自の方法で出力しています。 JMS メッセージの送信先に対する送信(ADD)、送信先からの削除(REMOVE)に関する情報を出力 します。

# ログサイズ変更方法

以下のコマンドで変更することができます。デフォルトでは 1048576 バイト(1MB)となっています。 otxadmin > set server.jms-service.logfileRolloverBytesMessage=<サイズ(バイト)>

#### ローテーション設定方法

ローテーションは上記で設定したファイルサイズを超えた場合、または経過時間で行うことができま す。経過時間を設定する場合は、以下のコマンドで、秒単位で指定してください。デフォルトでは-1(切 り替えなし)が設定されています。 otxadmin > set server.jms-service.logfileRolloverSecsMessage=<秒>

ローテーション数は、デフォルトで 9 世代となっています。変更する場合、\${INSTANCE\_ROOT}/woj ms/instances/wojmsbroker/props/config.properties に以下の定義を追加してください。 wojms.log.message.filenum=<世代数>

# ログレベル変更方法

以下のコマンドでログレベルを変更してください。

otxadmin > set server.jms-service.loglevel=<ログレベル>

設定できるログレベルは以下になります。

NONE、ERROR、WARNING、INFO、DEBUG、DEBUGMED、DEBUGHIGH

## <span id="page-18-0"></span>3.6.7. wojmserror.log

#### 概要

JMS が出力するエラー情報です。Log4otx は利用せず、サービス独自の方法で出力しています。

#### ログサイズ変更方法

以下のコマンドで変更することができます。デフォルトでは 1048576 バイト(1MB)となっています。 otxadmin > set server.jms-service.logfileRolloverBytesError=<サイズ(バイト)>

# ローテーション設定方法

ローテーションは上記で設定したファイルサイズを超えた場合、または経過時間で行うことができま す。経過時間を設定する場合は、以下のコマンドで、秒単位で指定してください。デフォルトでは-1(切 り替えなし)が設定されています。

otxadmin > set server.jms-service.logfileRolloverSecsError=<秒>

ローテーション数は、デフォルトで 9 世代となっています。変更する場合、\${INSTANCE\_ROOT}/woj ms/instances/wojmsbroker/props/config.properties に以下の定義を追加してください。 wojms.log.error.filenum=<世代数>

# ログレベル変更方法

以下のコマンドでログレベルを変更してください。 otxadmin > set server.jms-service.loglevel=<ログレベル> 設定できるログレベルは以下になります。 NONE、ERROR、WARNING、INFO、DEBUG、DEBUGMED、DEBUGHIGH

# <span id="page-19-0"></span>3.6.8. wojmssv.pid

#### 概要

JMS サーバのプロセス ID が出力されます。Log4otx は利用せず、サービス独自の方法で出力して います。

#### ログサイズ変更方法

JMS サーバが起動するタイミングでファイルを切り替えます。

#### ローテーション設定方法

JMS サーバが起動するタイミングでファイルを切り替えます。

ログレベル変更方法

ログレベルなし

# <span id="page-19-1"></span>3.6.9. wojmsexec.log

#### 概要

JMS サーバの起動、停止時の情報です。Log4otx は利用せず、サービス独自の方法で出力していま す。

JMS サーバの起動引数や、終了コードなどを出力します。

#### ログサイズ変更方法

JMS サーバが起動するタイミングでファイルを切り替えます。

ローテーション設定方法

JMS サーバが起動するタイミングでファイルを切り替えます。

ログレベル変更方法

ログレベルなし

# <span id="page-19-2"></span>3.7. JNDI

- <span id="page-19-3"></span>3.7.1. webotx\_jndisp.log
	- 概要

JNDI サービスに関するログです。Log4otx を利用して出力されています。

以下のモジュールに属するロガーのログメッセージが出力されます。モジュールとロガーの対応につ いては、[7.1.1. モジュールおよびロガーの一覧] を参照してください。

- $\div$  jndi
- $\Diamond$  jndi-service

#### ログサイズ変更方法

log4otx.xml の Appender 名が JNDISPFILELOG の MaxFileSize 値を変更することで最大ログ ファイルサイズを変更することができます。デフォルトでは 1MB です。

#### ローテーション設定方法

log4otx.xml の Appender 名が JNDISPFILELOG の MaxBackupIndex 値を変更することで、ロ グファイル世代数を設定できます。デフォルトでは過去 2 世代分バックアップします。

#### ログレベル変更方法

概要で挙げた各モジュールのモジュールログレベルを変更してください。設定方法に関しては、 [4.1. 3.モジュールログレベルの設定方法] を参照してください。

#### <span id="page-20-0"></span>3.7.2. webotx\_naming.log

#### 概要

JNDI の名前の登録、検索等の操作に関するログです。Log4otx を利用して出力されています。 以下のモジュールに属するロガーのログメッセージが出力されます。モジュールとロガーの対応につ いては、[7.1.1. モジュールおよびロガーの一覧] を参照してください。

 $\Leftrightarrow$  core

#### ログサイズ変更方法

log4otx.xml の Appender 名が NAMINGFILELOG の MaxFileSize 値を変更することで最大ログ ファイルサイズを変更することができます。デフォルトでは 1MB です。

# ローテーション設定方法

log4otx.xml の Appender 名が NAMINGFILELOG の MaxBackupIndex 値を変更することで、 ログファイル世代数を設定できます。デフォルトでは過去 2 世代分バックアップします。

# ログレベル変更方法

概要で挙げた各モジュールのモジュールログレベルを変更してください。設定方法に関しては、 [4.1. 3.モジュールログレベルの設定方法] を参照してください。

または、以下のロガーのログレベルを変更してください。設定方法に関しては、 [4.1.7.Log4otx のロ グレベルの設定方法] を参照してください。

・com.nec.webotx.enterprise.system.core.naming

<span id="page-20-2"></span><span id="page-20-1"></span>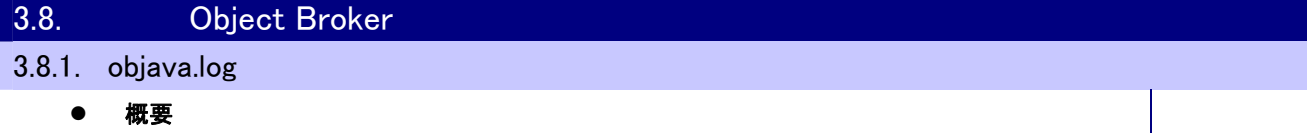

WebOTX Object Broker Java ライブラリに関するログです。Log4otx を利用して出力されていま す。

以下のモジュールに属するロガーのログメッセージが出力されます。モジュールとロガーの対応につ いては、[7.1.1. モジュールおよびロガーの一覧] を参照してください。

- $\diamond$  objectbrokerjava-lib
- $\diamond$  objectbrokerjava-msg

# ログサイズ変更方法

log4otx.xml の Appender 名が OSPIJLIBFILELOG の MaxFileSize 値を変更することで最大ロ グファイルサイズを変更することができます。デフォルトでは 1MB です。

# ローテーション設定方法

log4otx.xml の Appender 名が OSPIJLIBFILELOG の MaxBackupIndex 値を変更することで、 ログファイル世代数を設定できます。デフォルトでは過去 2 世代分バックアップします。

# ログレベル変更方法

概要で挙げた各モジュールのモジュールログレベルを変更してください。設定方法に関しては、 [4.1. 3.モジュールログレベルの設定方法] を参照してください。

#### <span id="page-20-3"></span>3.8.2. webotx\_ospi.log

概要

WebOTX Object Broker に関するログです。Log4otx を利用して出力されています。

以下のモジュールに属するロガーのログメッセージが出力されます。モジュールとロガーの対応につ いては、[7.1.1. モジュールおよびロガーの一覧] を参照してください。

- $\lozenge$  oadj
- $\diamond$  objectbroker

# ログサイズ変更方法

log4otx.xml の Appender 名が OSPIFILELOG の MaxFileSize 値を変更することで最大ログファ イルサイズを変更することができます。デフォルトでは 1MB です。

#### ローテーション設定方法

log4otx.xml の Appender 名が OSPIFILELOG の MaxBackupIndex 値を変更することで、ログフ ァイル世代数を設定できます。デフォルトでは過去 2 世代分バックアップします。

#### ログレベル変更方法

概要で挙げた各モジュールのモジュールログレベルを変更してください。設定方法に関しては、 [4.1. 3.モジュールログレベルの設定方法] を参照してください。

#### <span id="page-21-0"></span>3.8.3. ObLog.log

#### 概要

oad、名前サーバ、IR サーバ、corbaloc サーバおよびキャッシュ名前サーバ以外の AP が出力する。 Log4otx は利用せず、サービス独自の方法で出力しています。

#### ログサイズ変更方法

ログファイルのサイズは、デフォルトでは、無制限です。以下のコマンドでファイルサイズを変更するこ とができます。0 を設定するとファイルサイズの上限がなくなります。

otxadmin > set server.objectbrokerconfig.LogLimit=<サイズ(KB)>

なお、LogLimit の値は ObLog.log、Oad.log、InterfaceRepository.log、corbaloc.log、namesv.lo g、cnamesv.log、message.log で共通となります。

#### ローテーション設定方法

上記コマンドで指定したファイルサイズを超えた場合、\_old という拡張子をつけて 1 世代分待避されま す。世代数は設定できません。

## ログレベル変更方法

以下のコマンドでログレベルを設定することができます。既定値は ERROR です。 otxadmin > set server.objectbrokerconfig.LoggingLevel=<ログレベル> 設定できるログレベルは以下になります。 NONE、ERROR、WARNING、INFORMATION

#### <span id="page-21-1"></span>3.8.4. Oad.log

#### 概要

oad が出力するログ。Log4otx は利用せず、サービス独自の方法で出力しています。 内容は ObLog.log と同じです。

#### ログサイズ変更方法

ログファイルのサイズは、デフォルトでは、無制限です。以下のコマンドでファイルサイズを変更するこ

とができます。0 を設定するとファイルサイズの上限がなくなります。 otxadmin > set server.objectbrokerconfig.LogLimit=<サイズ(KB)> なお、LogLimit の値は ObLog.log、Oad.log、InterfaceRepository.log、corbaloc.log、namesv.lo g、cnamesv.log、message.log で共通となります。

# ローテーション設定方法

上記コマンドで指定したファイルサイズを超えた場合、\_old という拡張子をつけて 1 世代分待避されま す。世代数は設定できません。

# ログレベル変更方法

以下のコマンドでログレベルを設定することができます。既定値は NONE です。 otxadmin > set server.objectbrokerservice.oad.OadLoggingLevel=<ログレベル> 設定できるログレベルは以下になります。 NONE、ERROR、WARNING、INFORMATION

NONE が設定されているときは LoggingLevel の設定値を使用(既定値)されます。

## <span id="page-22-0"></span>3.8.5. InterfaceRepository.log

#### 概要

IR サーバが出力するログ。Log4otx は利用せず、サービス独自の方法で出力しています。 内容は ObLog.log と同じです。

#### ログサイズ変更方法

ログファイルのサイズは、デフォルトでは、無制限です。以下のコマンドでファイルサイズを変更するこ とができます。0 を設定するとファイルサイズの上限がなくなります。

otxadmin > set server.objectbrokerconfig.LogLimit=<サイズ(KB)>

なお、LogLimit の値は ObLog.log、Oad.log、InterfaceRepository.log、corbaloc.log、namesv.lo g、cnamesv.log、message.log で共通となります。

# ローテーション設定方法

上記コマンドで指定したファイルサイズを超えた場合、\_old という拡張子をつけて 1 世代分待避されま す。世代数は設定できません。

#### ログレベル変更方法

以下のコマンドでログレベルを設定することができます。既定値は NONE です。

otxadmin > set server.objectbrokerservice.irsv.InterfaceRepositoryLoggingLevel =<ログレ ベル>

設定できるログレベルは以下になります。

NONE、ERROR、WARNING、INFORMATION

NONE が設定されているときは LoggingLevel の設定値を使用(既定値)されます。

# <span id="page-22-1"></span>3.8.6. corbaloc.log

# 概要

corbaloc サーバが出力するログ。Log4otx は利用せず、サービス独自の方法で出力しています。 内容は ObLog.log と同じ。

ログサイズ変更方法

ログファイルのサイズは、デフォルトでは、無制限です。以下のコマンドでファイルサイズを変更するこ とができます。0 を設定するとファイルサイズの上限がなくなります。 otxadmin > set server.objectbrokerconfig.LogLimit=<サイズ(KB)> なお、LogLimit の値は ObLog.log、Oad.log、InterfaceRepository.log、corbaloc.log、namesv.lo g、cnamesv.log、message.log で共通となります。

# ローテーション設定方法

上記コマンドで指定したファイルサイズを超えた場合、\_old という拡張子をつけて 1 世代分待避されま す。世代数は設定できません。

#### ログレベル変更方法

以下のコマンドでログレベルを設定することができます。既定値は NONE です。 otxadmin > set server.objectbrokerservice.corbaloc.CorbalocLoggingLevel=<ログレベル> 設定できるログレベルは以下になります。 NONE、ERROR、WARNING、INFORMATION

NONE が設定されているときは LoggingLevel の設定値を使用(既定値)されます。

## <span id="page-23-0"></span>3.8.7. namesv.log

#### 概要

名前サーバが出力するログ。Log4otx は利用せず、サービス独自の方法で出力しています。 名前サーバのエラー情報と ObLog.log と同じ内容が出力される。

#### ログサイズ変更方法

ログファイルのサイズは、デフォルトでは、無制限です。以下のコマンドでファイルサイズを変更するこ とができます。0 を設定するとファイルサイズの上限がなくなります。

otxadmin > set server.objectbrokerconfig.LogLimit=<サイズ(KB)>

なお、LogLimit の値は ObLog.log、Oad.log、InterfaceRepository.log、corbaloc.log、namesv.lo g、cnamesv.log、message.log で共通となります。

#### ローテーション設定方法

上記コマンドで指定したファイルサイズを超えた場合、\_old という拡張子をつけて 1 世代分待避されま す。世代数は設定できません。

## ログレベル変更方法

以下のコマンドでログレベルを設定することができます。既定値は NONE です。

otxadmin > set server.objectbrokerservice.namesv.NameServiceLoggingLevel=<ログレベル

>

設定できるログレベルは以下になります。

NONE、ERROR、WARNING、INFORMATION

NONE が設定されているときは LoggingLevel の設定値を使用(既定値)されます。

### <span id="page-23-1"></span>3.8.8. cnamesv.log

#### 概要

キャッシュ名前サーバが出力するログ。Log4otx は利用せず、サービス独自の方法で出力していま す。

キャッシュ名前サーバのエラー情報と ObLog.log と同じ内容が出力される。

#### ログサイズ変更方法

ログファイルのサイズは、デフォルトでは、無制限です。以下のコマンドでファイルサイズを変更するこ とができます。0 を設定するとファイルサイズの上限がなくなります。 otxadmin > set server.objectbrokerconfig.LogLimit=<サイズ(KB)> なお、LogLimit の値は ObLog.log、Oad.log、InterfaceRepository.log、corbaloc.log、namesv.lo g、cnamesv.log、message.log で共通となります。

## ローテーション設定方法

上記コマンドで指定したファイルサイズを超えた場合、\_old という拡張子をつけて 1 世代分待避されま す。世代数は設定できません。

# ログレベル変更方法

以下のコマンドでログレベルを設定することができます。既定値は NONE です。

otxadmin > set server.objectbrokerservice.cnamesv.CacheNameServiceLoggingLevel=<ロ グレベル>

設定できるログレベルは以下になります。

NONE、ERROR、WARNING、INFORMATION

NONE が設定されているときは LoggingLevel の設定値を使用(既定値)されます。

# <span id="page-24-0"></span>3.8.9. message.log

#### 概要

通信毎に通信内容、通信相手、通信量を出力するログ。Log4otx は利用せず、サービス独自の方法 で出力しています。

Object Broker C++ライブラリを使用する全アプリケーションが出力。デフォルト設定では出力されま せん。

# ログサイズ変更方法

ログファイルのサイズは、デフォルトでは、無制限です。以下のコマンドでファイルサイズを変更するこ とができます。0 を設定するとファイルサイズの上限がなくなります。

otxadmin > set server.objectbrokerconfig.LogLimit=<サイズ(KB)>

なお、LogLimit の値は ObLog.log、Oad.log、InterfaceRepository.log、corbaloc.log、namesv.lo g、cnamesv.log、message.log で共通となります。

#### ローテーション設定方法

上記コマンドで指定したファイルサイズを超えた場合、\_old という拡張子をつけて 1 世代分待避されま す。世代数は設定できません。

# ログレベル変更方法

ログレベルはありませんが、出力されるログの内容を変更することができます。

・ログを出力する場合

otxadmin > server.objectbrokerconfig.MessagingLog=true

・通信内容を message.log に出力させる場合

otxadmin > server.objectbrokerconfig.MessageBodyLog=true

# <span id="page-25-0"></span>3.8.10. syslog.log

#### 概要

シスログ(Windows のみ)。デフォルトの設定ではログは出力されません。ただし、oad、名前サーバ等 の Object Broker サービスのデーモン類については、この設定にかかわらず、syslog に起動時と停 止時のメッセージが常に出力されます。Log4otx は利用せず、サービス独自の方法で出力していま す。

#### ログサイズ変更方法

ログファイルのサイズは、デフォルトでは、無制限です。以下のコマンドでファイルサイズを変更するこ とができます。0 を設定するとファイルサイズの上限がなくなります。 otxadmin > set server.objectbrokerconfig.LogLimit=<サイズ(KB)> なお、LogLimit の値は ObLog.log、Oad.log、InterfaceRepository.log、corbaloc.log、namesv.lo

g、cnamesv.log、message.log で共通となります。

#### ローテーション設定方法

上記コマンドで指定したファイルサイズを超えた場合、\_old という拡張子をつけて 1 世代分待避されま す。世代数は設定できません。

# ログレベル変更方法

ログレベルはありませんが、出力されるログの内容を変更することができます。

・ログを出力する場合

otxadmin > server.objectbrokerconfig.Syslog=true

・システム運用者向けのログを出力する場合

otxadmin > server.objectbrokerconfig.SyslogForOperator=true

・アプリケーション開発者向けのログを出力する場合

otxadmin > server.objectbrokerconfig.SyslogForDeveloper=true

・システム運用者向け、アプリケーション開発者向けの詳細情報があれば、追加で出力する場合

otxadmin > server.objectbrokerconfig.SyslogDetail=true

# <span id="page-25-1"></span>3.8.11. oadj.log

## 概要

OadJ の運用時のログを出力。Log4otx は利用せず、サービス独自の方法で出力しています。 必要に応じてログファイルを作成します。

#### ログサイズ変更方法

以下のコマンドでファイルサイズを変更することができます。デフォルトで 100KB が設定されていま す。

otxadmin > set server.objectbrokerservice.oadj.LogFileSize=<サイズ(KB)>

#### ローテーション設定方法

LogFileSize に設定されたファイルサイズを超えた場合、.bak という拡張子をつけて 1 世代分ログが 待避されます。待避する世代数を変更することはできません。

## ログレベル変更方法

以下のコマンドでログレベルを設定することができます。既定値は ERROR です。

otxadmin > set server.objectbrokerservice.oadj.LogLevel=<ログレベル>

設定できるログレベルは以下になります。

NO、ERROR、WARN、INFO、DEBUG

<span id="page-26-1"></span><span id="page-26-0"></span>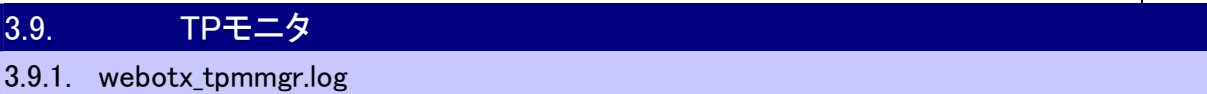

#### 概要

TP モニタマネージャにおける TP モニタ連携マネージャ)に関するログです。Log4otx を利用して出力 しています。

運用アシスタント機能に関するログを出力します。

以下のモジュールに属するロガーのログメッセージが出力されます。モジュールとロガーの対応につ いては、[7.1.1. モジュールおよびロガーの一覧] を参照してください。

- $\Diamond$  admin-assistant
- $\Diamond$  admListener
- $\Diamond$  tpmonitormanager

## ログサイズ変更方法

log4otx.xml の Appender 名が TPMMGRFILELOG の MaxFileSize 値を変更することで最大ロ グファイルサイズを変更することができます。デフォルトでは 1MB です。

## ローテーション設定方法

log4otx.xml の Appender 名が TPMMGRFILELOG の MaxBackupIndex 値を変更することで、 ログファイル世代数を設定できます。デフォルトでは過去 2 世代分バックアップします。

## ログレベル変更方法

概要で挙げた各モジュールのモジュールログレベルを変更してください。設定方法に関しては、 [4.1. 3.モジュールログレベルの設定方法] を参照してください。

# <span id="page-26-2"></span>3.9.2. \${PGNAME}.\${PID}.log

概要

サーバアプリケーションのトレースログ。Log4otx は利用せず、サービス独自の方法で出力していま す。

サーバアプリケーションのトレース情報を出力します。

# ログサイズ変更方法

以下のコマンドでログサイズを変更することができます。デフォルト値は 32KB となっています。 otxadmin > set tpsystem.applicationGroups.\${APGNAME}.processGroups.\${PGNAME}.tr aceFileMaxSize=<サイズ(KB)>

# ローテーション設定方法

トレースファイルはトレースファイルの最大サイズに達すると、ファイル名に ".bak" を付加してバック アップファイルを作成します。そして、新規にトレースファイルを作成します。1 世代のみで古い bak フ ァイルは削除されます。プロセスグループが再起動した場合は、<time>が付加され save ディレクトリ に退避されます。save ディレクトリ内のファイルは削除されませんので、ディスクフルを回避するため に、定期的に手動で削除する必要があります。

# ログレベル変更方法

otxadmin > set tpsystem.applicationGroups.\${APGNAME}.processGroups.\${PGNAME}.tr

aceLevel=<レベル>

設定できるレベルは以下になります。

- 0 0.パニック状態
- 1 1.即時に訂正すべきである状態
- 2 2.危急の状態
- 3 3.一般的なエラー
- 4 4.警告メッセージ
- 5 5.通知メッセージ
- 6 6.情報メッセージ
- 7 7.デバッグ時のメッセージ
- -1 -1.採取しない

## <span id="page-27-0"></span>3.9.3. \${PGNAME}\_sys.\${PID}.log

#### 概要

システムトレースファイル。Log4otx は利用せず、サービス独自の方法で出力しています。 プロセス起動時の情報や CORBA アプリケーションで検出したエラーの情報、Java アプリケーション でスタック情報採取を行ったときに出力します。

#### ログサイズ変更方法

ログサイズを変更することはできません。デフォルト値の 1MB となります。

# ローテーション設定方法

ローテーションされません。プロセスグループ停止時に<time>が付加され save ディレクトリに退避さ れます。save ディレクトリ内のファイルは削除されませんので、ディスクフルを回避するために、定期 的に手動で削除する必要があります。

#### ログレベル変更方法

otxadmin > set tpsystem.applicationGroups.\${APGNAME}.processGroups.\${PGNAME}.tr aceLevel=<レベル>

設定できるレベルは以下になります。

- 0 0.パニック状態
- 1 1.即時に訂正すべきである状態
- 2 2.危急の状態
- 3 3.一般的なエラー
- 4 4.警告メッセージ
- 5 5.通知メッセージ
- 6 6.情報メッセージ
- 7 7.デバッグ時のメッセージ
- -1 -1.採取しない

# <span id="page-28-0"></span>3.9.4. \${PGNAME}\_recovery.\${PID}.log

#### 概要

プロセス異常終了によりプロセスグループが停止した場合に出力します。Log4otx は利用せず、サー ビス独自の方法で出力しています。

# ログサイズ変更方法

ファイルサイズ上限は 1MB です。1MB を超える出力は通常ありません。

#### ローテーション設定方法

ローテーションできません。プロセスグループ停止時に<time>が付加され save ディレクトリに退避さ れます。save ディレクトリ内のファイルは削除されませんので、ディスクフルを回避するために、定期 的に手動で削除する必要があります。

#### ログレベル変更方法

otxadmin > set tpsystem.applicationGroups.\${APGNAME}.processGroups.\${PGNAME}.tr aceLevel=<レベル>

設定できるレベルは以下になります。

- 0 0.パニック状態
- 1 1.即時に訂正すべきである状態
- 2 2.危急の状態
- 3 3.一般的なエラー
- 4 4.警告メッセージ
- 5 5.通知メッセージ
- 6 6.情報メッセージ
- 7 7.デバッグ時のメッセージ
- -1 -1.採取しない

# <span id="page-28-1"></span>3.9.5. \${APGNAME}\_EXIT\_sys.\${PID}.log

概要

アプリケーション初期プロセスのシステムトレースファイル。Log4otx は利用せず、サービス独自の方 法で出力しています。

アプリケーション初期プロセスを使用する場合のみ、プロセス起動時の情報やエラーの情報が出力さ れます。

#### ログサイズ変更方法

ファイルサイズ上限は 1MB です。1MB を超える出力は通常ありません。

#### ローテーション設定方法

ローテーションできません。プロセスグループ停止時に<time>が付加され save ディレクトリに退避さ れます。save ディレクトリ内のファイルは削除されませんので、ディスクフルを回避するために、定期 的に手動で削除する必要があります。

## ログレベル変更方法

otxadmin > set tpsystem.applicationGroups.\${APGNAME}.processGroups.\${PGNAME}.tr

aceLevel=<レベル>

設定できるレベルは以下になります。

- 0 0.パニック状態
- 1 1.即時に訂正すべきである状態
- 2 2.危急の状態
- 3 3.一般的なエラー
- 4 4.警告メッセージ
- 5 5.通知メッセージ
- 6 6.情報メッセージ
- 7 7.デバッグ時のメッセージ
- -1 -1.採取しない

# <span id="page-29-0"></span>3.9.6. \${SYSTEMNAME}\_IIOPLsn.log \${SYSTEMNAME}\_A\_IIOPLsn.log

概要

IIOP リスナ内部トレースファイル。Log4otx は利用せず、サービス独自の方法で出力しています。

ログサイズ変更方法

\${INSTANCE\_ROOT}/config/tpsystem/IIOPLisn.sg.sv を IIOPLisn.sg にファイル名を変更し、 以下の定義を追加することでログサイズを変更することができます。以下の定義がされていない、ま たは IIOPLisn.sg ファイルがない場合、デフォルトで 32KB となります。 TraceSize <サイズ(バイト)>

ローテーション設定方法

ログファイルのサイズが設定値(デフォルト 32KB)を超えると新しいログファイルが作成されます。古 いログファイルは<ログファイル名.bak>として保存されます。1 世代のみバックアップされます。

# ● ログレベル変更方法

ログレベルはありません。

# <span id="page-29-1"></span>3.9.7. \${SYSTEMNAME}\_woejout<number>.log

概要

イベントジャーナルの採取をユーザが実行した場合のみ作成されます。Log4otx は利用せず、サービ ス独自の方法で出力しています。

● ログサイズ変更方法

変更できません。

ローテーション設定方法

変更できません。

● ログレベル変更方法

ログレベルはありません。

- <span id="page-29-2"></span>3.10. Transactionサービス
- <span id="page-29-3"></span>3.10.1. webotx\_ts.log

# 概要

WebOTX Transaction サービスに関するログです。Log4otx を利用して出力されています。

以下のモジュールに属するロガーのログメッセージが出力されます。モジュールとロガーの対応につ いては、[7.1.1. モジュールおよびロガーの一覧] を参照してください。

 $\Diamond$  transactionservice

# ログサイズ変更方法

log4otx.xml の Appender 名が TSFILELOG の MaxFileSize 値を変更することで最大ログファイ ルサイズを変更することができます。デフォルトでは 1MB です。

# ローテーション設定方法

log4otx.xml の Appender 名が TSFILELOG の MaxBackupIndex 値を変更することで、ログファ イル世代数を設定できます。デフォルトでは過去 2 世代分バックアップします。

# ログレベル変更方法

概要で挙げた各モジュールのモジュールログレベルを変更してください。設定方法に関しては、 [4.1. 3.モジュールログレベルの設定方法] を参照してください

# <span id="page-30-0"></span>3.10.2. RCS.trc

# 概要

Transaction サービス関連のログ。Transaction 復旧用プロセス(RCS)のログ。Log4otx は利用せ ず、サービス独自の方法で出力しています。

# ログサイズ変更方法

以下のコマンドで変更することができます。デフォルト値は 1024KB となっています。なお、 以下の値は、RCS.trc、LRS.trc 両方で使用されます。

otxadmin > set server.transactionservice.trace-size=<サイズ(KB)>

# ローテーション設定方法

最大サイズを超えると、常に上書きされます。バックアップを残すことはできません。

# ログレベル変更方法

以下のコマンドで設定することができます。既定値は 2 です。

otxadmin > set server.transactionservice.trace-level=<レベル>

レベルは 1(エラーレベル)~5(デバッグレベル)が設定できます。

# <span id="page-30-1"></span>3.10.3. LRS.trc

# 概要

Transaction サービス関連のログ。AP 内での Transaction 動作ログ。Log4otx は利用せず、サービ ス独自の方法で出力しています。

# ログサイズ変更方法

以下のコマンドで変更することができます。デフォルト値は 1024KB となっています。なお、 以下の値は、RCS.trc、LRS.trc 両方で使用されます。 otxadmin > set server.transactionservice.trace-size=<サイズ(KB)>

# ローテーション設定方法

最大サイズを超えると、常に上書きされます。バックアップを残すことはできません。

# ログレベル変更方法

以下のコマンドで設定することができます。既定値は 2 です。

otxadmin > set server.transactionservice.trace-level=<レベル>

レベルは 1(エラーレベル)~5(デバッグレベル)が設定できます。

#### <span id="page-31-0"></span>3.10.4. webotx\_ts\_cpp.log

# 概要

Transaction サービス関連のログ。Transaction 復旧用プロセス(RCS(C++AP 用))。Log4otx は利 用せず、サービス独自の方法で出力しています。

## ログサイズ変更方法

起動時と終了時のログのみで、大量に出力されることはありません。また、再起動時に上書きされる ため、ログサイズを変更する必要はありません。

### ローテーション設定方法

再起動時には上書きされるため、サイズが無尽蔵に増えることはありません。これよりローテーション を行う必要はありません。

#### ログレベル変更方法

ログレベルはありません。

### <span id="page-31-1"></span>3.11. Webコンテナ

#### <span id="page-31-2"></span>3.11.1. webotx\_catalina.log

#### 概要

Web コンテナの基盤部分の動作ログです。Log4otx を利用して出力されています。

以下のロガーのログメッセージが出力されます。ロガーについては、[7.1.1. モジュールおよびロガー

- の一覧] を参照してください。
	- $\Diamond$  org.apache.catalina
	- tomcat

#### ログサイズ変更方法

log4otx.xml の Appender 名が CATALINAFILELOG の MaxFileSize 値を変更することで最大ロ グファイルサイズを変更することができます。デフォルトでは 1MB です。

#### ローテーション設定方法

log4otx.xml の Appender 名が CATALINAFILELOG の MaxBackupIndex 値を変更することで、 ログファイル世代数を設定できます。デフォルトでは過去 2 世代分バックアップします。

#### ログレベル変更方法

概要で挙げたロガーのログレベルを変更してください。設定方法に関しては、 [4.1.7.Log4otx のログ レベルの設定方法] を参照してください。

## <span id="page-31-3"></span>3.11.2. webotx\_webcont.log

#### 概要

Webコンテナと接続するドメインの基幹部分の動作ログです。Log4otxを利用して出力されています。 以下のモジュールに属するロガーのログメッセージが出力されます。モジュールとロガーの対応につ いては、[7.1.1. モジュールおよびロガーの一覧] を参照してください。

- $\Diamond$  web-container
- ログサイズ変更方法

log4otx.xml の Appender 名が WEBCONTAINERFILELOG の MaxFileSize 値を変更すること で最大ログファイルサイズを変更することができます。デフォルトでは 1MB です。

ローテーション設定方法

log4otx.xml の Appender 名が WEBCONTAINERFILELOG の MaxBackupIndex 値を変更す ることで、ログファイル世代数を設定できます。デフォルトでは過去 2 世代分バックアップします。

# ログレベル変更方法

概要で挙げた各モジュールのモジュールログレベルを変更してください。設定方法に関しては、 [4.1. 3.モジュールログレベルの設定方法] を参照してください。

# <span id="page-32-0"></span>3.11.3. webotx\_container.log

# 概要

Webコンテナと接続するドメインの基幹部分の動作ログです。Log4otxを利用して出力されています。 以下のモジュールに属するロガーのログメッセージが出力されます。モジュールとロガーの対応につ いては、[7.1.1. モジュールおよびロガーの一覧] を参照してください。

- $\Diamond$  appclient-container
- $\Leftrightarrow$  eib-container
- $\leftarrow$  web-container

# ログサイズ変更方法

log4otx.xml の Appender 名が CONTAINERFILELOG の MaxFileSize 値を変更することで最大 ログファイルサイズを変更することができます。デフォルトでは 1MB です。

# ローテーション設定方法

log4otx.xml の Appender 名が CONTAINERFILELOG の MaxBackupIndex 値を変更すること で、ログファイル世代数を設定できます。デフォルトでは過去 2 世代分バックアップします。

# 対応モジュールログレベル

概要で挙げた各モジュールのモジュールログレベルを変更してください。設定方法に関しては、 [4.1. 3.モジュールログレベルの設定方法] を参照してください。

# <span id="page-32-1"></span>3.11.4. webotx\_webc\_message.log

#### 概要

Web コンテナが通知する各種メッセージログ。Web コンテナ、および Web アプリケーションの警告や 障害、運用管理コンソールのオペレーション結果などを出力です。Log4otx を利用して出力されてい ます。

以下のロガーのログメッセージが出力されます。ロガーについては、[7.1.1. モジュールおよびロガー の一覧] を参照してください。

com.nec.webotx.webcontainer.core.MessageNotification

# ログサイズ変更方法

log4otx.xml の Appender 名が WEBCMSGFILELOG の MaxFileSize 値を変更することで最大ロ グファイルサイズを変更することができます。デフォルトでは 1MB です。

# ローテーション設定方法

log4otx.xmlのAppender名がWEBCMSGFILELOGのMaxBackupIndex値を変更することで、

ログファイル世代数を設定できます。デフォルトでは過去 2 世代分バックアップします。

ログレベル変更方法

概要で挙げたロガーのログレベルを変更してください。設定方法に関しては、 [4.1.7.Log4otx のログ レベルの設定方法] を参照してください。

## <span id="page-33-0"></span>3.11.5. webotx\_webc\_stat\_vm.log

## 概要

WebOTX ドメインのエージェント Java VM の統計ログ(メモリ情報)。運用管理コンソールで「Web A pplication の統計情報」の採取を指定した場合に出力です。Log4otx を利用して出力されています。 以下のロガーのログメッセージが出力されます。ロガーについては、[7.1.1. モジュールおよびロガー の一覧] を参照してください。

 $\Diamond$  com.nec.webotx.webcontainer.statistics.JavaVMStatistics

#### ログサイズ変更方法

log4otx.xml の Appender 名が WEBCSTATVMFILELOG の MaxFileSize 値を変更することで 最大ログファイルサイズを変更することができます。デフォルトでは 1MB です。

# ローテーション設定方法

log4otx.xml の Appender 名が WEBCSTATVMFILELOG の MaxBackupIndex 値を変更するこ とで、ログファイル世代数を設定できます。デフォルトでは過去 2 世代分バックアップします。

# ログレベル変更方法

概要で挙げたロガーのログレベルを変更してください。設定方法に関しては、 [4.1.7.Log4otx のログ レベルの設定方法] を参照してください。

# <span id="page-33-1"></span>3.11.6. webotx\_webc\_stat\_webap.log

#### 概要

Web アプリケーションの統計情報。運用管理コンソールで統計を採取し、「JavaVM メモリ情報ログ取 得」も ON にした場合に出力です。Log4otx を利用して出力されています。

以下のロガーのログメッセージが出力されます。ロガーについては、[7.1.1. モジュールおよびロガー の一覧] を参照してください。

 $\Diamond$  com.nec.webotx.webcontainer.statistics.WebAPtatistics

## ログサイズ変更方法

log4otx.xml の Appender 名が WEBCSTATAPFILELOG の MaxFileSize 値を変更することで最 大ログファイルサイズを変更することができます。デフォルトでは 1MB です。

#### ローテーション設定方法

log4otx.xml の Appender 名が WEBCSTATAPFILELOG の MaxBackupIndex 値を変更するこ とで、ログファイル世代数を設定できます。デフォルトでは過去 2 世代分バックアップします。

#### ログレベル変更方法

概要で挙げたロガーのログレベルを変更してください。設定方法に関しては、 [4.1.7.Log4otx のログ レベルの設定方法] を参照してください。

#### <span id="page-34-0"></span>3.11.7. webotx\_struts.log

#### 概要

Struts パッケージの動作ログです。Log4otx を利用して出力されています。

Web 版運用管理コンソールに関するログが出力されます。

以下のロガーのログメッセージが出力されます。ロガーについては、[7.1.1. モジュールおよびロガー の一覧] を参照してください。

 $\lozenge$  org.apache.struts

## ログサイズ変更方法

log4otx.xml の Appender 名が STRUTSFILELOG の MaxFileSize 値を変更することで最大ログ ファイルサイズを変更することができます。デフォルトでは 1MB です。

## ローテーション設定方法

log4otx.xml の Appender 名が STRUTSFILELOG の MaxBackupIndex 値を変更することで、ロ グファイル世代数を設定できます。デフォルトでは過去 2 世代分バックアップします。

## ログレベル変更方法

概要で挙げたロガーのログレベルを変更してください。設定方法に関しては、 [4.1.7.Log4otx のログ レベルの設定方法] を参照してください。

<span id="page-34-1"></span>3.11.8. mod\_jk.log

#### 概要

WebOTX Web Server 1.3 や Apache HTTP Server 1.3 と連携している時に、Web サーバに組 み込んだプラグインモジュールの動作トレースや障害内容を出力します。Log4otx は利用せず、サー ビス独自の方法で出力しています。

# ログサイズ変更方法

rotatelogs を利用した場合は任意に指定可能です。詳しくは[4.2.3 mod\_jk のログのローテーション] を参照してください。

#### ローテーション設定方法

rotatelogs を利用した場合は任意に指定可能です。%d などで日付の利用が可能です。省略時はマ シン起動からの経過時間が付加されます。詳しくは[4.2.3 mod\_jk のログのローテーション]を参照し てください。

# ログレベル変更方法

\${INSTANCE\_ROOT}/config/webcontainer/mod\_jk.conf-autoのJkLogLevelの値で指定するこ とができます。既定値は error です。info,error,debug の値が指定可能です。

## <span id="page-34-2"></span>3.11.9. mod\_jk\_20.log

# 概要

WebOTX Web Server 2.0 や Apache HTTP Server 2.0 と連携している時に、Web サーバに組 み込んだプラグインモジュールの動作トレースや障害内容を出力します。Log4otx は利用せず、サー ビス独自の方法で出力しています。

#### ログサイズ変更方法

rotatelogs を利用した場合は任意に指定可能です。詳しくは[4.2.3 mod\_jk のログのローテーション]

を参照してください。

#### ローテーション設定方法

rotatelogs を利用した場合は任意に指定可能です。%d などで日付の利用が可能です。省略時はマ シン起動からの経過時間が付加されます。詳しくは[4.2.3 mod ik のログのローテーション]を参照し てください。

## ログレベル変更方法

\${INSTANCE\_ROOT}/config/webcontainer/mod\_jk-20.conf-auto の JkLogLevel の値で指定す ることができます。既定値は error です。info、error、debug の値が指定可能です。

# <span id="page-35-0"></span>3.11.10. isapi.log

# 概要

IIS と連携している時に、Web サーバに組み込んだプラグインモジュールの動作トレースや障害内容 を出力。Log4otx は利用せず、サービス独自の方法で出力しています。

#### ログサイズ変更方法

ログサイズを変更することはできません。ファイルサイズは無制限となり、OS 依存となります。

# ローテーション設定方法

ローテーションを行うことはできません。

#### ログレベル変更方法

\${INSTANCE\_ROOT}/config/WebCont/iis\_redirect.reg の log\_level の定義を変更してください。 log\_level="<ログレベル>"

設定できるレベルは error、warn、info、debug、trace のいずれかとなります。

設定変更後、iis\_redirect.reg をダブルクリックし、レジストリに保存します。

設定を反映させるために、IIS を再起動する必要がります。

## <span id="page-35-1"></span>3.11.11. nsapi.log

#### 概要

Sun Java System Web Server (Sun ONE)と連携している時に、Web サーバに組み込んだプラ グインモジュールの動作トレースや障害内容を出力します。Log4otx は利用せず、サービス独自の方 法で出力しています。

#### ログサイズ変更方法

ログサイズを変更することはできません。ファイルサイズは無制限となり、OS 依存となります。

#### ローテーション設定方法

ローテーションを行うことはできません。

# ログレベル変更方法

以下のファイルを編集してください。

<SunJavaWebServer\_InstallDir>/https-ホスト名/config/magnus.conf

Init fn="jk\_init" worker\_file="\${INSTANCE\_ROOT}/config/WebCont/workers.properties" worker\_mount\_file="\${INSTANCE\_ROOT}/config/WebCont/uriworkermapNS.properties-a uto" log\_level="<ログレベル>"

log\_file="\${INSTANCE\_ROOT}/logs/webcontainer/nsapi.log"
設定できるログレベルは error、warn、info、debug、trace のいずれかとなります。

設定を反映させるために、Sun Web Server を再起動する必要があります。

#### 3.11.12. mod\_jk\_om.log

#### 概要

マルチプロセスモードで WebOTX Web Server 1.3 や Apache HTTP Server 1.3 と連携している 時に、Web サーバに組み込んだプラグインモジュールの動作トレースや障害内容を出力します。Log 4otx は利用せず、サービス独自の方法で出力しています。

#### ログサイズ変更方法

rotatelogs を利用した場合は任意に指定可能です。詳しくは[4.2.3 mod\_jk のログのローテーション] を参照してください。

#### ローテーション設定方法

rotatelogs を利用した場合は任意に指定可能です。%d などで日付の利用が可能です。省略時はマ シン起動からの経過時間が付加されます。詳しくは[4.2.3 mod\_jk のログのローテーション]を参照し てください。

#### ログレベル変更方法

\${INSTANCE\_ROOT}/config/webcontainer/mod\_jk\_om.conf-auto の JkLogLevel の値で指定 することができます。既定値は error です。info、error、debug の値が指定可能です。

#### 3.11.13. mod\_jk\_om-20.log

#### 概要

マルチプロセスモードで、WebOTX Web Server 2.0 や Apache HTTP Server 2.0 と連携してい る時に、Web サーバに組み込んだプラグインモジュールの動作トレースや障害内容を出力します。Lo g4otx は利用せず、サービス独自の方法で出力しています。

#### ログサイズ変更方法

rotatelogs を利用した場合は任意に指定可能です。詳しくは[4.2.3 mod\_jk のログのローテーション] を参照してください。

#### ローテーション設定方法

rotatelogs を利用した場合は任意に指定可能です。%d などで日付の利用が可能です。省略時はマ シン起動からの経過時間が付加されます。詳しくは[4.2.3 mod\_jk のログのローテーション]を参照し てください。

#### ログレベル変更方法

\${INSTANCE\_ROOT}/config/webcontainer/mod\_jk\_om-20.conf-auto の JkLogLevel の値で指 定することができます。既定値は error です。info、error、debug の値が指定可能です。

#### $3.12.$  Webサーバ

#### 3.12.1. webotx\_websv.log

#### 概要

WebOTX Web サーバのライフサイクルに関するログです。Log4otx を利用して出力しています。 以下のモジュールに属するロガーのログメッセージが出力されます。モジュールとロガーの対応につ いては、[7.1.1. モジュールおよびロガーの一覧] を参照してください。

 $\Diamond$  web-server

#### ログサイズ変更方法

log4otx.xml の Appender 名が WEBSVFILELOG の MaxFileSize 値を変更することで最大ログ ファイルサイズを変更することができます。デフォルトでは 1MB です。

#### ローテーション設定方法

log4otx.xml の Appender 名が WEBSVFILELOG の MaxBackupIndex 値を変更することで、ロ グファイル世代数を設定できます。デフォルトでは過去 2 世代分バックアップします。

#### ログレベル変更方法

概要で挙げた各モジュールのモジュールログレベルを変更してください。設定方法に関しては、 [4.1. 3.モジュールログレベルの設定方法] を参照してください。

#### 3.12.2. access\_log(access.log)

#### 概要

ブラウザのアクセス情報を出力するアクセスログです。Log4otx は利用せず、サービス独自の方法で 出力しています。

1 行で1リクエストに対応します。

#### ログサイズ変更方法

rotatelogs を利用した場合は任意に指定可能です。詳しくは[4.2.2 Web サーバのログのローテーシ ョン]を参照してください。

#### ローテーション設定方法

rotatelogs を利用した場合は任意に指定可能です。%d などで日付の利用が可能です。省略時はマ シン起動からの経過時間が付加されます。詳しくは[4.2.2 Web サーバのログのローテーション]を参 照してください。

#### ログレベル変更方法

ログレベルはありません。

#### 3.12.3. error\_log(error.log)

#### 概要

WebOTX Web サーバのエラー情報を出力するエラーログです。Log4otx は利用せず、サービス独 自の方法で出力しています。

WebOTX Web サーバで発生したエラー情報等を出力します。

#### ログサイズ変更方法

rotatelogs を利用した場合は任意に指定可能です。詳しくは[4.2.2 Web サーバのログのローテーシ ョン]を参照してください。

#### ローテーション設定方法

rotatelogs を利用した場合は任意に指定可能です。%d などで日付の利用が可能です。省略時はマ シン起動からの経過時間が付加されます。詳しくは[4.2.2 Web サーバのログのローテーション]を参 照してください。

#### ログレベル変更方法

\${INSTANCE\_ROOT}/config/WebServer/httpd.conf の以下の定義を編集し、Web サーバを再起

動してください。

LogLevel <レベル>

レベルには以下のいずれかの値を指定できます。既定値は warn です。

debug、info、notice、warn、error、crit、alert、emerg

#### 3.12.4. ssl\_request\_log(ssl\_request.log)

#### 概要

HTTPS 通信時のブラウザのアクセス情報と、SSL プロトコルのバージョンと暗号化アルゴリズムの情 報を出力するアクセスログです。Log4otx は利用せず、サービス独自の方法で出力しています。 1 行で1リクエストに対応します。

#### ログサイズ変更方法

rotatelogs を利用した場合は任意に指定可能です。詳しくは[4.2.2 Web サーバのログのローテーシ ョン]を参照してください。

#### ローテーション設定方法

rotatelogs を利用した場合は任意に指定可能です。%d などで日付の利用が可能です。省略時はマ シン起動からの経過時間が付加されます。詳しくは[4.2.2 Web サーバのログのローテーション]を参 照してください。

ログレベル変更方法

ログレベルはありません。

3.12.5. server\_access.log

#### 概要

Webコンテナのアクセスログです。リクエストの状況や結果が記録されます。Log4otx を利用して出力 しています。

以下のロガーのログメッセージが出力されます。ロガーについては、[7.1.1. モジュールおよびロガー の一覧] を参照してください。

 $\div$  \_\_otxadmin

#### ログサイズ変更方法

log4otx.xml の Appender 名が ACCESSFILELOGSERVER の MaxFileSize 値を変更すること で最大ログファイルサイズを変更することができます。デフォルトでは 1MB です。

#### ローテーション設定方法

log4otx.xml の Appender 名が ACCESSFILELOGSERVER の MaxBackupIndex 値を変更する ことで、ログファイル世代数を設定できます。デフォルトでは過去 2 世代分バックアップします。

#### ログレベル変更方法

概要で挙げたロガーのログレベルを変更してください。設定方法に関しては、 [4.1.7.Log4otx のログ レベルの設定方法] を参照してください。

### 3.13. Web Service

#### 3.13.1. webservice.log

#### 概要

WebOTX Web サービスに関するログです。Log4otx を利用して出力しています。 以下のモジュールに属するロガーのログメッセージが出力されます。モジュールとロガーの対応につ いては、[7.1.1. モジュールおよびロガーの一覧] を参照してください。

 $\diamond$  jaxws

#### ログサイズ変更方法

log4otx.xml の Appender 名が WSFILELOG の MaxFileSize 値を変更することで最大ログファイ ルサイズを変更することができます。デフォルトでは 1MB です。

#### ローテーション設定方法

log4otx.xml の Appender 名が WSFILELOG の MaxBackupIndex 値を変更することで、ログファ イル世代数を設定できます。デフォルトでは過去 2 世代分バックアップします。

#### ログレベル変更方法

概要で挙げたモジュールのログレベルを変更してください。設定方法に関しては、 [4.1.3.モジュール ログレベルの設定方法] を参照してください。

#### 3.13.2. wsrm.log

#### 概要

Web サービスの高信頼メッセージング機能に関するログです。Log4otx を利用して出力しています。 以下のロガーのログメッセージが出力されます。ロガーについては、[7.1.1. モジュールおよびロガー の一覧] を参照してください。

 $\Diamond$  com.nec.webotx.webservice.wsrm

#### ログサイズ変更方法

log4otx.xml の Appender 名が WSRMFILELOG の MaxFileSize 値を変更することで最大ログフ ァイルサイズを変更することができます。デフォルトでは 1MB です。

#### ローテーション設定方法

log4otx.xml の Appender 名が WSRMFILELOG の MaxBackupIndex 値を変更することで、ログ ファイル世代数を設定できます。デフォルトでは過去 2 世代分バックアップします。

#### ログレベル変更方法

概要で挙げたロガーのログレベルを変更してください。設定方法に関しては、 [4.1.7.Log4otx のログ レベルの設定方法] を参照してください。

#### 3.14. Working Domain Coodinator

## 3.14.1. wowdc.log

#### 概要

WebOTX Working Domain Coordinator に関するログです。Log4otx を利用して出力していま

す。

以下のロガーのログメッセージが出力されます。ロガーについては、[7.1.1. モジュールおよびロガー の一覧] を参照してください。

com.nec.webotx.enterprise.system.wdc

#### ログサイズ変更方法

log4otx.xml の Appender 名が WDCFILELOG の MaxFileSize 値を変更することで最大ログファ イルサイズを変更することができます。デフォルトでは 1MB です。

#### ローテーション設定方法

log4otx.xml の Appender 名が WDCFILELOG の MaxBackupIndex 値を変更することで、ログフ ァイル世代数を設定できます。デフォルトでは過去 2 世代分バックアップします。

#### ● ログレベル変更方法

概要で挙げたロガーのログレベルを変更してください。設定方法に関しては、 [4.1.7.Log4otx のログ レベルの設定方法] を参照してください。

# 4.設定値と設定方法について

# 4.1. ログレベルについて

# 4.1.1. WebOTX ASのログレベル

WebOTX Application Server では、ログレベルとして「モジュールログレベル」、「トレースログレベル」、 「Log4otx ログレベル」の3つが存在します。これらのログレベルは、利用する Edition によって使用する対 象が異なり、また各々の設定による適用範囲も異なるため、ログレベル変更時の目的によって使い分け る必要があります。

以下に、各ログレベルとエディションとの関係を示します。

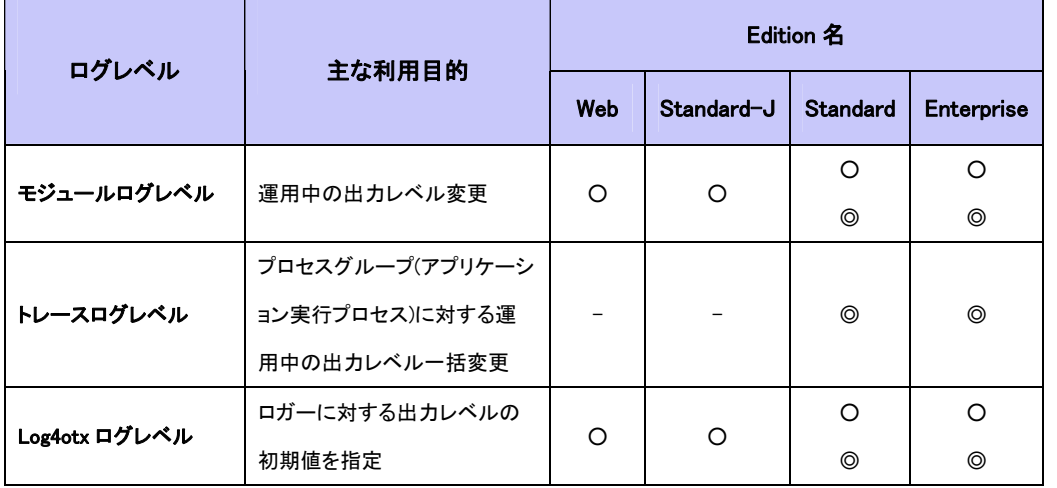

- : エージェントプロセスに有効な設定
- ◎ : プロセスグループに有効な設定
- ― : 適用の対象外

Web/Standard-J Edition では「モジュールログレベル」と「Log4otx ログレベル」を、Standard/Enterprise Edition ではさらに「トレースログレベル」を使用することでログの出力レベルを設定します。

また、WebOTX のロガーは Log4j を拡張した Log4otx で構成されます。モジュールログレベルとトレースロ グレベルについては、各々が対応する Log4otx のレベルに内部で変換することでロガーに設定されます。

以降では、各ログレベルの利用目的について解説します。詳細は以降の各ログレベルに関する節を参照 してください。

 モジュールログレベル (実行モジュール単位での出力レベル) Java Logging API をベースに、各ロガーを実行モジュール単位にまとめた際のログレベルです。詳細 な動作確認や障害調査などの目的で、該当モジュールのみログレベルを変更したい場合に使用し ます。

また、Standard / Enterprise Edition では、運用中のモジュールログレベルの設定変更が、全てのプ ロセスグループのロガーに対しても一括して反映されます。

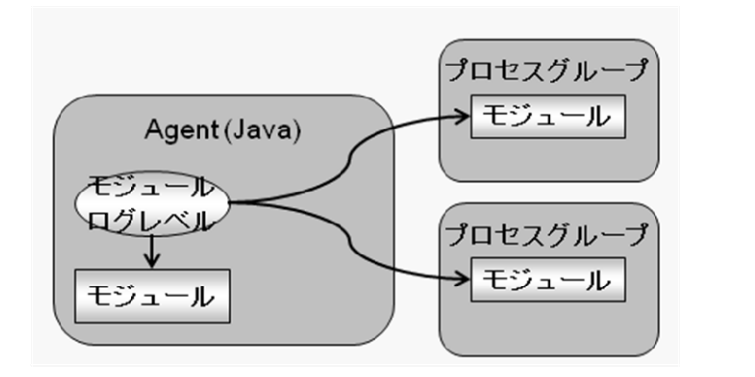

 トレースログレベル (プロセスグループ単位での出力レベル) プロセスグループ毎のロガーのセットに対して割り当てられたログレベルをトレースログレベルと呼 びます。特定の業務アプリケーションに対する詳細な動作確認や障害調査などの目的で、該当のプ ロセスグループのみログレベルを変更したい場合に使用します。 トレースログレベルの設定は、プロセスグループ内の全てのロガーに適用されます。

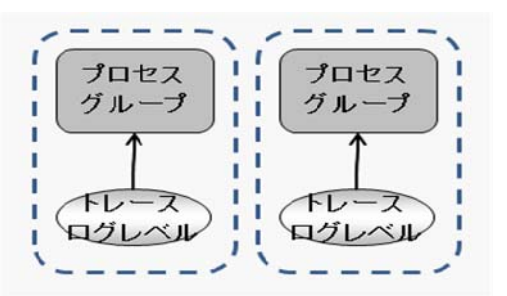

 Log4otx ログレベル (ログレベルの初期値) Log4j を基に、WebOTX が独自の拡張を施したログレベルです。WebOTX が内部で使用する Log4otx の定義ファイルにおいて使用されます。各ロガーのログレベルに対して、その初期値を決定する役 割を持ちます。 ただし、プロセスグループにおいては、この設定値はトレースログレベルの設定により更新される可 能性があります。詳しくは、「4.1.9 ログレベルの適用順序」を参照してください。

## 4.1.2. 各種ログレベルの対応関係について

前節で示した各種ログレベルと、各レベルの対応関係は次のとおりです。

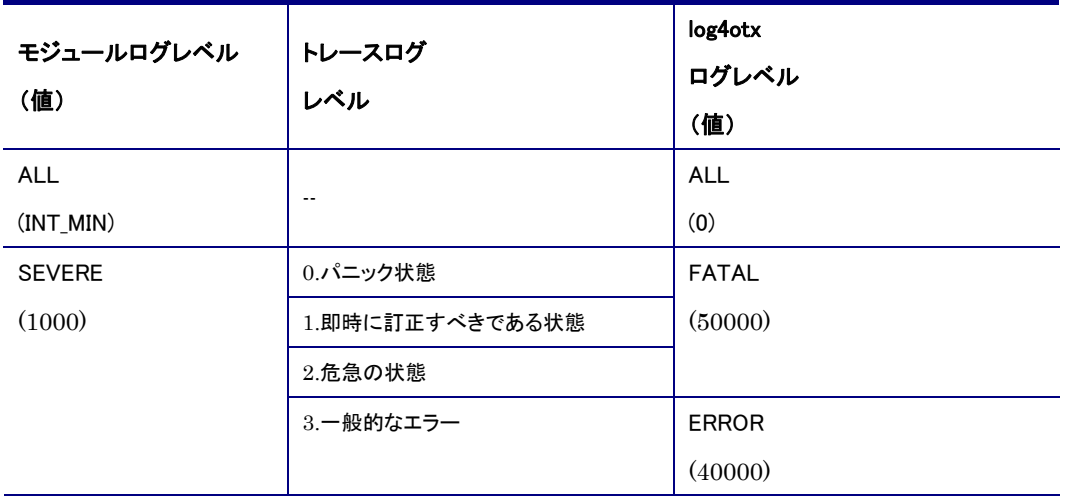

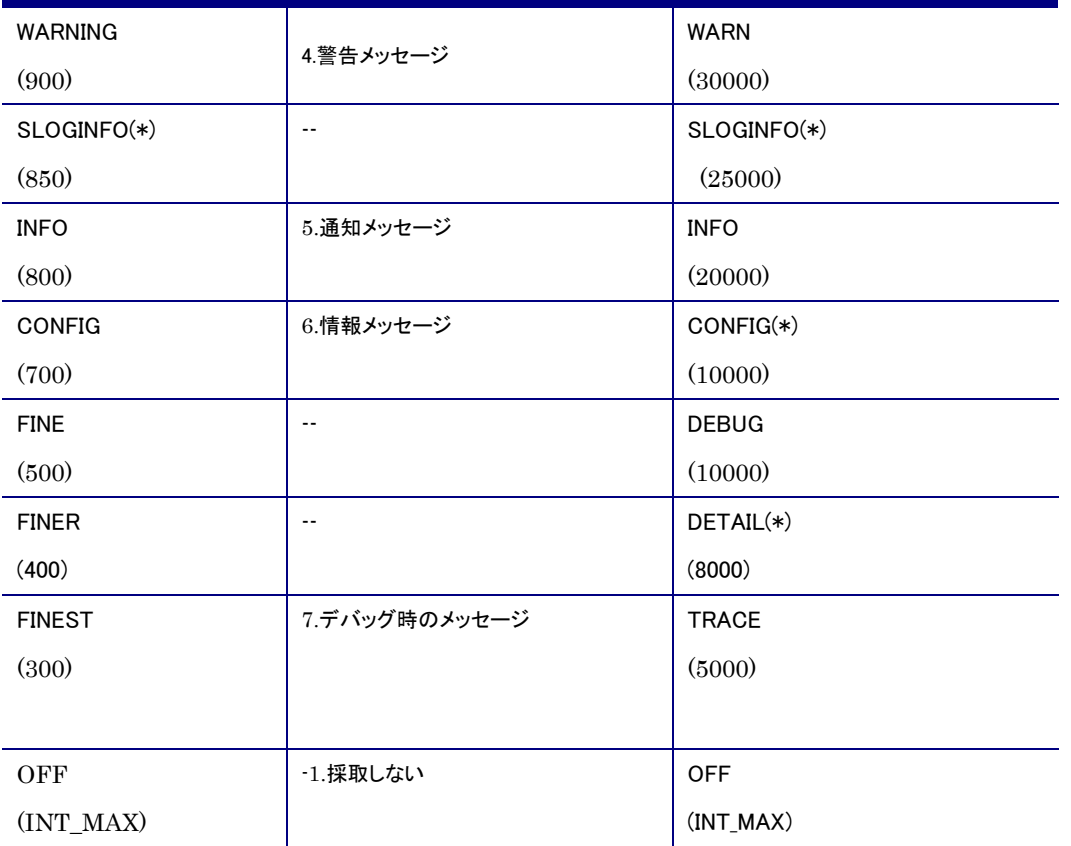

(\*1) WebOTX 独自のレベルです。 log4j については" com.nec.webotx.logging.OTXLogLevel"クラスで拡 張、モジュールログレベルについては"com.nec.webotx.logging.OTXJ2SELogLevel.java"クラスで拡 張しています。 SLOGINFO は、サービスの起動・停止などイベントログ/シスログに表示すべき情報 を出力するために、WebOTX が内部で使用している独自のレベルです。そのため、ログレベルの値 としては存在しますが、運用管理ツールなどから設定することはできません。

また、ログレベルとイベントログ/シスログとの関係は次のとおりです。

なお、WebOTX では Log4otx のイベントログアペンダ/シスログアペンダの「threshold」を独自に 「SLOGINFO」以上に制限しています。そのため、イベントログ、シスログには SLOGINFO 以上の情報のみ 出力されます。

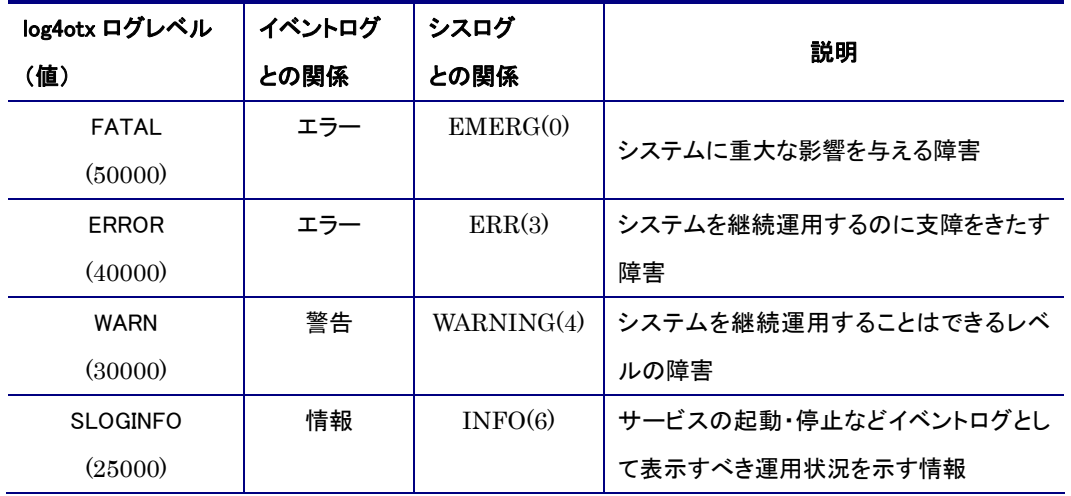

### 4.1.3. モジュールログレベルの設定

ロガーのログレベルを実行モジュール単位にまとめた設定値をモジュールログレベルと呼びます。詳細な 動作確認や障害調査などの目的で、該当モジュールのみログレベルを変更したい場合には、モジュール ログレベルが有効です。

ただし、モジュールログレベルの単位と個々のロガーは 1 対 1 の反映関係にあるは限りません。個々のロ ガーはそのパッケージ名(ログドメイン名)の階層構造により親子関係を持つため、1 つのモジュールログ レベルが複数のロガーのレベルを変更することがあります。例えば、後述する「root」「server」「core」 「tools」といったモジュールログレベルは、操作対象となるロガーに親子関係があるため、それぞれの子 にあたるロガーにもログレベルの変更が反映されます。これは、個々のモジュール単位にではなく、シス テム全体で一括してログレベルを変更したい場合などに有効です。ロガーの親子関係については「7.1 モ ジュールとロガーとアペンダの一覧」を参照してください。

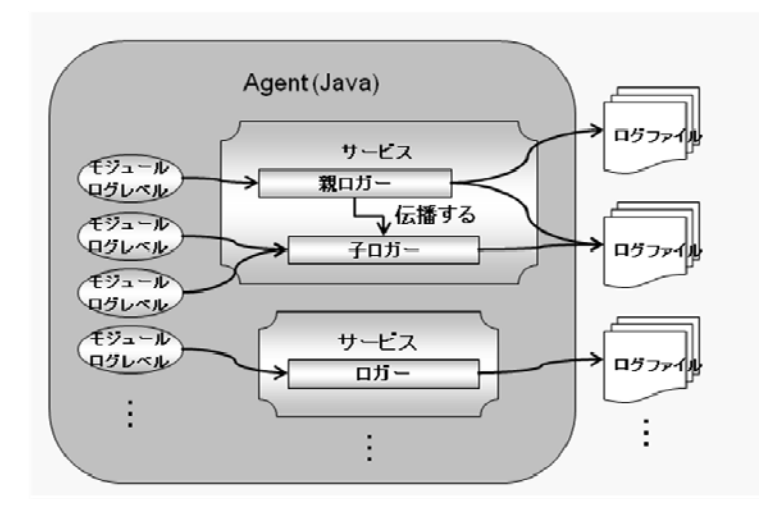

Web/Standard-J Edition の場合、モジュールログレベルはエージェントプロセス内で動作するモジュール に対するロガーの出力レベルを設定します。

Standard/Enterprise Edition の場合、モジュールログレベルの設定によるエージェントプロセス内での動 作は Web/Standard-J Edition と同様ですが、Web コンテナや EJB コンテナなど、プロセスグループ上で動 作するモジュールに対して、エージェントプロセスでの設定が全てのプロセスグループ上の同じモジュー ルのロガーに対しても反映されます。

また、モジュールログレベルの設定値は永続化されますが、ロガーに設定されているログレベルは永続化 されません。そのため、ドメインを再起動すると、「4.1.9 ログレベルの反映順序」での「ドメイン起動時」で解 説している順序によって、初期化されたロガーにログレベルが反映されます。

モジュールログレベルは、ドメイン稼働中に運用管理ツールから設定変更が可能です。設定方法につい ては「4.1.4 モジュールログレベルの設定方法」を参照してください。

モジュールログレベルでは、以下のモジュール毎のログレベルが設定可能です。

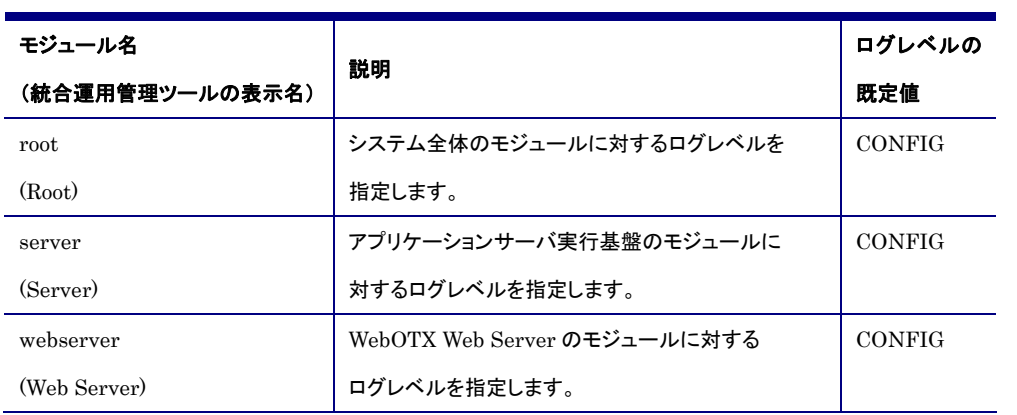

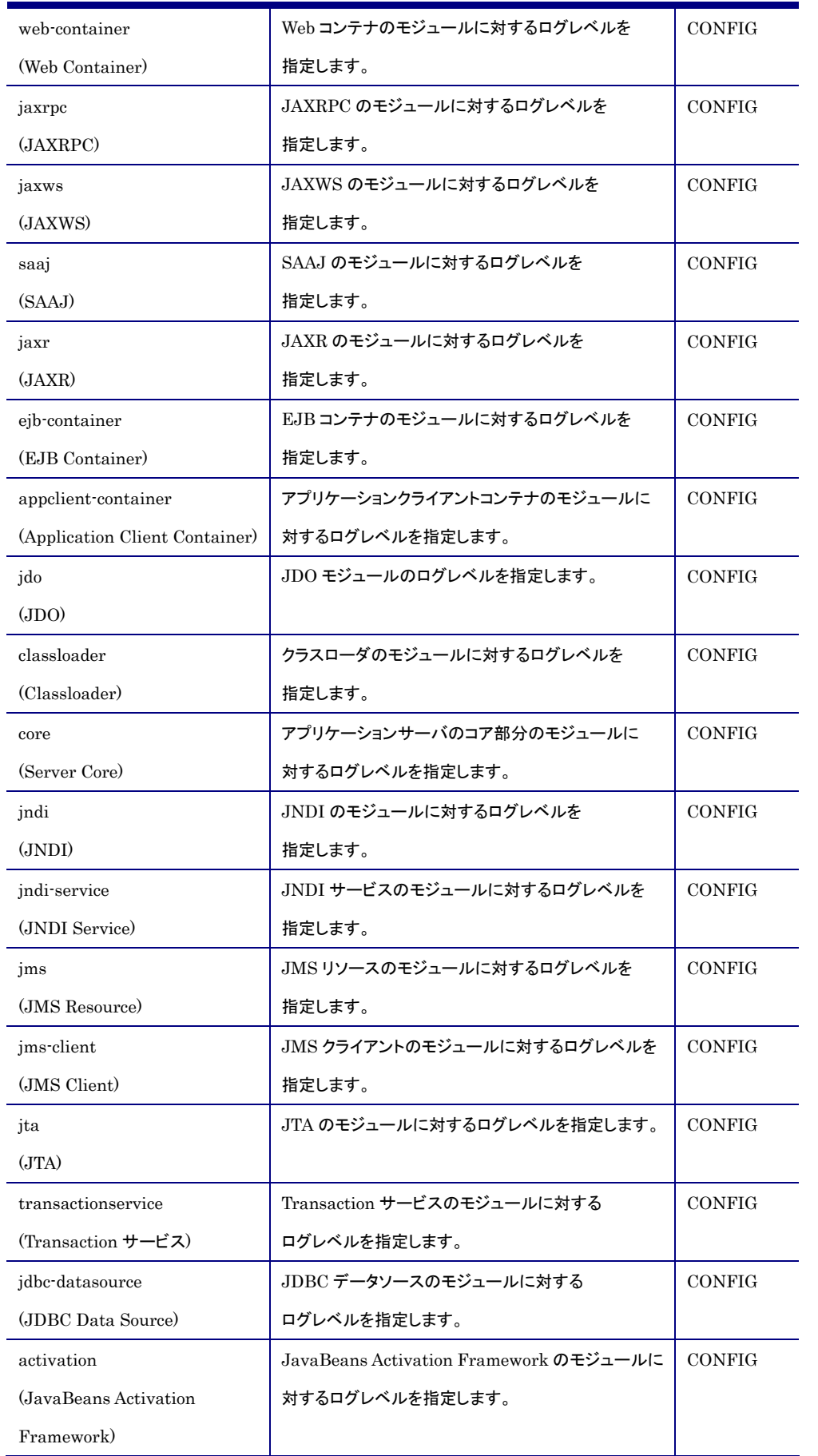

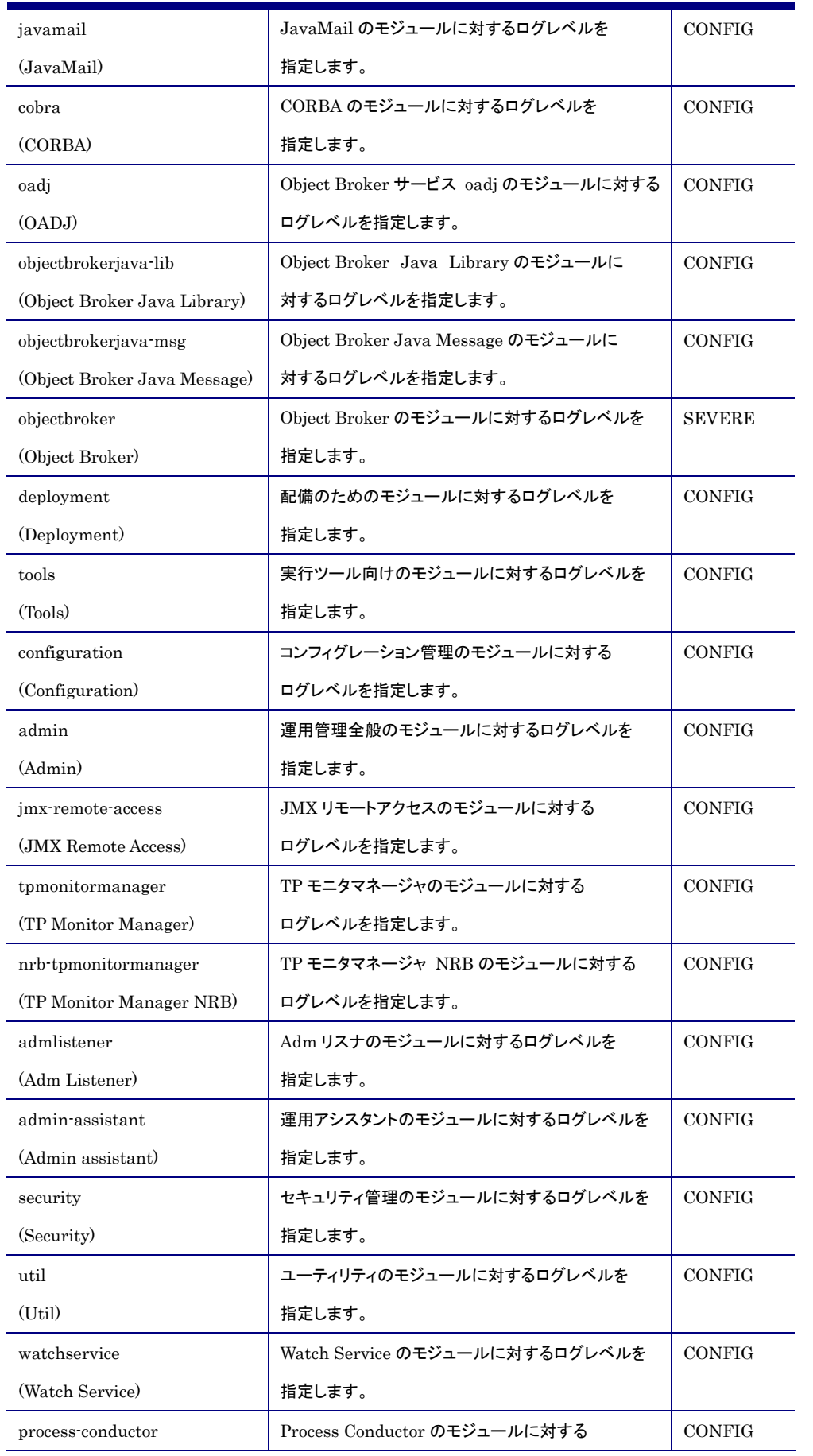

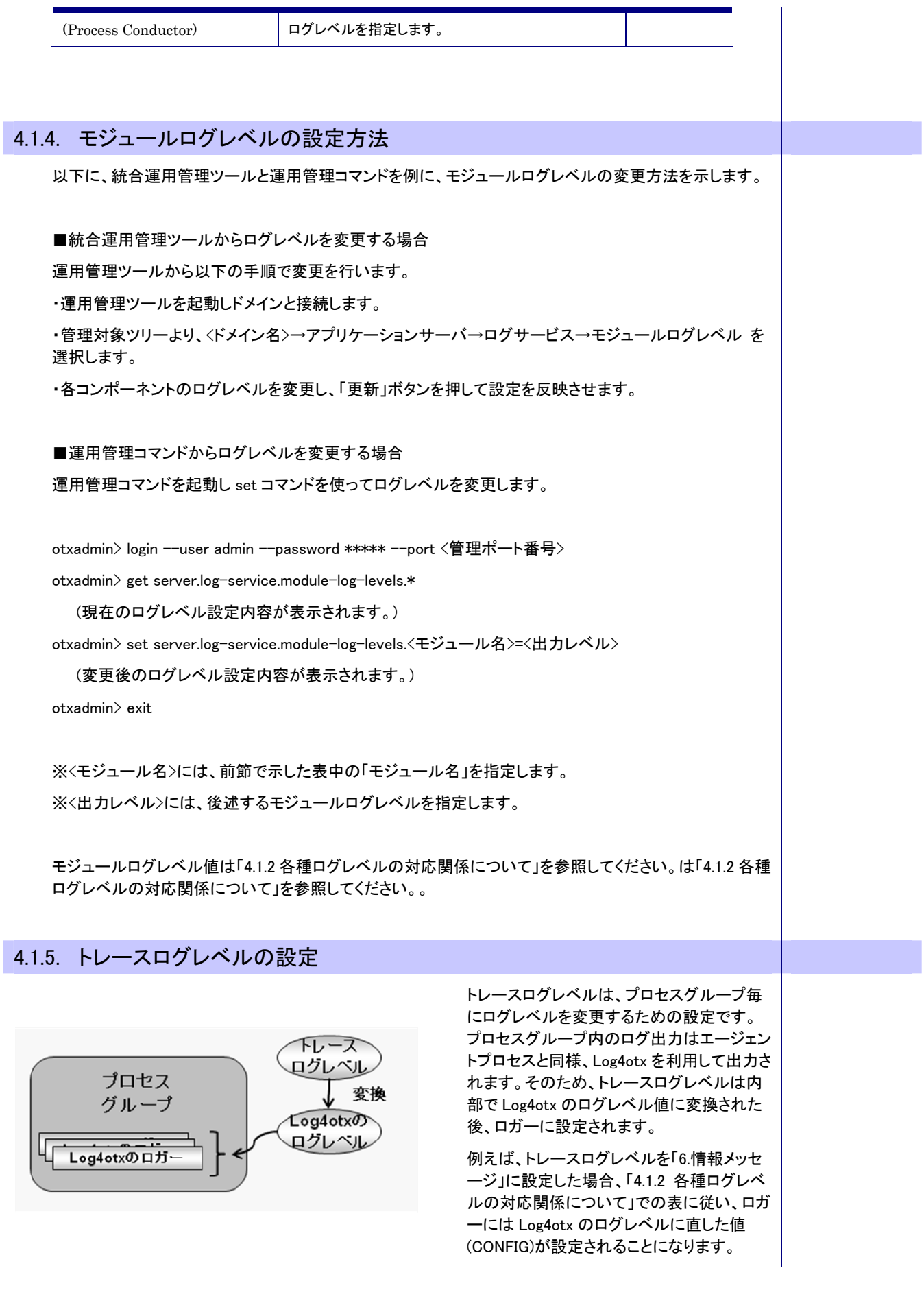

I

また、トレースログレベルの値は永続化されますが、ロガーに設定されているログレベルは永続化されま せん。そのため、プロセスグループを再起動すると、「4.1.9 ログレベルの適用順序」の「プロセスグループ 起動時」で説明する順序でログレベルが反映されます。個々のロガーにログレベルを設定する場合は、 「4.1.7 Log4otx ログレベル」を参照してください。

なお、トレースログレベルの設定は、変更時のプロセスグループの起動状態や、ロガーに現在設定されて いる Log4otx ログレベル、およびトレースログレベルの変更前と変更後の値を基に、その変更の適用可否 が決定されます。具体的には、現在の Log4otx ログレベル、設定の変更前および変更後のトレースログレ ベルをそれぞれ「4.1.2 各種ログレベルの対応関係について」での表中に対応する Log4otx ログレベルに 置き換えた上で、次の条件を満たす場合に設定の変更がロガーに適用されます。

#### 【トレースログレベルの設定適用条件】

※ ロガーに現在設定されている Log4otx ログレベル: <sup>L</sup>

※ トレースログレベルの変更前の値に対応する Log4otx ログレベル : Lt

 $X$ トレースログレベルの変更後の値に対応する Log4otx ログレベル : Lt'

プロセスグループ起動処理中(永続化された設定のプロセス再起動に伴う適用条件)

設定変更後のトレースログレベルが既定値の「5.通知メッセージ」以外 かつ <sup>L</sup> の値 が Log4otx ログレベルの SLOGINFO の値 と Lt' の値 との間に位置する

プロセスグループ起動完了後(運用中の設定変更に伴うその適用条件)

#### <sup>L</sup> の値 が Lt の値 と Lt' の値 との間に位置する

それぞれのケースにおいて条件を満たさない場合、変更したトレースログレベルの設定は個々のロガー に対して反映されません。

以下に具体例を記載します。ログレベルの対応関係については、「4.1.2 各種ログレベルの対応関係につ いて」を合わせて参照してください。

#### 例 1) プロセスグループ起動完了後のトレースログレベル反映の例 1

トレースログレベルを「6.情報メッセージ」から「4.警告メッセージ」に変更する場合を例に挙げます。

ロガーに設定されているログレベル値: INFO

トレースログレベルの変更後の値 : 6.情報メッセージ (Log4otx ログレベルの CONFIG 相当) トレースログレベルの変更前の値 : 4.警告メッセージ (Log4otx ログレベルの WARN 相当)

この場合、以下に示すように、ロガーの現在の値であるINFOは変更後の値CONFIGと変更前の値WARN の間にあるため、ログレベルは CONFIG に変わります。

→ トレースログレベルの変化 --- わロガーのログレベルの変化 **ALL** FATAL トレースログレベルの変更前の値<br>「4.警告メッセージ」を **ERROR WARN** - ...。<br>Log4otxのログレベルに変換した値 **SLOGINFO** ロガーに設定されている  $INFO$ ログレベル  $CONFIG \leq$ トレースログレベルの変更後の値 「6情報メッセージ」を **DEBUG** Log4otxのログレベルに変換した値 **DETAIL TRACE** Log4otxのログレベル 例 2) プロセスグループ起動完了後のトレースログレベル反映の例 2 トレースログレベルを「6.情報メッセージ」から「4.警告メッセージ」に変更する場合を例に挙げます。 ロガーに設定されているログレベル値: FATAL トレースログレベルの変更後の値 : 6.情報メッセージ (Log4otx ログレベルの CONFIG 相当) トレースログレベルの変更前の値 : 4.警告メッセージ (Log4otx ログレベルの WARN 相当) この場合、以下に示すように、ロガーの現在の値である FATAL は変更後の値 CONFIG と変更前の値 WARN の間にないので、ログレベルは FATAL のままになります。 → トレースログレベルの変化 ---> ロガーのログレベルの変化 **ALL** ロガーに設定されている  $FATAL \leq$ ログレベル トレースログレベルの変更前の値 **ERROR** 「4警告メッセージ」を **WARN** -<br>Log4otxのログレベルに変換した値 **SLOGINFO INFO** - トレースログレベルの変更後の値<br>- 「6.情報メッセージ」を CONFIG  $\leftarrow$ Log4otxのログレベルに変換した値 **DEBUG DETAIL TRACE** Log4otxのログレベル 例 3) ドメイン起動時およびプロセスグループ起動時のトレースログレベル反映の例 1 トレースログレベルが「7.デバッグ時のメッセージ」で永続化されている場合を例に挙げます。 ロガーに設定されているログレベル値: INFO

トレースログレベルの変更後の値 : 7.デバッグ時のメッセージ (Log4otx ログレベルの TRACE 相当) トレースログレベルの変更前の値 : -- (既定値である Log4otx ログレベルの SLOGINFO 相当)

プロセスグループ起動時は、トレースログレベルは一旦既定値である Log4otx ログレベルの SLOGINFO に設定され、その後に永続化された値が適用されます。そのため、「トレースログレベルの変更前の値」は 既定値 SLOGINFO になります。また、この例の場合、「7.デバッグ時のメッセージ」で永続化されているた め、これが「トレースログレベルの変更後の値」になります。

この場合、以下に示すように、現在の値である INFO は変更後の値 TRACE と変更前の値 SLOGINFO の 間にあるので、ログレベルは TRACE になります。

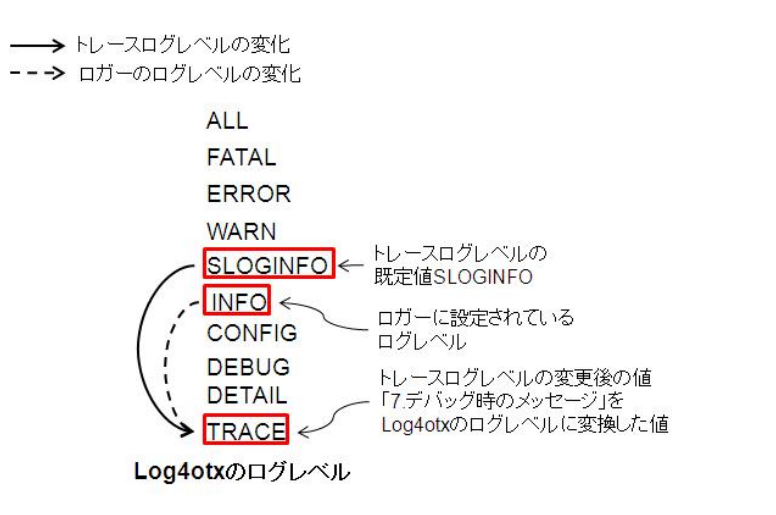

#### 例 4) ドメイン起動時およびプロセスグループ起動時のトレースログレベル反映の例 2

トレースログレベルが「5.通知メッセージ」で永続化されている場合を例に挙げます。

ロガーに設定されているログレベル値: INFO

トレースログレベルの変更後の値 : 5.通知メッセージ (Log4otx ログレベルの INFO 相当)

トレースログレベルの変更前の値 : -- (既定値である Log4otx ログレベルの SLOGINFO 相当)

例 3 と同様、「トレースログレベルの変更前の値」は既定値 SLOGINFO になります。また、この例の場合、 「5.通知メッセージ」で永続化されているため、これが「トレースログレベルの変更後の値」になります。

ここで、「5.通知メッセージ」はトレースログレベルの既定値です。そのため、先の適用条件を満たせず、ト レースログレベルの値は反映されません。従って、ログレベルは INFO のままになります。

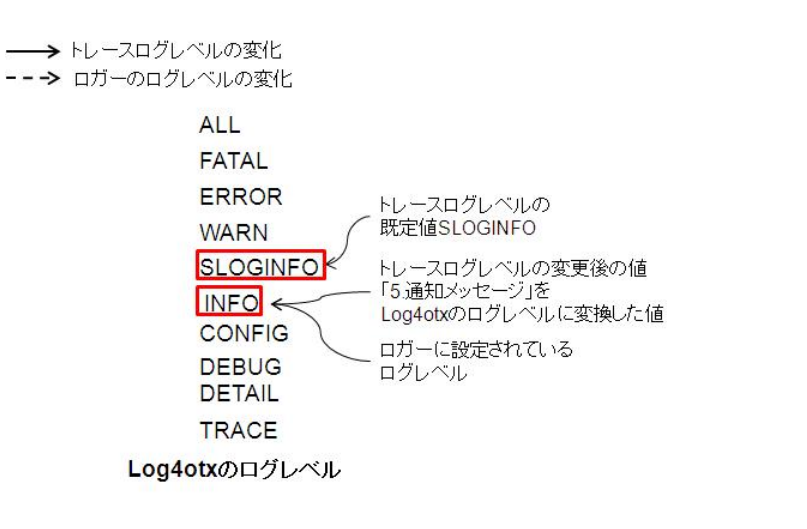

# 4.1.6. トレースログレベルの設定方法 以下に、統合運用管理ツールと運用管理コマンドを例に、トレースログレベルの変更方法を記載します。 ■統合運用管理ツールからログレベルを変更する場合 運用管理ツールから以下の手順で変更を行います。 ・運用管理ツールを起動しドメインと接続します。 ・管理対象ツリーより、<ドメイン名>→TP システム→アプリケーショングループ→<アプリケーショングルー プ名>→プロセスグロセスグループ名>を選択します。 ・[トレース設定] タブにある、トレースレベルを変更し、「更新」ボタンを押して設定を反映させます。 ■運用管理コマンドからログレベルを変更する場合 運用管理コマンドを起動し set コマンドを使ってログレベルを変更します。 otxadmin> login --user admin --password \*\*\*\*\* --port 6212 otxadmin> get tpsystem.applicationGroups.<アプリケーショングループ名>.processGroups.<プロセスグル ープ名>.traceLevel (現在のログレベル設定値が表示されます。) otxadmin> set tpsystem.applicationGroups.<アプリケーショングループ名>.processGroups.<プロセスグル ープ名>.traceLevel=<出力レベル> (変更後のログレベル設定値が表示されます。) otxadmin> exit ※<出力レベル>には、後述するトレースログレベルを指定します。 トレースログレベルのログレベル値は「4.1.2 各種ログレベルの対応関係について」を参照してください。 4.1.7. Log4otxログレベル Log4otx ログレベルは、Log4j を基に、WebOTX が独自の拡張を施したログレベルです。各ロガーに対する 初期値を設定するために使用します。Log4j の仕様と同様に、設定ファイルを直接編集することで変更可 能です。 4.1.8. Log4otxログレベルの設定方法 WebOTXのログ設定はドメイン単位にLog4otxの定義ファイル(log4otx.xml)に定義されています。このXML ファイルを編集することでログの設定を変更することが可能です(通常の log4j と全く同様の手順で行えま す)。ただし、ログレベルの変更を反映させるためには、ドメインの再起動が必要です。 エージェントプロセスで使用する設定ファイル >  $\sqrt{\frac{1}{1} \cdot \frac{1}{1} \cdot \$ なお、Standard/Enterprise Edition では、各プロセスグループ上のロガーはエージェントプロセスの定義フ

ァイルとは別に用意されています。各プロセスグループに対してもエージェントプロセスの場合と同様に設 定を変更することが可能です。ただし、ログレベルの変更を反映させるためには、プロセスグループの再 起動が必要です。

- プロセスグループで使用する設定ファイル
	- \${INSTANCE\_ROOT}/config/tpsystem/logconf/\${APGNAME}-\${PGNAME}/log4otx.xml

Log4otx のログレベル設定値は「4.1.2 各種ログレベルの対応関係について」を参照してください。

#### 4.1.9. ログレベルの適用順序

「モジュールログレベル」、「トレースログレベル」、「Log4otx ログレベル」の 3 つのログレベルは、それぞ れ、ログレベルとしてロガーに反映されるタイミングが異なります。また、各々のログレベルは既に設定さ れている値を上書きすることで反映されるため、最後に設定されたログレベルが最も優先されます。本節 では、その適用順序ついて整理します。適用順序を把握した上で、適切に設定を行ってください。

ドメイン起動処理時(永続化されたログレベル設定の適用順序)

エージェントプロセスでは、その起動処理中は「Log4otx ログレベル→モジュールログレベル」の順でログ レベルの設定が適用されます。

また、Standard/Enterprise Editionの場合、プロセスグループでは「Log4otxログレベル→トレースログレベ ル」の順でログレベルの設定が適用されます。

ただし、いずれの場合も例外として「web-container(Web Container)」モジュールに属するロガーについて は「Log4otx ログレベル」の設定は適用されません。

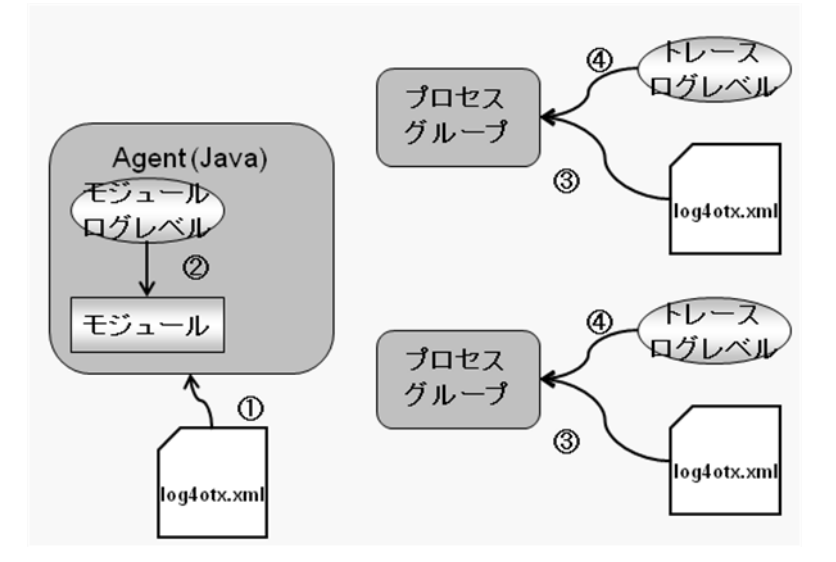

- ① エージェントプロセスの各ロガーに Log4otx ログレベル(log4otx.xml での設定)が適用される。
- ② 永続化されたモジュールログレベルの設定値がエージェントプロセスの各ロガーに適用される。 <以降は Standard/Enterprise Edition 利用時の流れ>
- ③ プロセスグループの各ロガーに Log4otx ログレベル(log4otx.xml での設定)が適用される。 ※web-container(Web Container) は Log4otx ログレベルが適用されません。
- ④ 永続化されたトレースログレベルの設定がプロセスグループの各ロガーに反映される。
- ドメイン稼働中(運用中の設定変更に伴う反映順序)

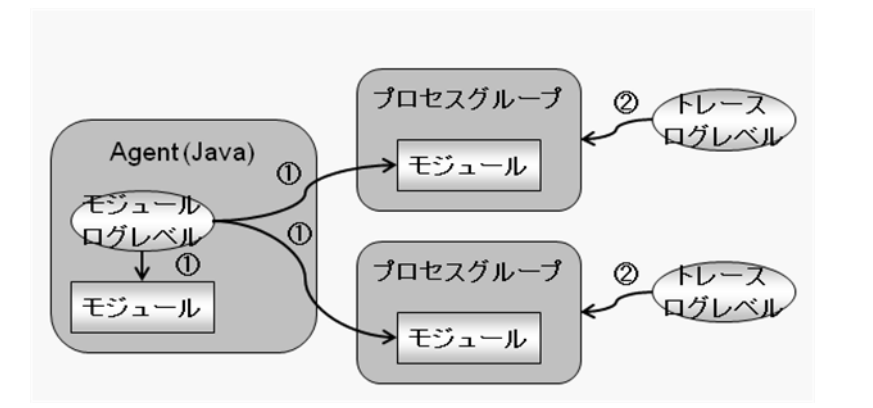

- ① モジュールログレベルを変更すると、その設定がエージェントおよび全てのプロセスグループのロガ ーに反映される。
- ② Standard/Enterprise Edition の場合、トレースログレベルを変更すると、その設定が対象となるプロセ スグループのロガーに反映される。

この時、①→②の順で設定変更を行った場合には、プロセスグループでは①の変更が②の変更で上書き されるため、②の設定が優先されます。

プロセスグループ起動時(永続化された設定の適用順序)

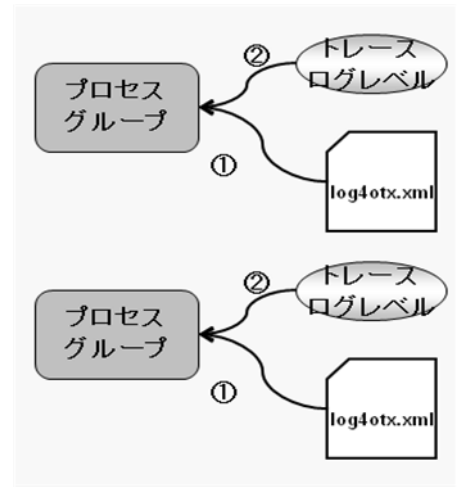

- ① プロセスグループの各ロガーに Log4otx ログレベル(log4otx.xml での設定)が適用される。 ※web-container(Web Container) は Log4otx ログレベルが適用されません。
- ② 永続化されたトレースログレベルの設定がプロセスグループの各ロガーに反映される。

# 4.2. Log4otxのローテーションの設定方法

#### 4.2.1. ログファイルの最大サイズの変更

ログレベルの場合と同様に、Log4otx の定義を変更することで設定を行います。

- エージェントプロセスで出力されるログの場合
	- >  $\frac{1}{2}$  \${INSTANCE\_ROOT}/config/log4otx.xml
- プロセスグループで出力されるログの場合

 \${INSTANCE\_ROOT}/config/tpsystem/logconf/\${APGNAME}-\${PGNAME}/log4otx.xml log4otx.xml 内の appender 要素の MaxFileSize プロパティの値を変更します。 既定では以下のように設定(1MB)されています。  $\langle$ param name="MaxFileSize" value="1MB"/ $\rangle$ 例:ログファイルの最大サイズを 2MB に変更 <param name="MaxFileSize" value="2MB"/> 4.2.2. ログの世代数の変更 ログレベルの場合と同様に、以下の Log4otx の定義を変更することで設定を行います。 エージェントプロセスで出力されるログの場合 \${INSTANCE\_ROOT}/config/log4otx.xml プロセスグループで出力されるログの場合  $\triangleright$  \${INSTANCE\_ROOT}/config/tpsystem/logconf/\${APGNAME}-\${PGNAME}/log4otx.xml log4otx.xml の appender 要素の MaxBackupIndex の値を変更します。 既定では以下のような設定(ログを 2 世代残す)になっています。 <param name="MaxBackupIndex" value="2" /> 例:ログを3世代残す場合  $\Diamond$ param name="MaxBackupIndex" value="3" />

# 4.3. rotatelogsを利用したログローテーションの設定方法

4.3.1. server.logのローテーション

server.log などではログのローテーション機能がありませんが、WebOTX Web Server (2.0)に付属している rotatelogs (Apache に付属するツール)を利用することで、指定期間やファイルサイズによる切り替えを行 うことが可能です。

通常は WebOTX を停止したタイミングでログを退避(削除)する必要がありますが、連続運用など WebOTX

を停止せずに server.log の切り替えを行う必要がある場合に有効です。だたし、rotatelogs では、切り替後 のファイルを自動で削除する機能はないため、定期的に古いファイルを削除する必要があります。

rotatelogs のコマンド形式

\${INSTALL\_ROOT}/WebServer2/bin/rotatelogs [ -l ] logfile [ rotationtime [ offset ]] | [ filesizeM ]

\* サイズを指定する場合は、数字の後に「M」の文字を指定します。

注意事項:rotatelogs を利用して server.log をローテーションさせる方法は UNIX 環境でのみ有効です。

1. \${INSTALL\_ROOT}/lib/launcher.xml の編集

launcher.xml の以下の箇所の redirectoutput の値を false に変更します。 ・変更前 <launch classname="com.nec.webotx.enterprise.server.WebOTXMain" requiretools="true" print="\${print}" debug="\${jdb}" usesystemin="false" waitforchild="\${wait}" redirectoutput="true" output="\${com.nec.webotx.instanceRoot}\${file.separator}logs\${file.separator}server.log" appendoutput="true" ・変更後 <launch classname="com.nec.webotx.enterprise.server.WebOTXMain" requiretools="true" print="\${print}" debug="\${jdb}" usesystemin="false" waitforchild="\${wait}" redirectoutput="false" output="\${com.nec.webotx.instanceRoot}\${file.separator}logs\${file.separator}server.log" appendoutput="true" 2. \$[INSTANCE\_ROOT]/bin/startserv の編集 startserv の最終行を編集します。 ・変更前 ~-DCATALINA OPTS="\$CATALINA OPTS" -Dwait="true" start "\${@}" >> "\$INSTANCE\_ROOT/logs/server.log" 2>&1 & ・変更後 ~-DCATALINA\_OPTS="\$CATALINA\_OPTS" -Dwait="true" start "\${@}" 2>&1 |/opt/WebOTX/WebServer2/bin/rotatelogs "\$INSTANCE\_ROOT/logs/server.log" 86400 &

# 4.3.2. Webサーバのログのログローテーション

Web サーバが出力するログのローテーション方法については、マニュアルの以下の章を参照してください。

[運用編]-[WebOTX Web サーバ運用ガイド]-[4.6 ログファイルのローテーション]

#### 4.3.3. mod jkのログのローテーション

Web サーバと Web コンテナとの連携モジュールである mod\_jk が出力するログファイルのローテーション方法 について説明します。

はじめに、mod\_jk の設定ファイル名について説明します。mod\_jk の設定ファイルは使用する Web サーバと WebOTX の動作モードによって以下のように変わります。設定ファイルは \${INSTANCE\_ROOT}/config/WebCont 以下にあります。

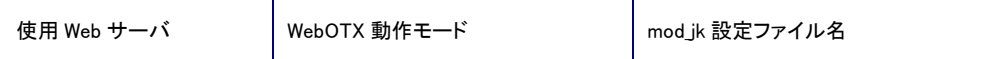

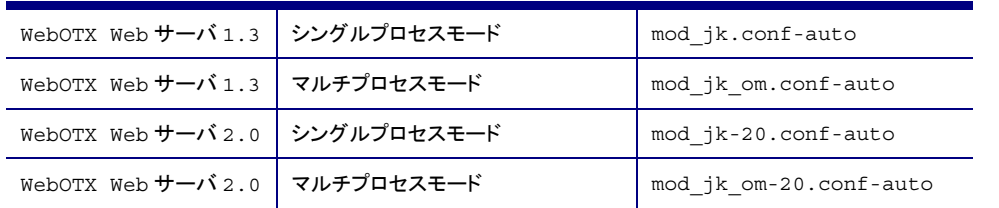

本章では WebOTX インストールするフォルダは既定値(C:/WebOTX)、ドメイン名は domain1、WebOTX Web サーバ 2.0 とマルチプロセスモードの組み合わせを例に手順を説明いたします。組み合わせがことなる場合 も手順は同じですので、ファイル名、パス名を適宜読み替えてください。

#### 以下の手順を、ドメインが停止した状態で行ってください。

- 1. mod\_jk 設定ファイルのリネーム mod\_jk\_om-20.conf-auto をコピーし、mod\_jk\_om-20.conf-load を作成します。
- 2. mod\_jk\_om-20.conf-load の編集

以下の例では、一日(86400 秒)ごとにローテーションさせます。適宜数値は変更してください。また、フ ァイルサイズでローテーションさせる場合は、数値の後に M をつけることで実現することができます。 例えば、10MB 単位にローテーションさせる場合は 10M と記述します。

#### Windows の場合

#### ・変更前

JkLogFile "C:/WebOTX/domains/domain1/logs/webcontainer/mod\_jk\_om-20.log"

#### ・変更後

JkLogFile "|C:/WebOTX/WebServer2/bin/rotatelogs.exe C:/WebOTX/domains/domain1/logs/webcontainer/mod\_jk\_om-20.log 86400"

#### UNIX の場合

#### ・変更前

JkLogFile "/opt/WebOTX/domains/domain1/logs/webcontainer/mod\_jk\_om-20.log"

#### ・変更後

JkLogFile "|/opt/WebOTX/WebServer2/bin/rotatelogs /opt/WebOTX/domains/domain1/logs/webcontainer/mod\_jk\_om-20.log 86400"

#### 3. httpd.conf の編集

\${INSTANCE\_ROOT}/config/WebServer/httpd.conf を編集し、2 で作成した mod\_jk\_om-20.conf-load を 読み込むように編集します。

#### Windows の場合 ・変更前

include "C:/WebOTX/domains/domain1/config/WebCont/mod\_jk\_om-20.conf-auto"

#### ・変更後

include "C:/WebOTX/domains/domain1/config/WebCont/mod\_jk\_om-20.conf-load"

#### UNIX の場合

#### ・変更前

include "/opt/WebOTX/domains/domain1/config/WebCont/mod\_jk\_om-20.conf-auto"

#### ・変更後

include "/opt/WebOTX/domains/domain1/config/WebCont/mod\_jk\_om-20.conf-load"

本手順を行うと、mod\_jk\_om-20.log.<数字>というファイル名でログが出力されます。数字が小さいものは過

# 4.4. Log4Jで利用できるJavaシステムプロパティ

#### 4.4.1. Log4Jで利用できるJavaシステムプロパティ

Standard、Enterprise Edition を利用している場合は、次の Java システムプロパティが利用できます。

これらの Java システムプロパティを log4j のプロパティに指定することにより、プロセス ID の取得等が可能 になります。設定を反映させるために、エージェントプロセスの場合はドメインの再起動、プロセスグループ の場合はプロセスグループの再起動が必要です。

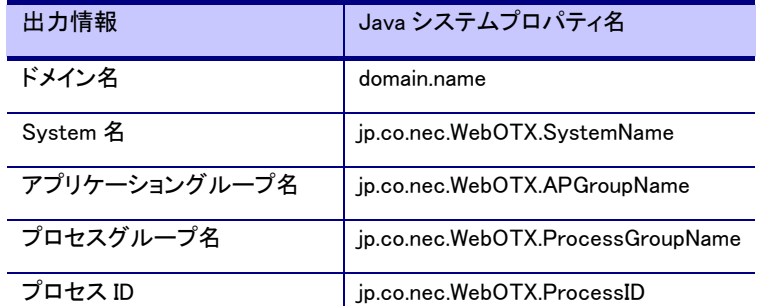

(注意) 上記の Java システムプロパティに指定する値は変更できません。

#### 設定例

プロセスグループから出力するログファイルにプロセス ID を付加する例を示します。

\${INSTANCE\_ROOT}/config/tpsystem/logconf/<アプリケーショングループ名>-<プロセスグループ名>/log4otx.xml に以 下のような定義を追記してください。

<appender name="SAMPLE" class="com.nec.webotx.org.apache.log4j.RollingFileAppender">

<param name="File"

value="\${com.nec.webotx.instanceRoot}/logs/tpsystem/apg/pg/sample\_\${jp.co.nec.WebOTX.ProcessID}.log" />

 $\Diamond$ param name="MaxFileSize" value="1MB" />

<param name="MaxBackupIndex" value="2" />

<layout class="com.nec.webotx.org.apache.log4j.PatternLayout">

<param name="ConversionPattern" value="%d %-5p %c - %m [%t]%n"/>

</layout>

 $\langle$ /appender $\rangle$ 

次に、対象とするロガーの出力先を「WOTRACE」から「SAMPLE」に変更してください。

 $\langle$ logger name="com.nec.webotx">

<level class="com.nec.webotx.logging.OTXLogLevel" value="INFO" />

<appender-ref ref="SAMPLE" />

</logger>

最後に設定を反映させるために、プロセスグループを再起動してください。

# 5.サーバAPのトレースログについて

# 5.1. Standard/Enterprise EditionにおけるサーバAPのログ

Standard/Enterprise Edition におけるサーバアプリケーションに関するログについて説明します。サーバア プリケーションの動作に問題がある場合に参照すべきログについて説明します。

WebOTX にはシステムやプロセスの稼動状況を示すために様々なトレースファイルが存在します。何か異 常が起こったときは以下に説明するファイルを参照してください。

この表の上位 4 つのファイルで、ほとんどの場合に対処可能です。トレースレベルを最大にすると通常運用 に支障が出る場合もあります。最大よりは1つないし2つほど下げて運用してください。デバッグ時は常に最 大にしてください。これらのファイルについてはファイルの読み方とエラー番号一覧(別のセクションにあるも のもあります)を示します。

また、下位 2 つは上位 4 つでも判らない時に採取するログです。通常運用には耐えられないほどのログが 出ますので、デバッグ時や開発元からの依頼があった時のみ採取願います。下位 2 つのファイルに関して は採取方法のみ示します。

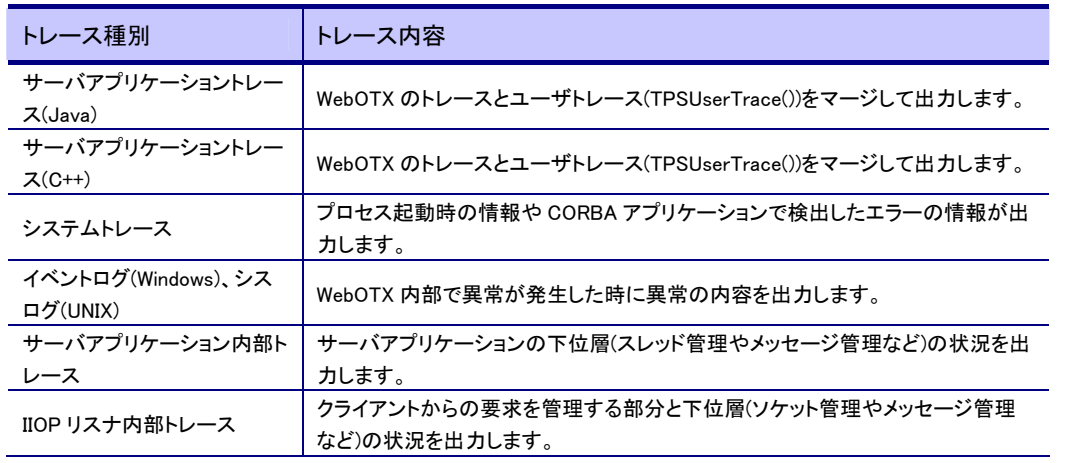

## 5.1.1. サーバアプリケーショントレース採取

サーバアプリケーションのログについて説明します。

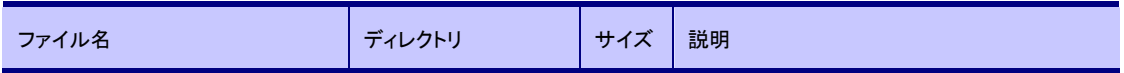

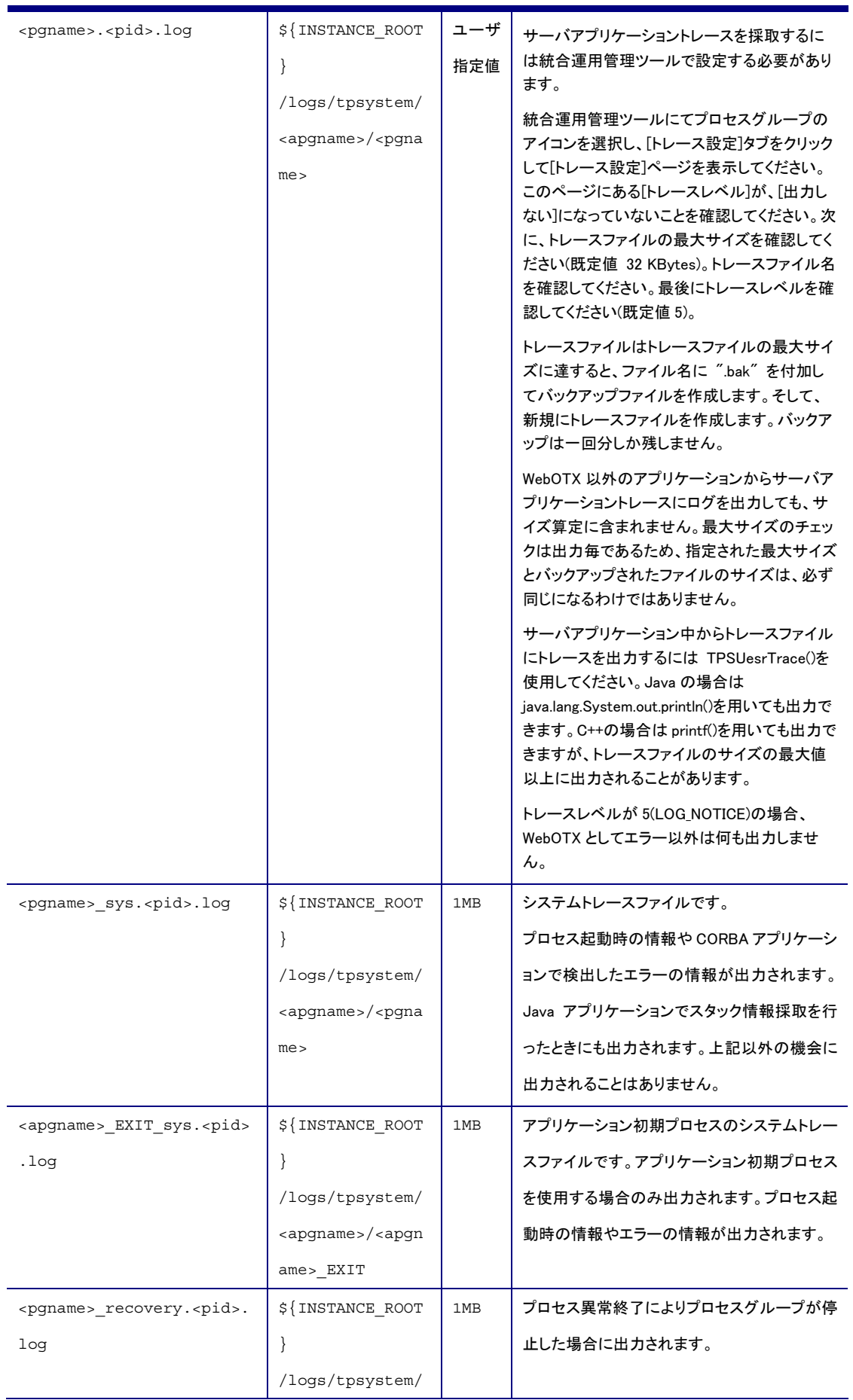

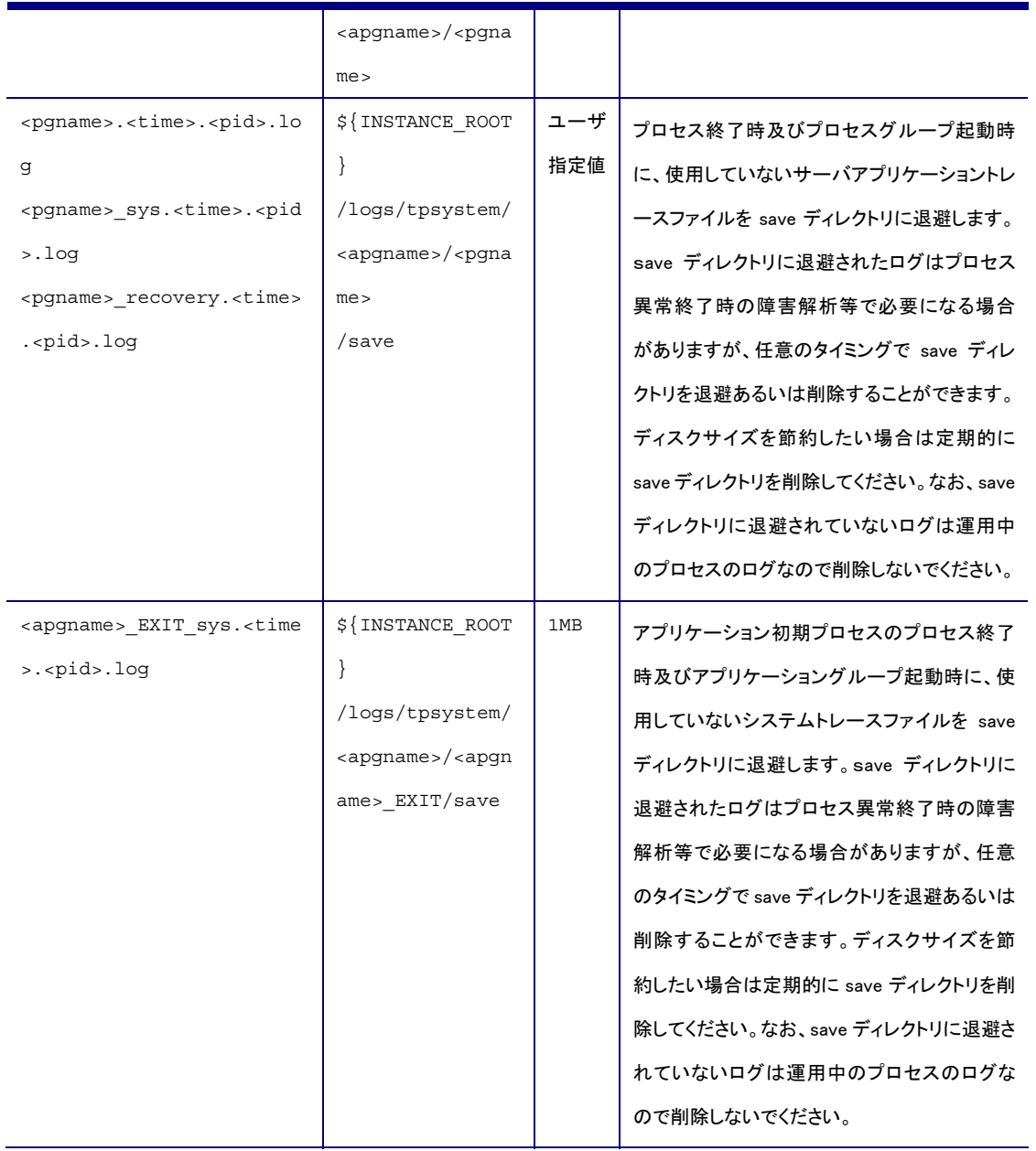

# 5.1.2. トレースの読み方(Java)

サーバアプリケーションログは以下のような形式になっています。

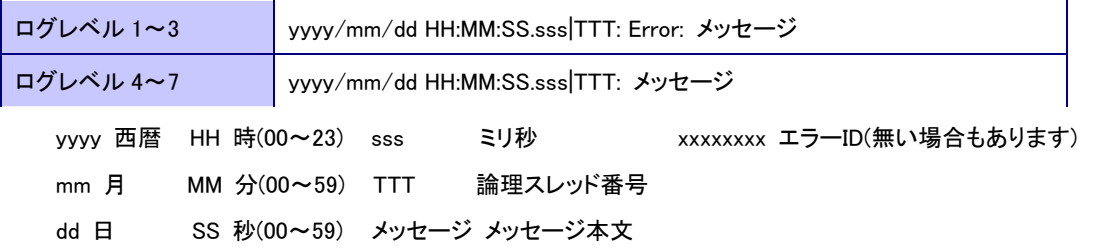

WebOTX のサーバアプリケーションが出力するログの中に Error が出力される場合は何か異常が起きています。 主に初期化時にエラーが出ることが多いのでここでは初期か時に発生しうるエラー一覧を載せます。これ以外の エラーが出ている場合は開発元に連絡してください。

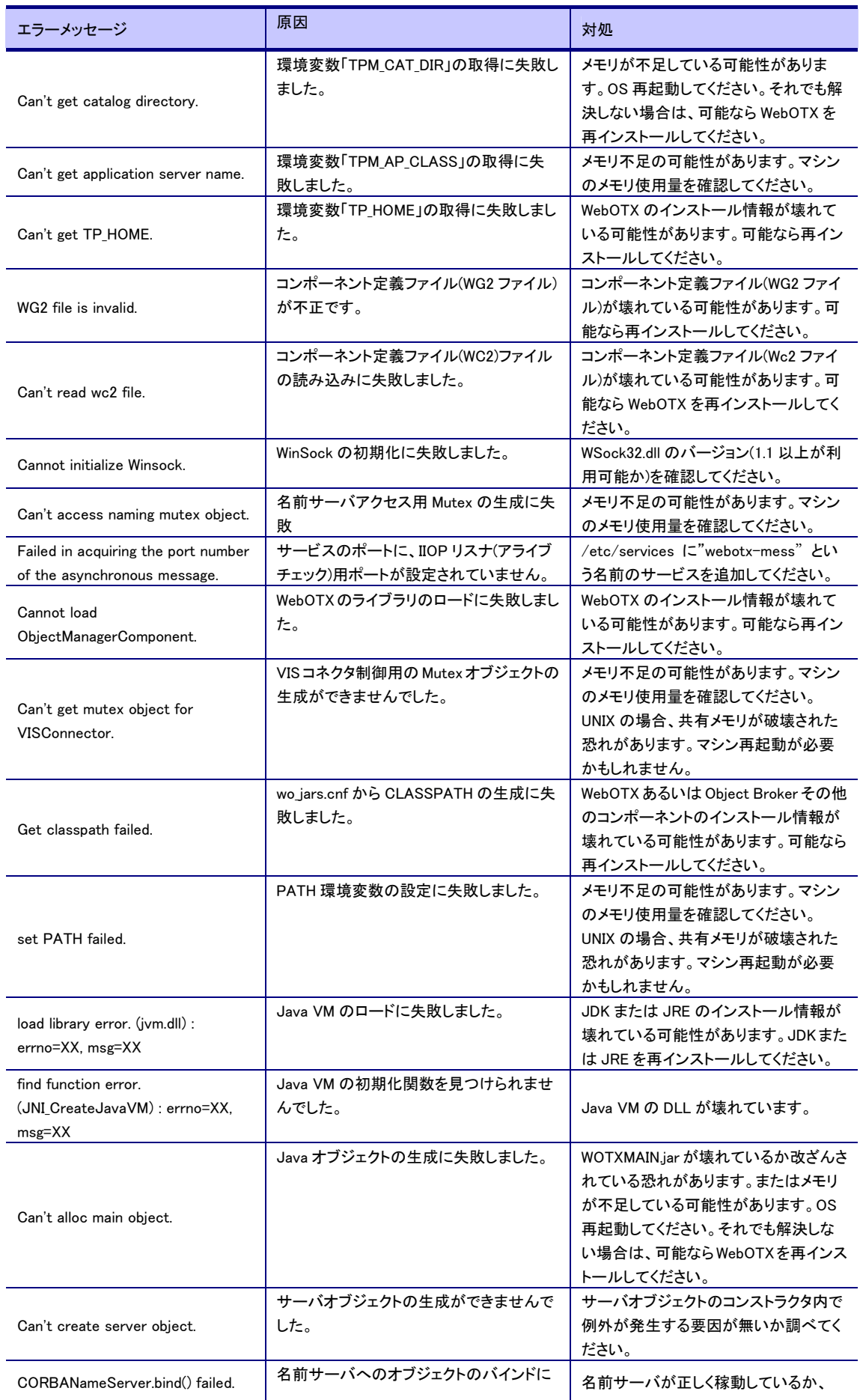

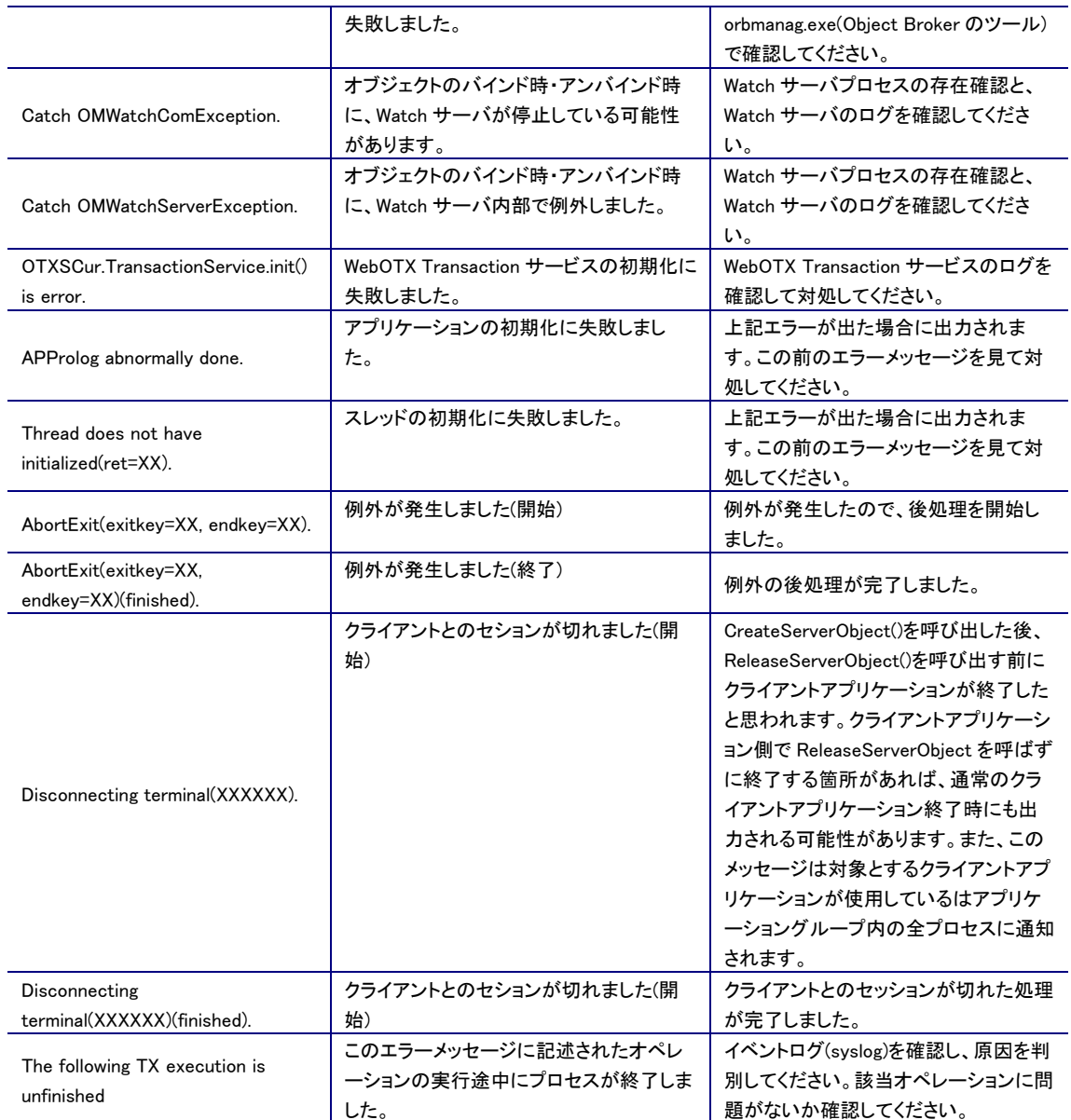

# 5.1.3. トレースの読み方(C++)

サーバアプリケーションログは以下のような形式になっています。

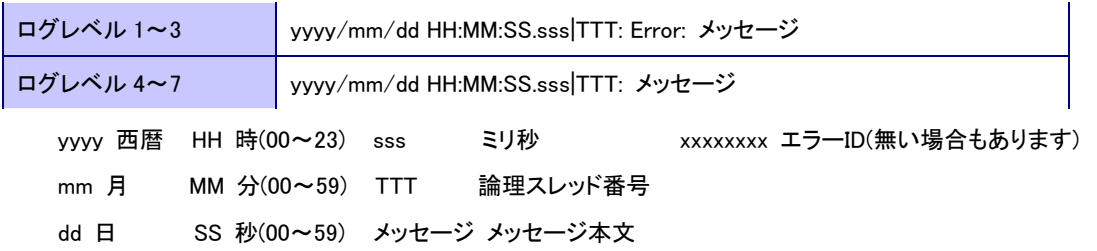

WebOTX のサーバアプリケーションが出力するログの中に Error が出力される場合は何か異常が起きています。 主に初期化時にエラーが出ることが多いのでここでは初期化時に発生するエラー一覧を載せます。これ以外の エラーが出ている場合は開発元に連絡してください。

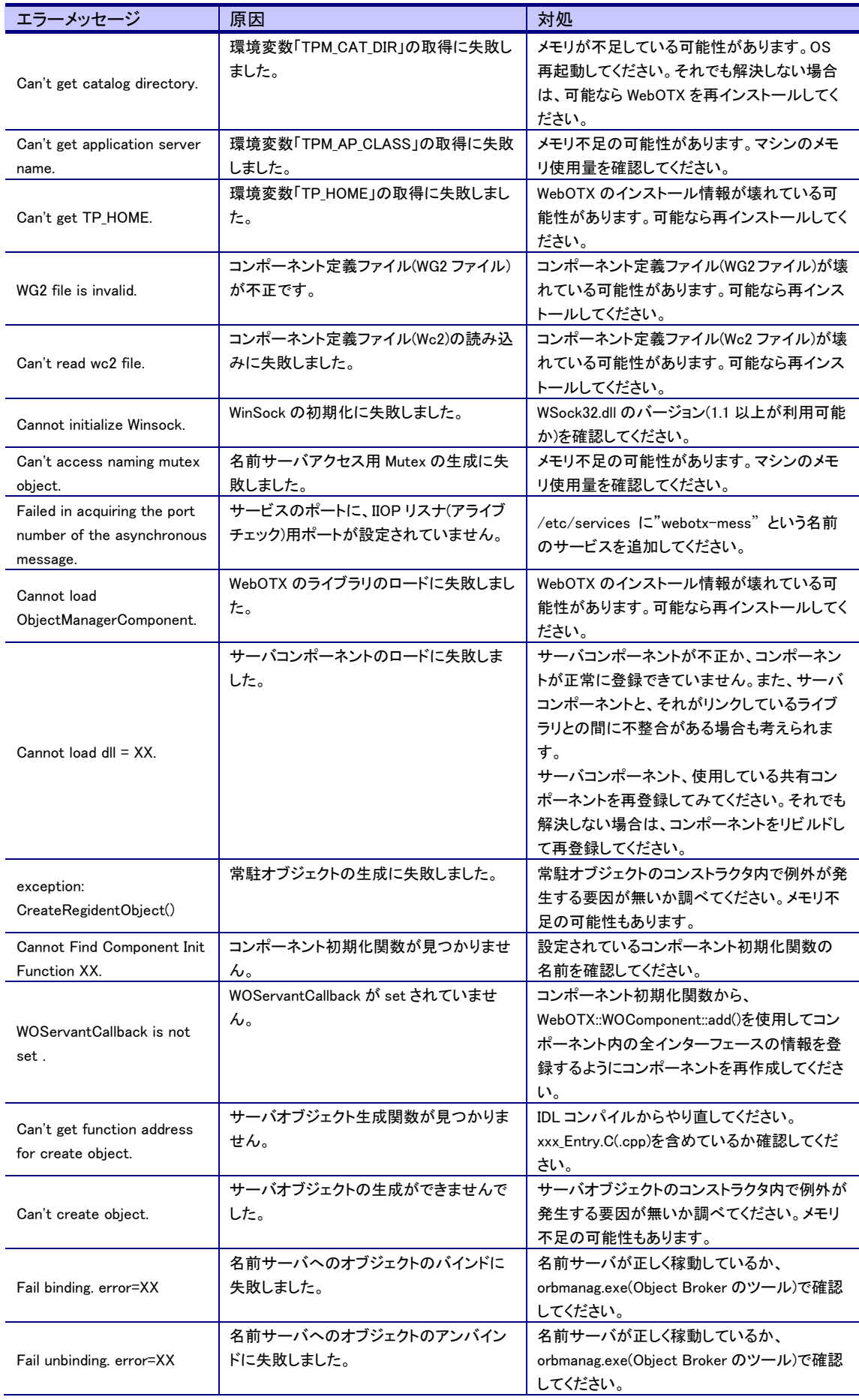

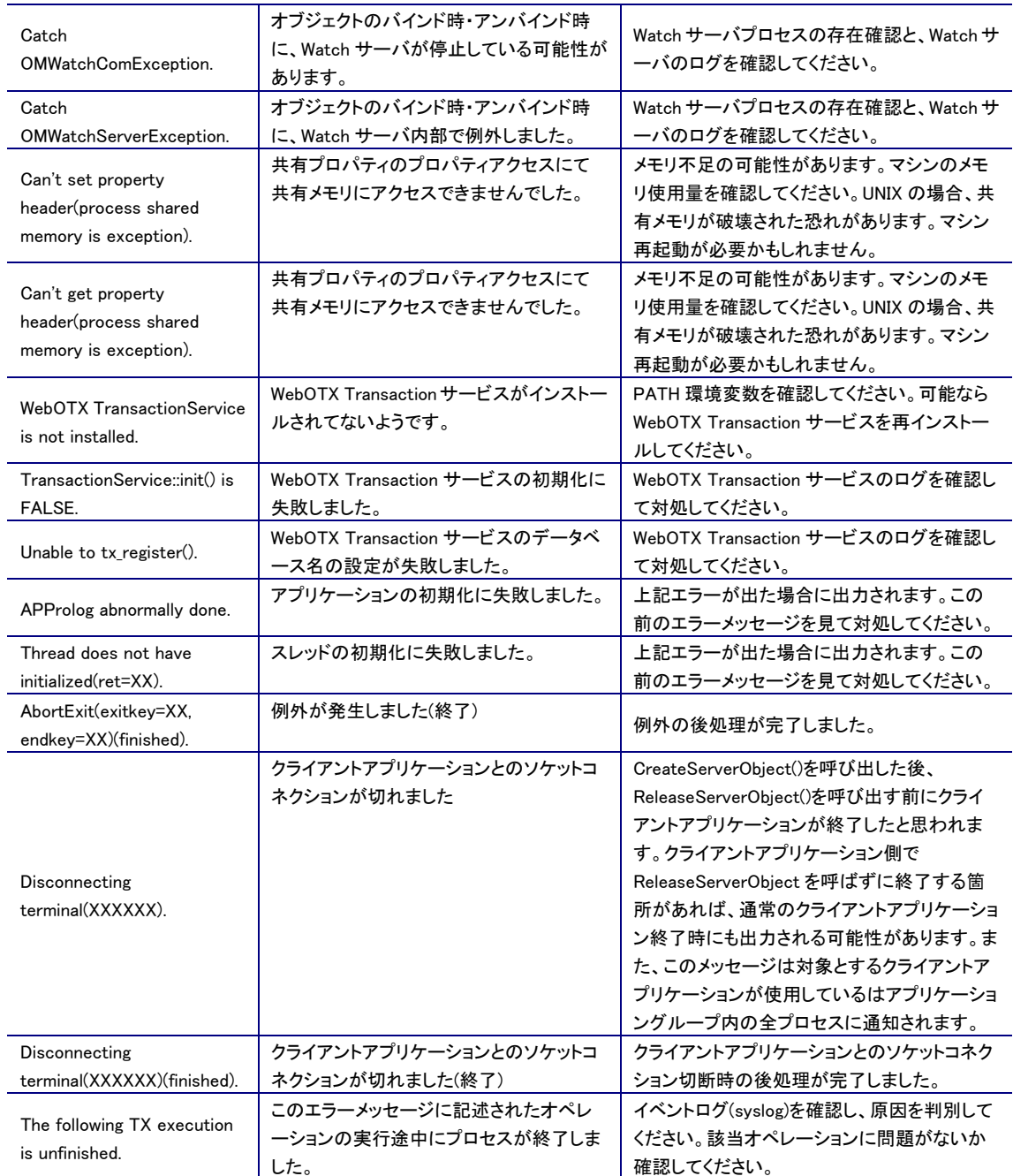

# 5.1.4. サーバアプリケーション内部トレースの採取方法

サーバアプリケーショントレース(Java)および サーバアプリケーショントレース(C++)では主にオブジェクト管 理部分のトレースを出力します。

これより低レベルの情報(スレッド管理、メッセージ管理、プロセス監視など)を表示する方法があります。か なりの量のトレースを出力するため、プロセスが起動しないときや、明らかに動作がおかしいとき、開発元に 調査依頼を行う時などのみ採取すべきです。

以下にサーバアプリケーション内部トレースの採取方法を示します。

- ・ 統合運用管理ツールでプロセスグループを選択します。
- ・ [コマンドライン引数]タブを選択して、以下のように入力します。

-OltpTplibTrace

- ・ 次に、\${INSTANCE\_ROOT}/config/tpsystem/プロセスグループ名.ped (環境定義ファイル)を notepad や vi などのエディタで開きます。
- ・ 先ほど統合運用管理ツールで入力した-OltpTplibTrace を探してください(ARGS -OltpTplibTrace という行 があるはずです)。この行の次に以下の二行を追加してください。この例では、/tmp/servertrc.txt に内部 トレースを出力する為の設定です。Windows では C:\temp\servertrc.txt などに置き換えてください。

OUTPUTDEV /tmp/servertrc.txt

ERRORDEV /tmp/servertrc.txt

これで、/tmp/servertrc.txt に内部ログの初めの部分、続きはサーバアプリケーショントレースに出力されま す。ファイルに何か出力されていることを確認した後、まとめて開発元に送付してください。

ファイルの採取が終わりましたら、環境定義ファイルを元に戻してください。コマンドライン引数の -OltpTplibTrace も削除してください。

#### 5.1.5. IIOPリスナ内部トレースの採取方法

IIOP リスナは普段はクライアントからの要求を適切なサーバアプリケーションに振り分ける処理を行いま す。もし、クライアントからの通信が行えなかったり、サーバアプリケーションに正しく要求が届かなかったり する場合は、IIOP リスナのトレースを採取して開発元に送付してください。

これも、かなりの量のトレースを出力しますので、普段は採取しないようにしてください。

IIOP リスナは二つのトレースファイルから構成されます。一つは通信管理部分。もう一つは振り分け部分に なります。

#### 通信管理部分のトレース

・ \${INSTANCE\_ROOT}/config/tpsystem/iiop.sg を notepad か vi などのエディタで開いてください。ファイル 中の説明を読んでトレース採取の有無、トレースファイル名、ファイルサイズを設定してください。 このログは開発環境での障害発生時に採取を依頼する場合があります。通常の運用ではユーザは意識 する必要はありません。

#### 振り分け部分のトレース

・ \${INSTANCE\_ROOT}/config/tpsystem/IIOPLsn.sg.sv を IIOPLsn.sg に変更してください。 これで、\${INSTANCE\_ROOT}/logs/tpsystem/システム名\_IIOPLsn.log に振り分け部分のトレースを出力し ます。ファイルサイズを変更する場合は、上記設定ファイル IIOPLsn.sg をファイル中の説明を読んで変更 してください。

このログは障害発生時に採取を依頼する場合があります。通常の運用ではユーザは意識する必要はあ りません。

ログファイルのサイズが 32KB を超えると新しいログファイルが作成されます。古いログファイルは<ログフ ァイル名.bak>として保存されます。ログは 2 世代で、世代数の変更はできません。

以上の設定が終わったら該当する TP システムを再起動してください。上記ファイルにファイルに何か出力さ れていることを確認した後、まとめて開発元に送付してください。

ファイルの採取が終わりましたら、全て元に戻してください。

# 6.注意・制限事項について

# 6.1. 連続運用時のディスクフルについて

連続運用されるシステムを構築する場合、ローテートされないログファイルなどは、ファイルの容量増加によ ってディスクフルを起こす危険があります。ローテート設定可能なログについては設定の変更を、そうでない ログファイルについては、定期的にログファイルを退避するなどして、ディスクフルが起きないよう運用してく ださい。ディスクフルの危険性があるログファイルについては「7.3 ディスクフルの危険性一覧」を参照してく ださい。

# 6.2. アプリケーションがLog4Jを利用する場合の注意点

WebOTX 上で動作する Java アプリケーションにおいて、log4j を利用する場合の注意点について説明しま す。

#### 6.2.1. WebOTXにバンドルされているLog4Jを利用する場合

war ファイルに log4j を含めず、\${INSTALL\_ROOT}/lib/log4j.jar を利用してログ出力を行う方法について説 明します。

#### ・Web、Standard-J Edition の場合

アプリケーションで利用するログ定義は、\${INSTANCE\_ROOT}/config/log4j.xm/に追記してください。このと き、log4j.xml にデフォルトで定義されている内容は削除しないようにしてください。

#### ・Standard、Enterprise Edition の場合

プロセスグループ上で動作させるアプリケーションで利用するログ定義は、

\${INSTANCE\_ROOT}/config/tpsystem/logconf/\${APGNAME}-\${PGNAME}/log4j.xml に追記してください。こ のとき、log4j.xml でデフォルトとして定義されている内容は削除しないようにしてください。

### 6.2.2. Webアプリケーションに含まれるLog4Jを利用する場合

WebOTX がバンドルしている log4j を利用せず、アプリケーションに含まれる log4j を利用する方法について 説明します。アプリケーションが利用する log4j 定義ファイルは、WEB-INF/classes 以下に配置してください。 Web アプリケーションのログ出力を行うには以下の手順を行ってください。

1. WebOTX に設定されている log4j.configuration の削除 WebOTX で設定されている log4j.configuration 定義を削除します。

Windows 環境では以下のコマンドを実行してください。

otxadmin > delete-jvm-options

-Dlog4j.configuration=file\\:///\${com.nec.webotx.instanceRoot}\${file.separator}config\${file.separator}l og4j.xml

UNIX 環境では以下のコマンドを実行してください。 otxadmin > delete-jvm-options -Dlog4j.configuration=file\\://\${com.nec.webotx.instanceRoot}\${file.separator}config\${file.separator}lo g4j.xml

Web アプリケーション内で log4j.properties を使用する場合は、\${INSTANCE\_ROOT}/config/log4j.xml を削除してください。

2. war ファイルの配備 war ファイルを WebOTX に配備してください。 otxadmin > deploy \${WEBAPNAME}

3. nec-web.xml の確認 war ファイルを配備すると、nec-web.xml が自動作成されます。nec-web.xml は以下にあります。 \${INSTANCE\_ROOT}/applications/j2ee-modules/\${WEBAPNAME}/WEB-INF/nec-web.xml nec-web.xml で delegate=false となっていることを確認してください。Servlet 2.4 仕様の WebAP を配備 した場合は delegate=true となっているので、true の場合は、nec-web.xml を以下のように変更します。  $\langle$ class-loader delegate="false"/ $\rangle$ 変更後、配備前の Web アプリケーションの WEB-INF 以下に nec-web.xml をコピーし、war ファイルを 再作成してください。 4. war ファイルの再配備 2 で war ファイルを再作成した場合は、WebOTX に再配備してください。 otxadmin > deploy --force \${WEBAPNAME} 5. ドメイン停止 ドメインを停止してください。 otxadmin stop-domain domain1 6. WebOTX にバインドルしている log4j を削除 WebOTX にバンドルしている log4j を削除してください。 **\${AS\_INSTALL}/lib/log4j.jar を削除してください(※)。** 7. ドメイン起動 ドメインを起動してください。 otxadmin start-domain domain1 ※ 統合運用管理ツールを使用している場合は、統合運用管理ツールの起動に log4j.jar が必要になりま す。そのため、WebOTX が\${AS\_INSTALL}/lib/log4j.jar を優先してロードしてしまわないように、log4j.jar を削 除せず WebOTX のインストールディレクトリ以外の場所に配置し、統合運用管理ツールからのみ参照できる よう\${AS\_INSTALL}/bin/otxadmingui.bat または otxadmingui.sh を以下のように変更してください。 ・Windows(otxadmin.bat) 変更前 set CLASSPATH="%AS\_INSTALL%\lib\admingui.jar";"%AS\_INSTALL%\lib\log4j.jar";~~~ 変更後 set CLASSPATH="%AS\_INSTALL%\lib\admingui.jar";"<log4j.jar を配置したディレクトリ>\log4j.jar";~~~ ・UNIX(otxadmingui.sh) 変更前 CPATH=\$AS\_ICU\_LIB/admingui.jar:\$AS\_ICU\_LIB/log4j.jar:~~~ 変更後 CPATH=\$AS\_ICU\_LIB/admingui.jar: <log4j.jar を配置したディレクトリン/log4j.jar:~~~ 6.2.3. マルチプロセスモードでWebアプリケーションのログ出力を行う場合

 Standard、Enterprise Edition をマルチプロセスモードで動作させる場合の Web アプリケーションのログ出 力の手順について説明します。

 マルチプロセスモードで実行する場合、WebAP はプロセスグループ上で動作します。プロセスグループ は、多重度を設定することができるため、ファイルにログ出力を行う場合、複数のプロセスが同じファイルに 書き込みを行い、メッセージの欠損やローテート失敗によるメッセージの全損等の問題が発生する可能性

があります。そのため、以下のいずれかの手順で問題を回避する必要があります。

 Web アプリケーションのログをサーバアプリケーショントレースログに出力 アプリケーションのログをサーバアプリケーショントレースログに出力するには、標準出力を利用し ます。プロセスグループ上で標準出力を行うと、以下のパスにあるサーバアプリケーショントレース ログに出力されます。

\${INSTANCE\_ROOT}/logs/tpsystem/\${APGNAME}/\${PGNAME}/\${PGNAME}.\${PID}.log

 Web アプリケーションのログを個別のファイルに出力 Web アプリケーションのログを個別のファイルに出力する場合、出力するログファイル名に、Web ア プリケーションが動作するプロセスのプロセス ID を付与することで、多重度を設定した場合でもプロ セス単位にログを出力することができます。

ログ出力の手順について説明します。

1. log4j.configuration の設定 プロセスグループにはデフォルトで log4j.configuration が設定されています。デフォルトで定義している ファイルは以下となります。使用しない場合は、定義をプロセスグループから削除してください。

\${INSTANCE\_ROOT}/config/tpsystem/logconf/\${APGNAME}-\${PGNAME}/log4j.xml

2. log4j 定義ファイルの編集

使用する log4j 定義ファイル(log4j.xml,log4j.properties 等)の編集を行います。

- Web アプリケーションのログをサーバアプリケーショントレースログに出力させる場合 Web アプリケーションが使用する Appender として、org.apache.log4j.ConsoleAppender 等の標準 出力へ出力するアペンダを利用することで、サーバアプリケーショントレースログに Web アプリケ ーションのログを出力することができます。
- Web アプリケーションのログを個別のファイルに出力する場合 Web アプリケーションのログを出力するファイル名に、\${jp.co.nec.WebOTX.ProcessID}を使用する ことで、ファイル名にアプリケーションが動作するプロセスのプロセス ID を付与することができま す。そのため、多重度を設定した場合でもプロセスごとにログファイルを分離することができま す。 例:プロセスグループのプロセス ID が 1234、ログファイル名を

app\_\${jp.co.nec.WebOTX.ProcessID}.log とした場合、主力されるログファイル名は app\_1234.log と なります。

3. プロセスグループの再起動 プロセスグループを再起動することで、変更した log4j 定義ファイルの内容が反映されます。 otxadmin > stop-pg  $-$ apgroup  $[APGNAME]$   $[PGNAME]$ otxadmin > start-pg --apgroup \${APGNAME} \${PGNAME}

(注意) ログ定義ファイルについて

プロセスグループ上で WebAP を動作させる場合、Web アプリケーションが利用するログ定義ファイルを、同 一プロセスグループ上に配備されたアプリケーションごとに分けて利用することはできません。プロセスグル ープで同一の log4j 定義ファイルを使用してください。

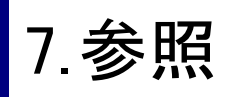

# 7.1. モジュールとロガーとアペンダの一覧

WebOTX が既定で設定しているモジュール、ロガーおよびアペンダについて説明します。

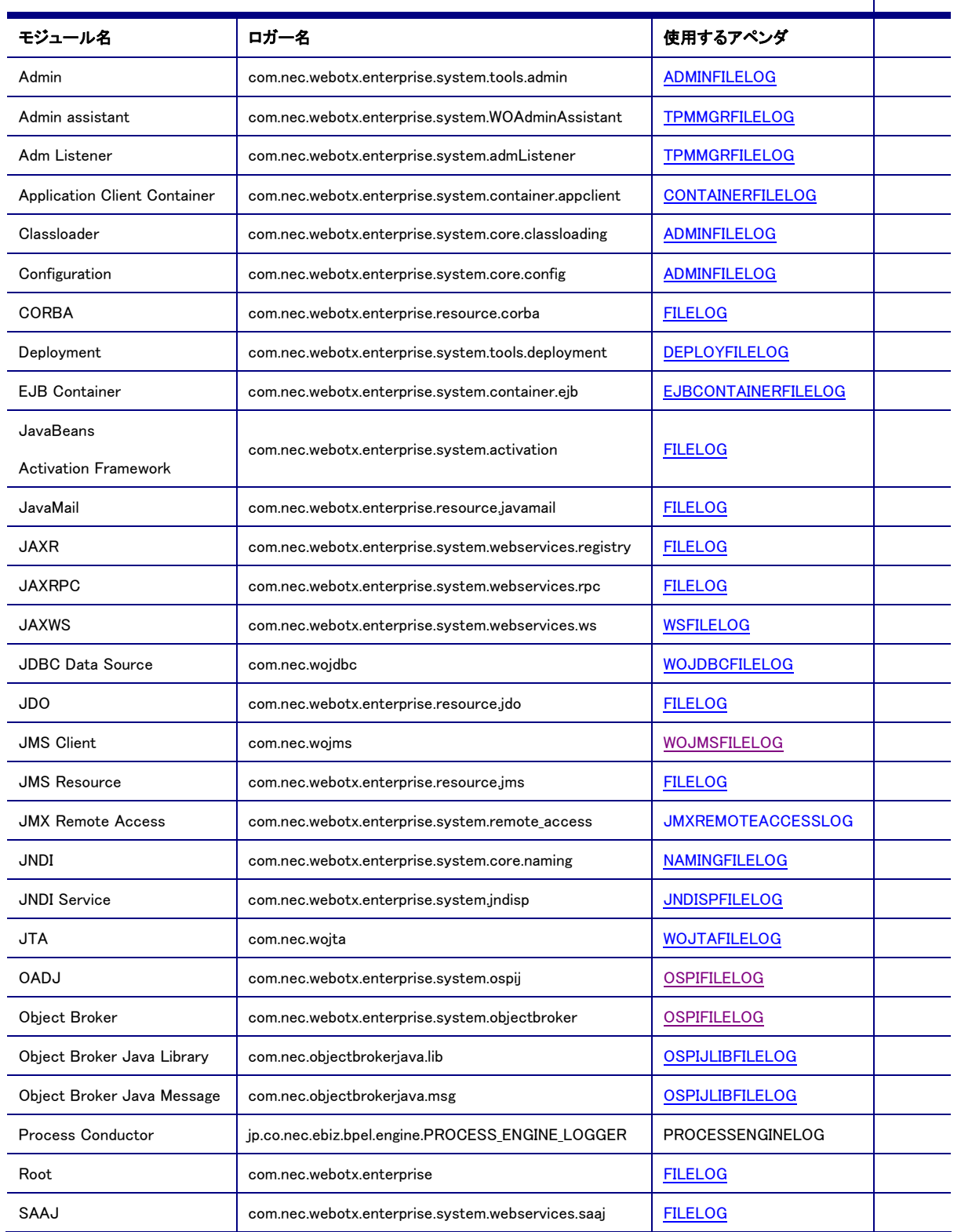

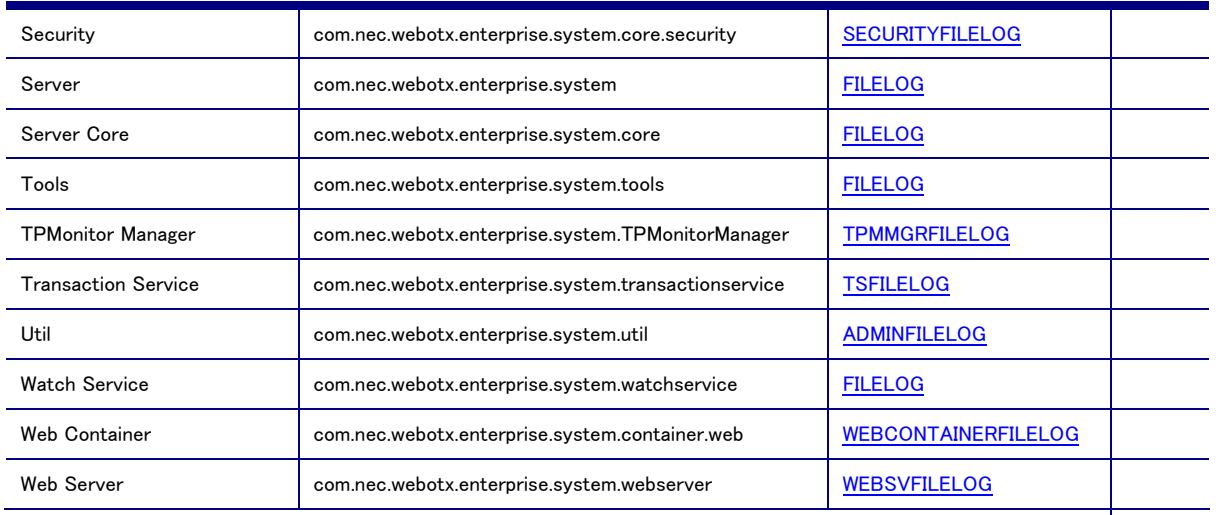

# 7.2. アペンダ一覧

WebOTX が既定で設定しているアペンダについて説明します。

#### CONSLOG

コンソールに出力するためのアペンダです。通常は使用しません。

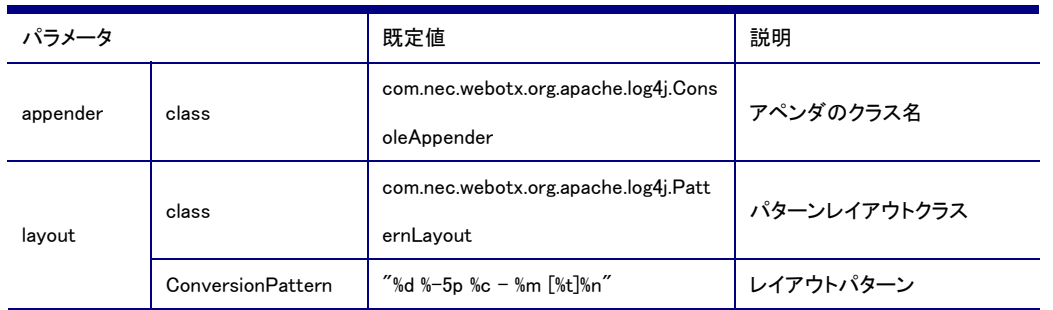

#### EVENTLOG(Windows環境のみ有効)

イベントログに出力するためのアペンダです。EVENTLOGアペンダを利用した場合、SLOGINFOレベル以上の メッセージのみ出力されます。

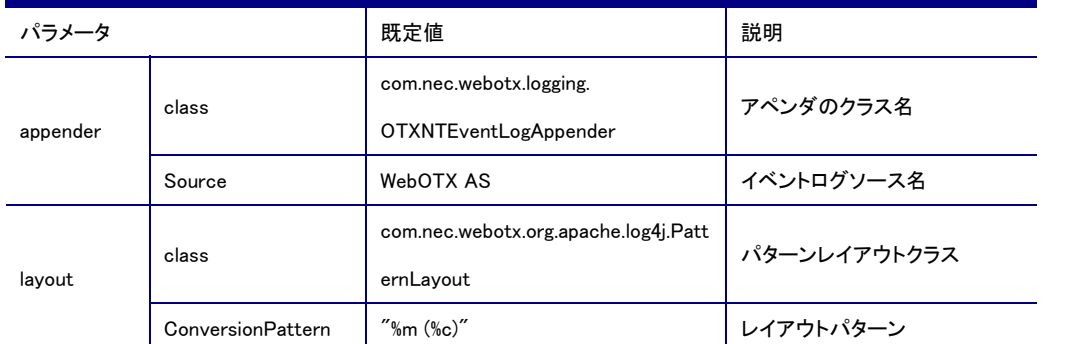

#### SYSLOG(UNIX環境のみ有効)

syslogに出力するためのアペンダです。SYSLOGアペンダを利用した場合、SLOGINFOレベル以上のメッセー ジのみ出力されます。なおLinux環境においてはシスログ出力を有効にするためにはsyslogdに'-r'オプション

#### をつけてください。'-r'オプションがないと出力されません。

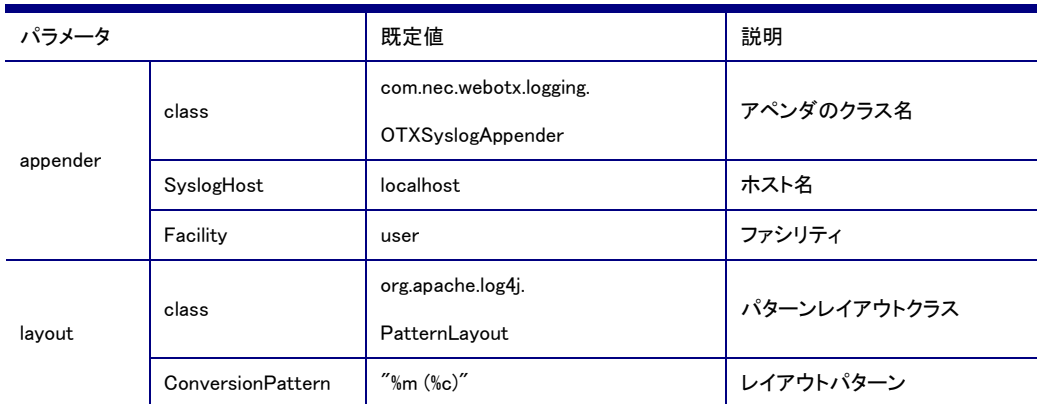

#### NOTIFICATIONLOG

重要ログメッセージをJMX Notificationとして通知を行なうためのアペンダです。この通知は運用管理ツールの イベントビューに表示されます。

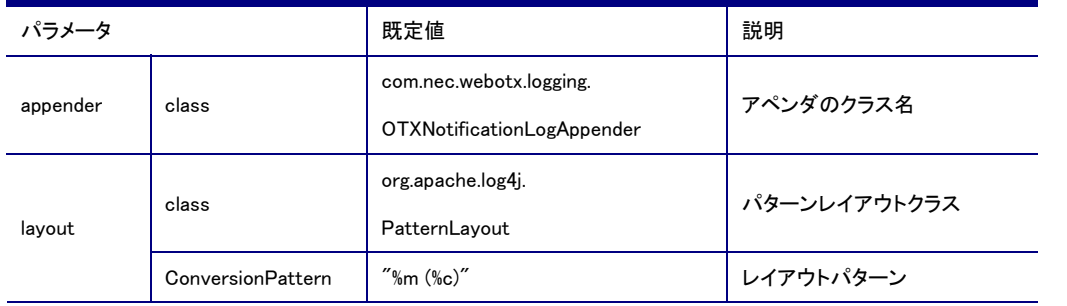

#### XXXXFILELOG

ログファイルに出力するためのアペンダです。

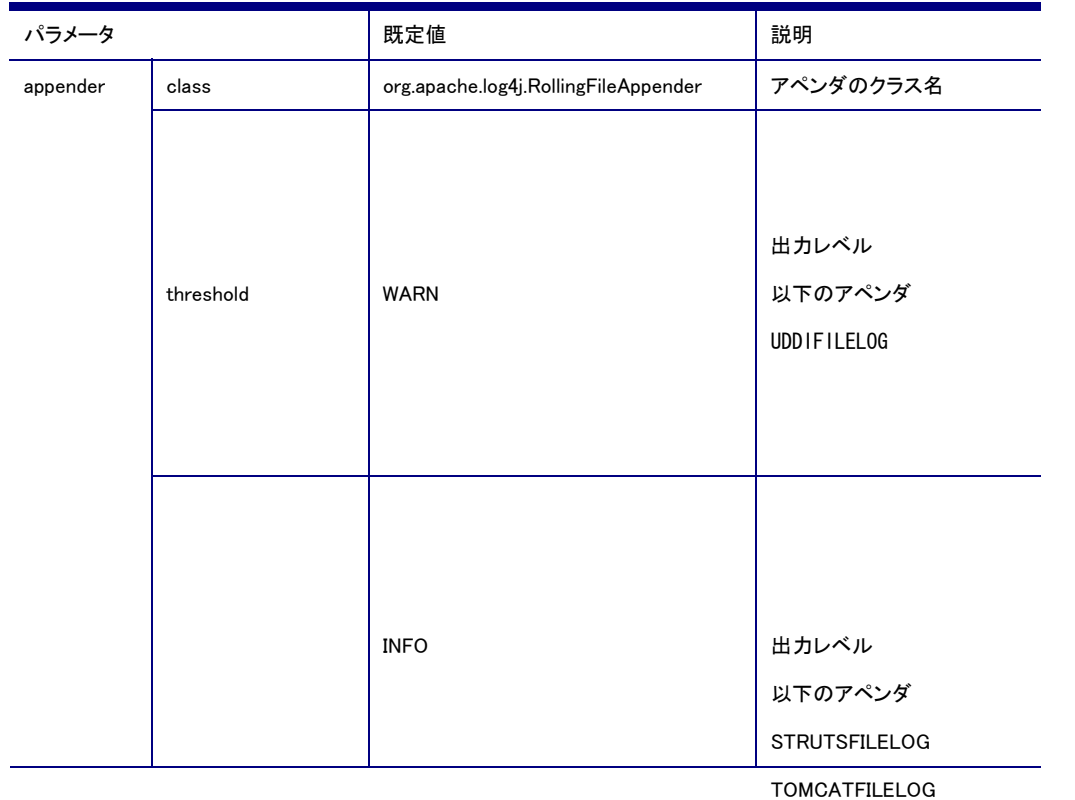

WEBCSTATVMFILELOG

WEBCSTATAPFILELOG
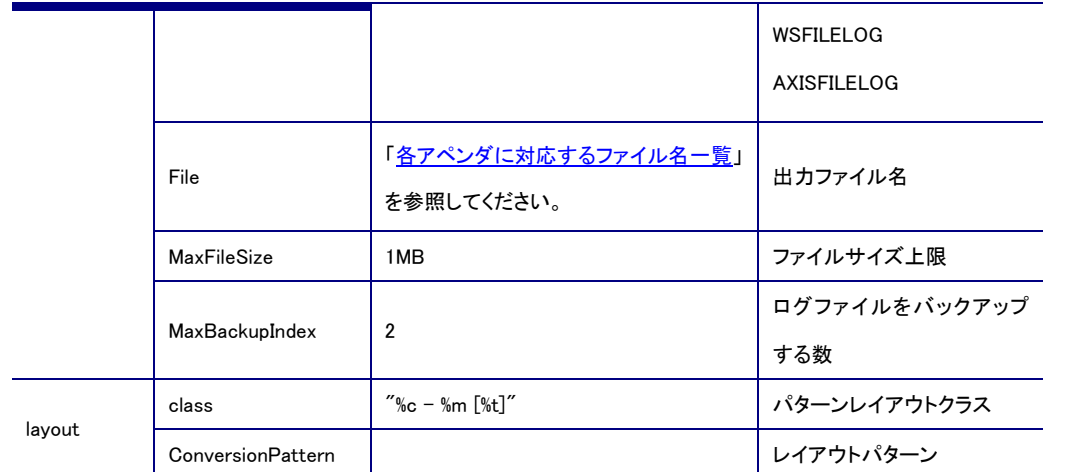

## JMXREMOTEACCESSLOG

リモートアクセスログを出力するためのアペンダです。この通知は\${INSTANCE\_ROOT}/logs/agent/ に agent\_access.log として出力されます。

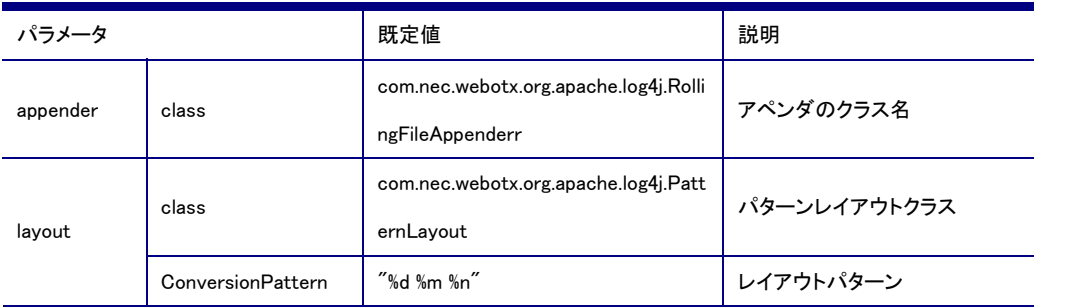

## 各アペンダに対応するファイル名一覧

<span id="page-72-0"></span>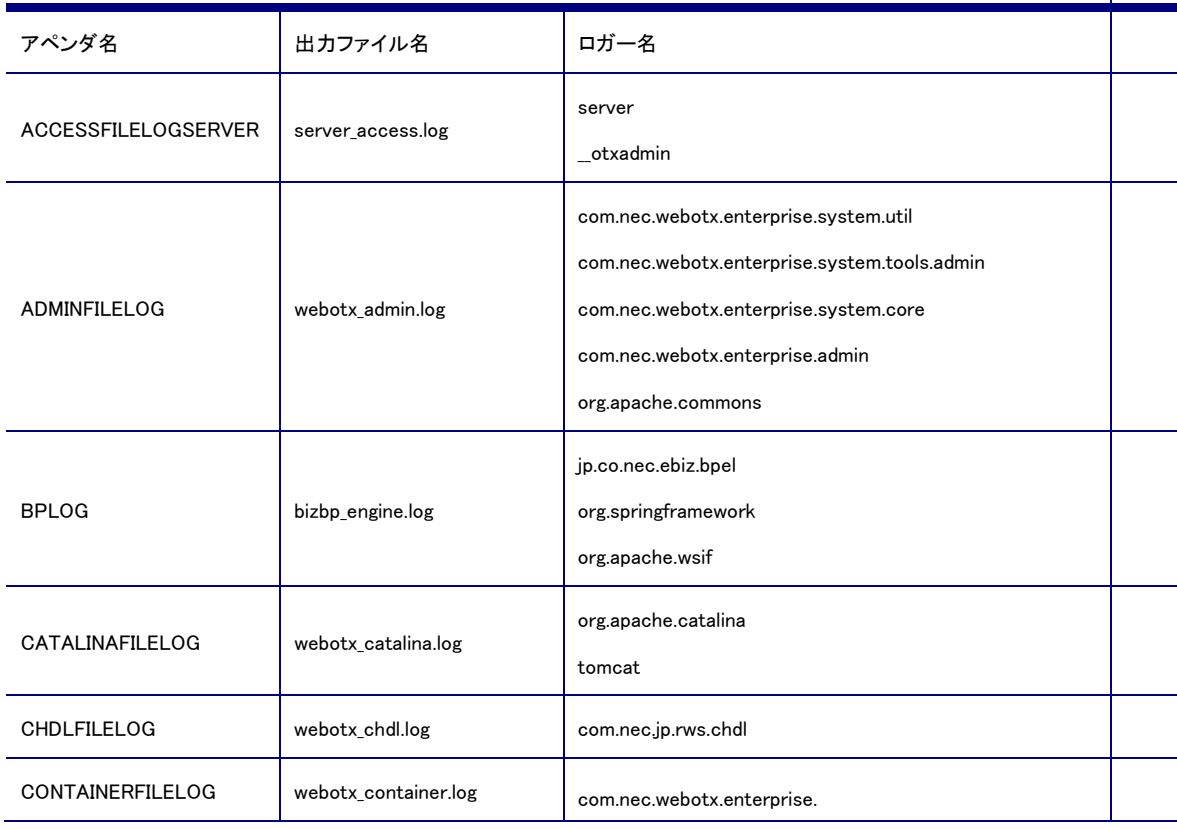

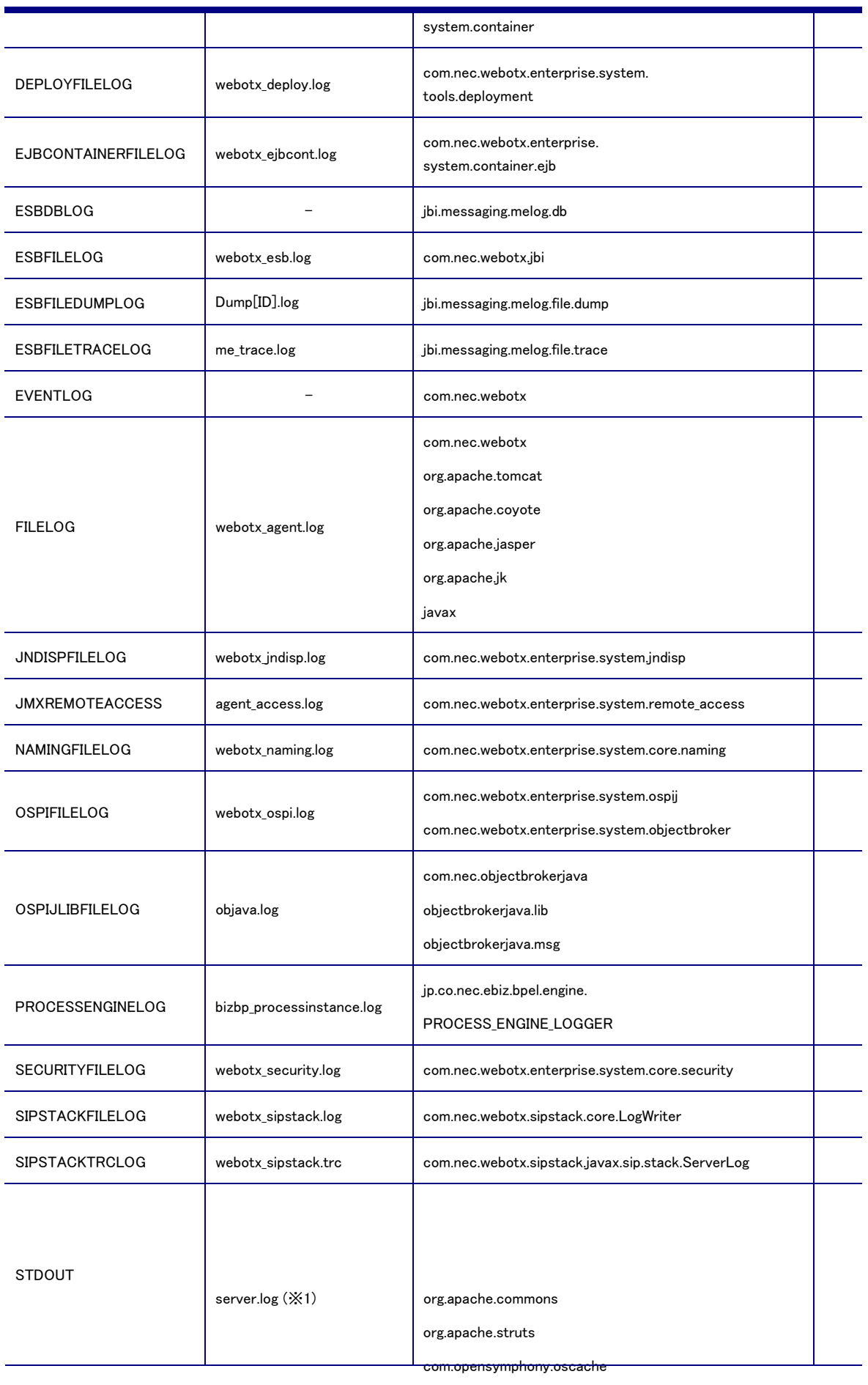

java.sql.Connection

com.ibatis

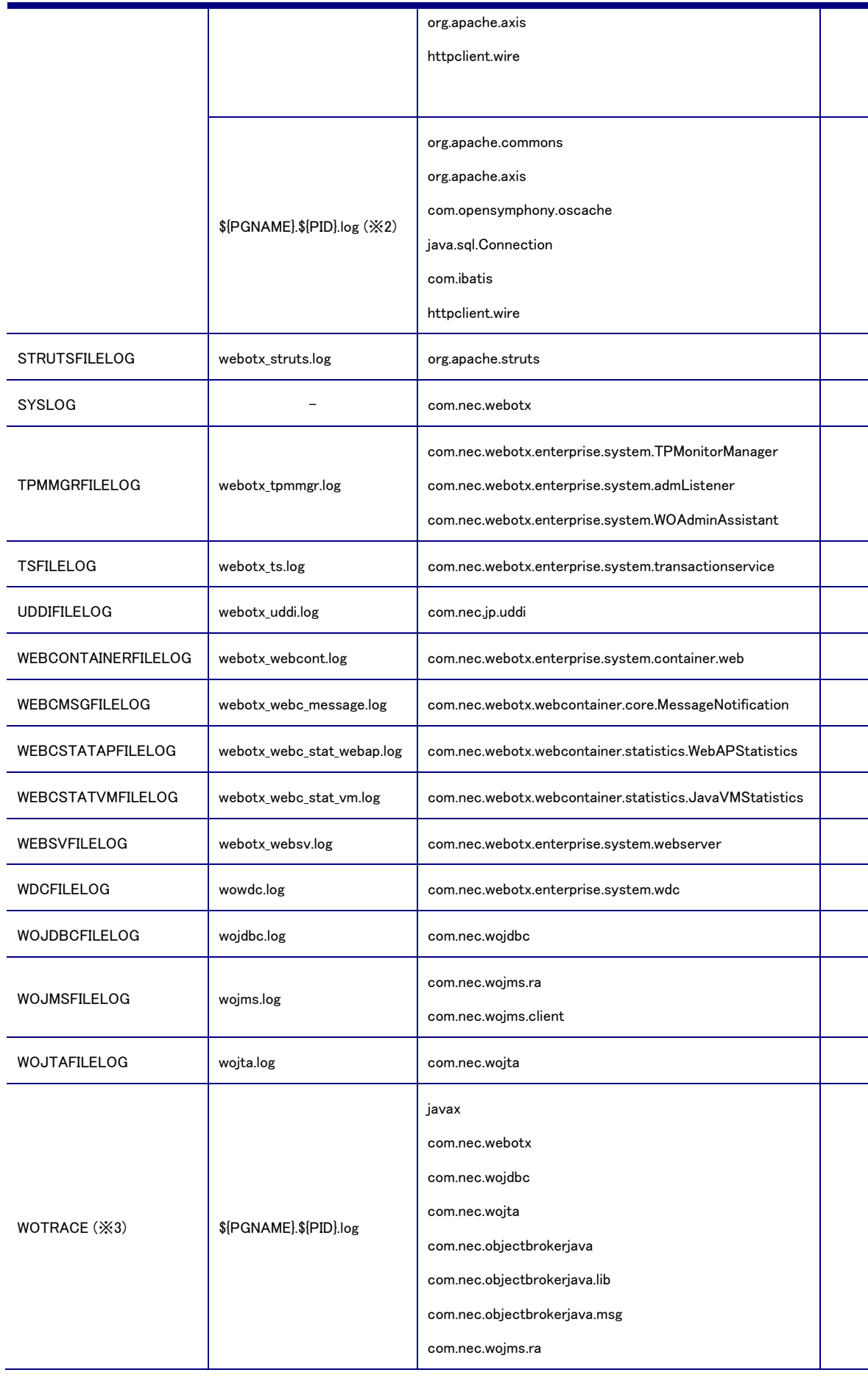

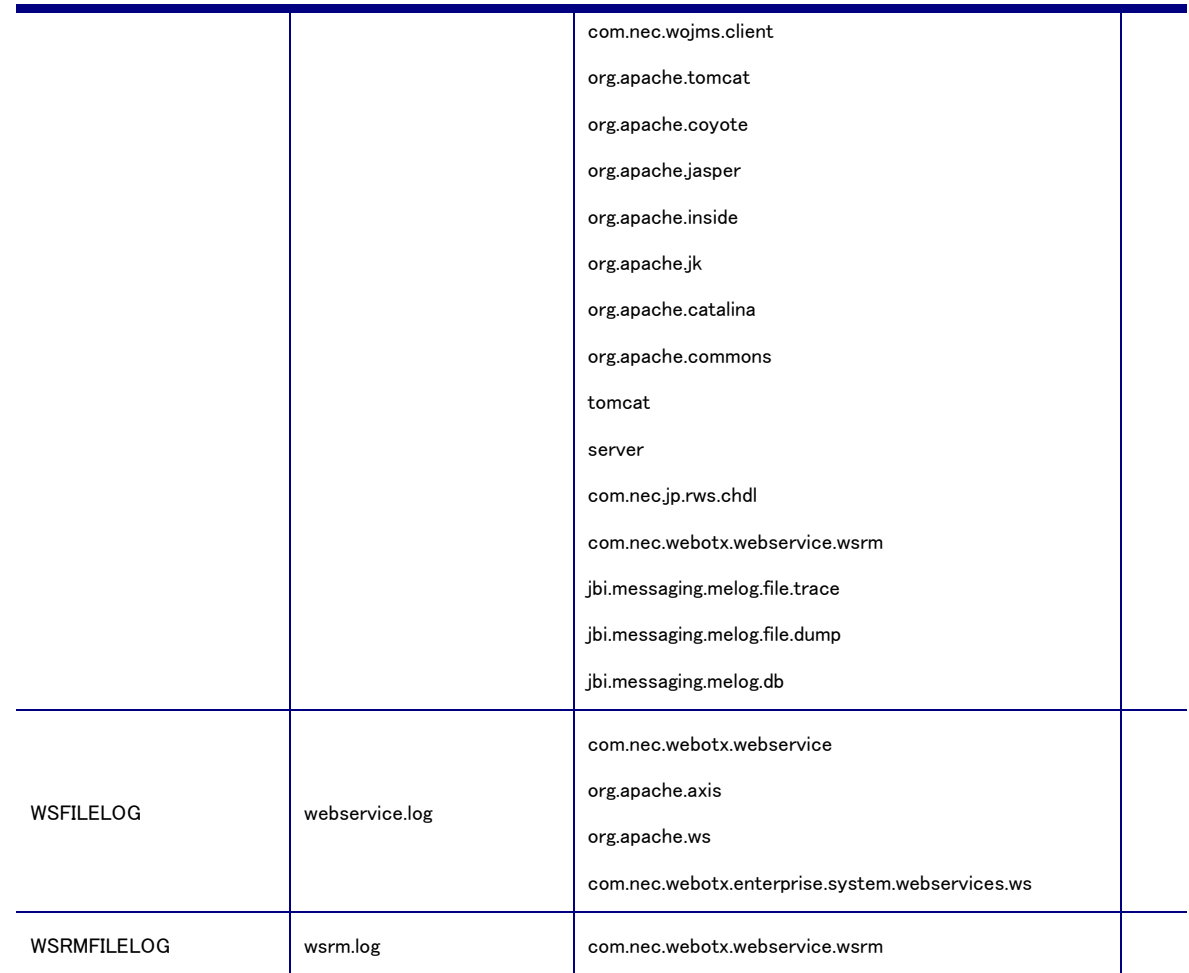

(※1)エージェントプロセスの標準出力は「server.log」にリダイレクトされています。そのため、STDOUT アペンダに出力し た内容は「server.log」へ出力されます。

(※2) プロセスグループの標準出力は「\${PGNAME}.\${PID}.log」にリダイレクトされています。そのため、STDOUT アペンダ に出力した内容は「\${PGNAME}.\${PID}.log」へ出力されます。

(※3)WOTRACE アペンダは WebOTX AS 向けに独自に作成されたアペンダで、プロセスグループでのみ使用可能なアペ ンダです。

## 7.3. ディスクフルの危険性一覧

連続運用時にログの容量増加に伴うディスクフルの危険性があるログファイルを以下の表に示します。

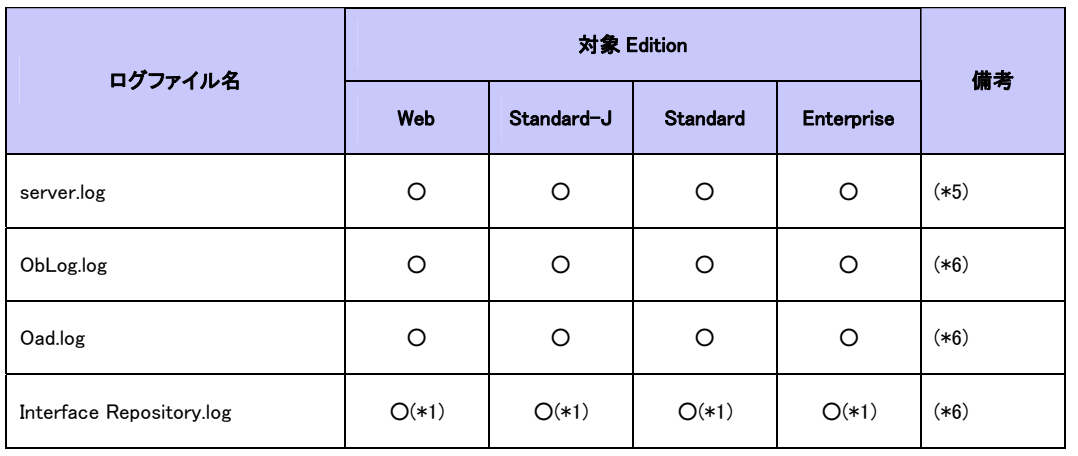

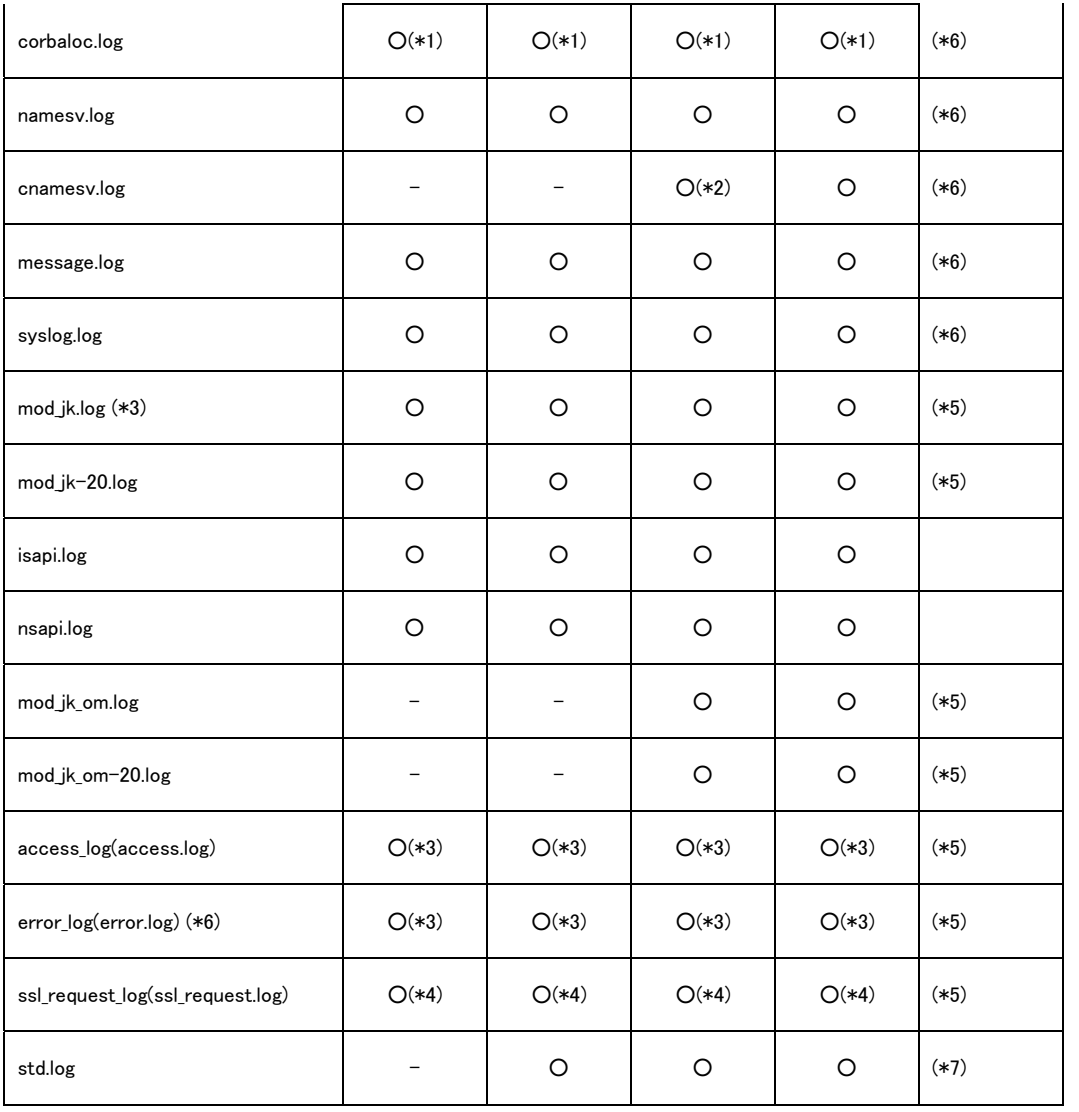

(\*1) デフォルトでは起動しません。

(\*2)WebOTX Cluster と組み合わせた場合のみ出力されます。

(\*3) インストール時に「WebOTX Web サーバ(Apache)」を選択した場合のみ出力されます。

(\*4) HTTPS 使用時に出力されます。

(\*5) rotatelogs を利用することで回避可能です。

詳細は「4.3 rotatelogs を利用したログローテーションの設定方法」を参照してください。

(\*6) 設定により回避可能です。詳しくは 3.8 節の各ログファイルの項目を参照してください。

(\*7) スレッドダンプ取得回数に依存します。